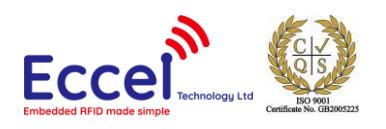

# **Pepper C1 User Manual**

 $V1.1$ 15/03/2019

# **Table of Contents**

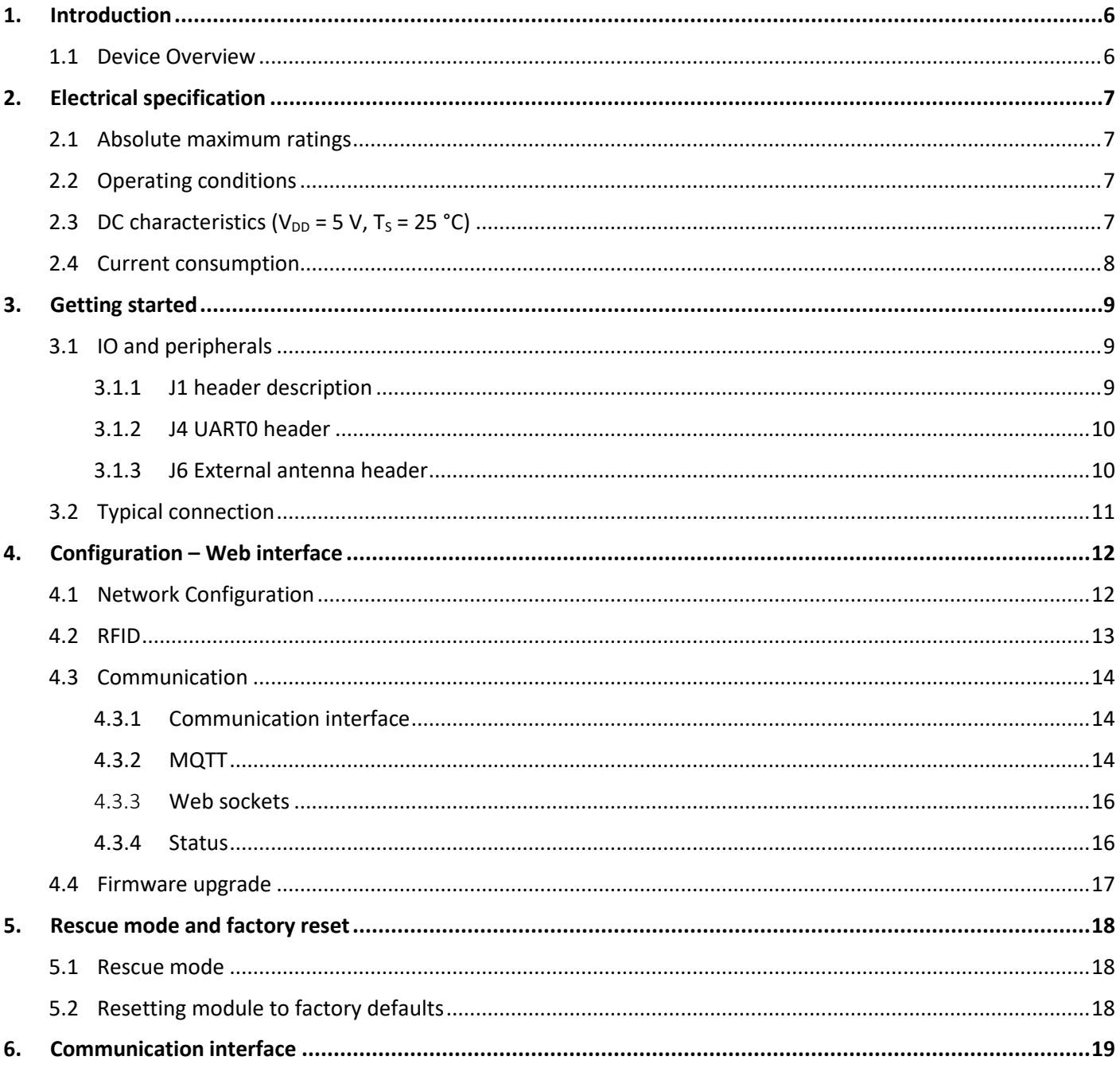

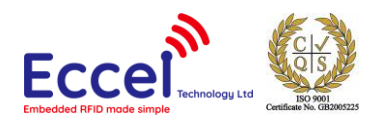

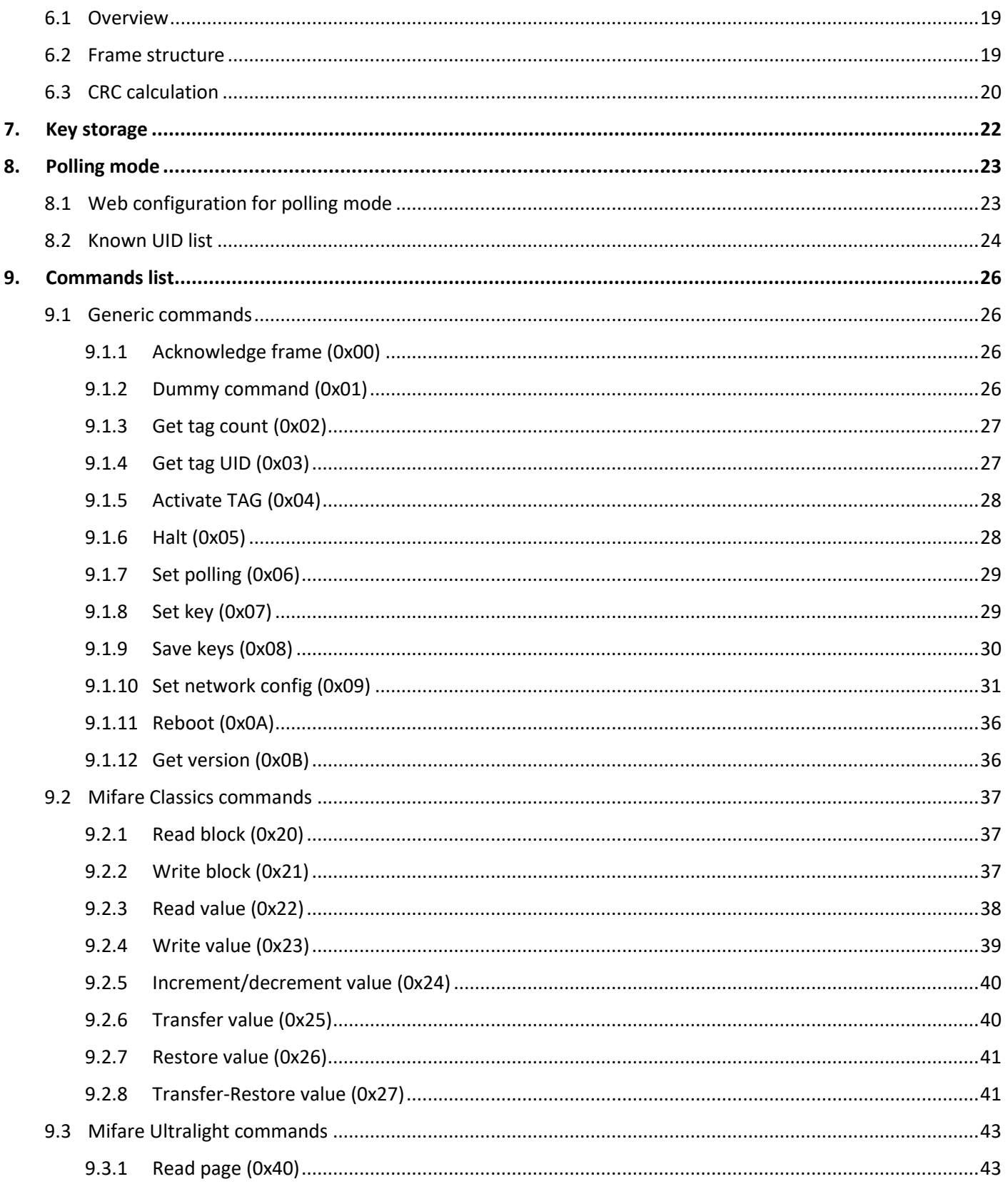

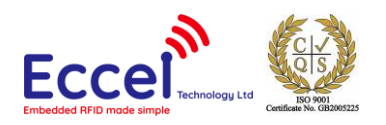

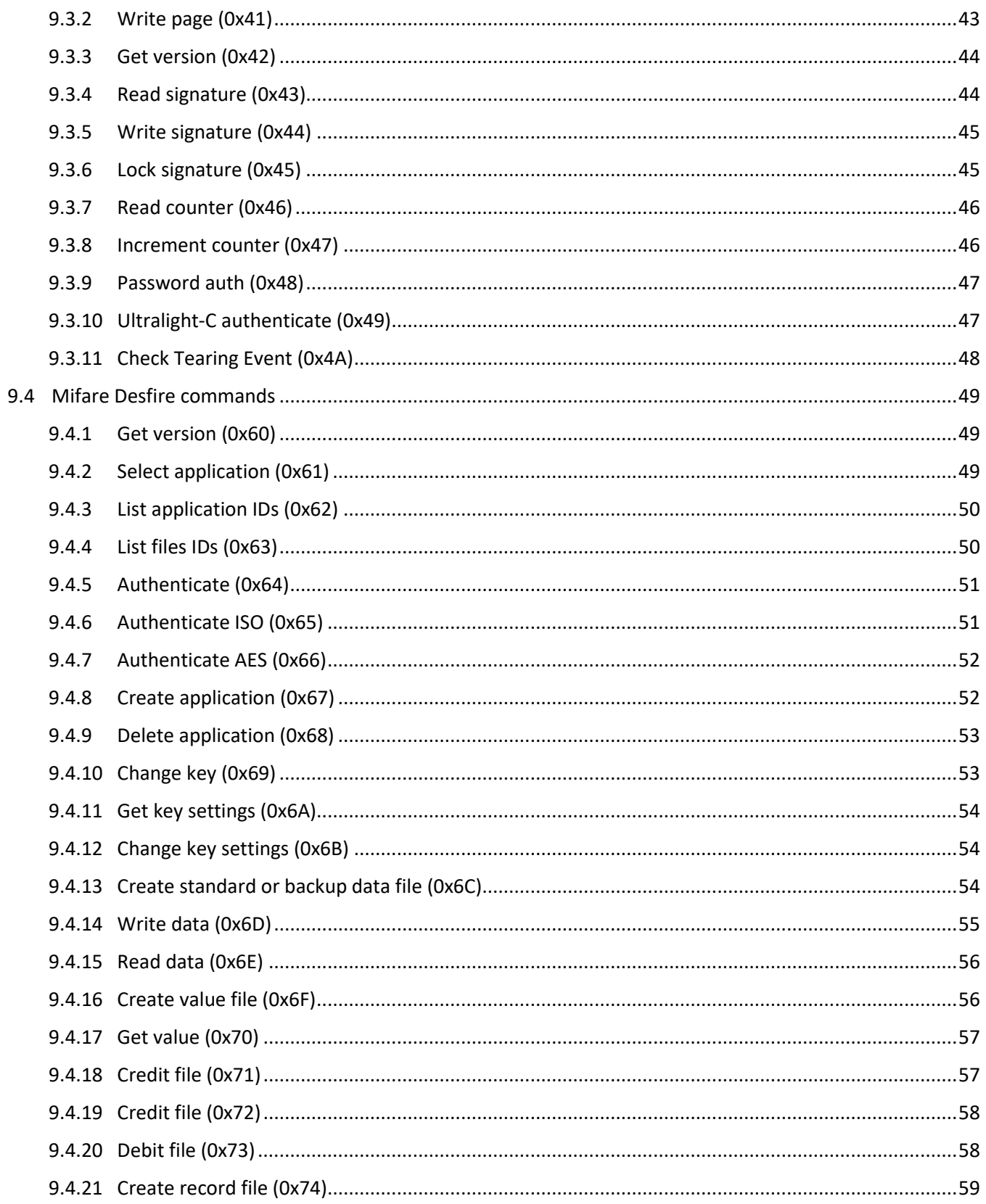

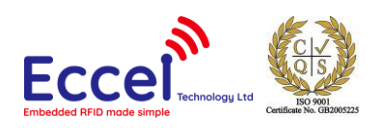

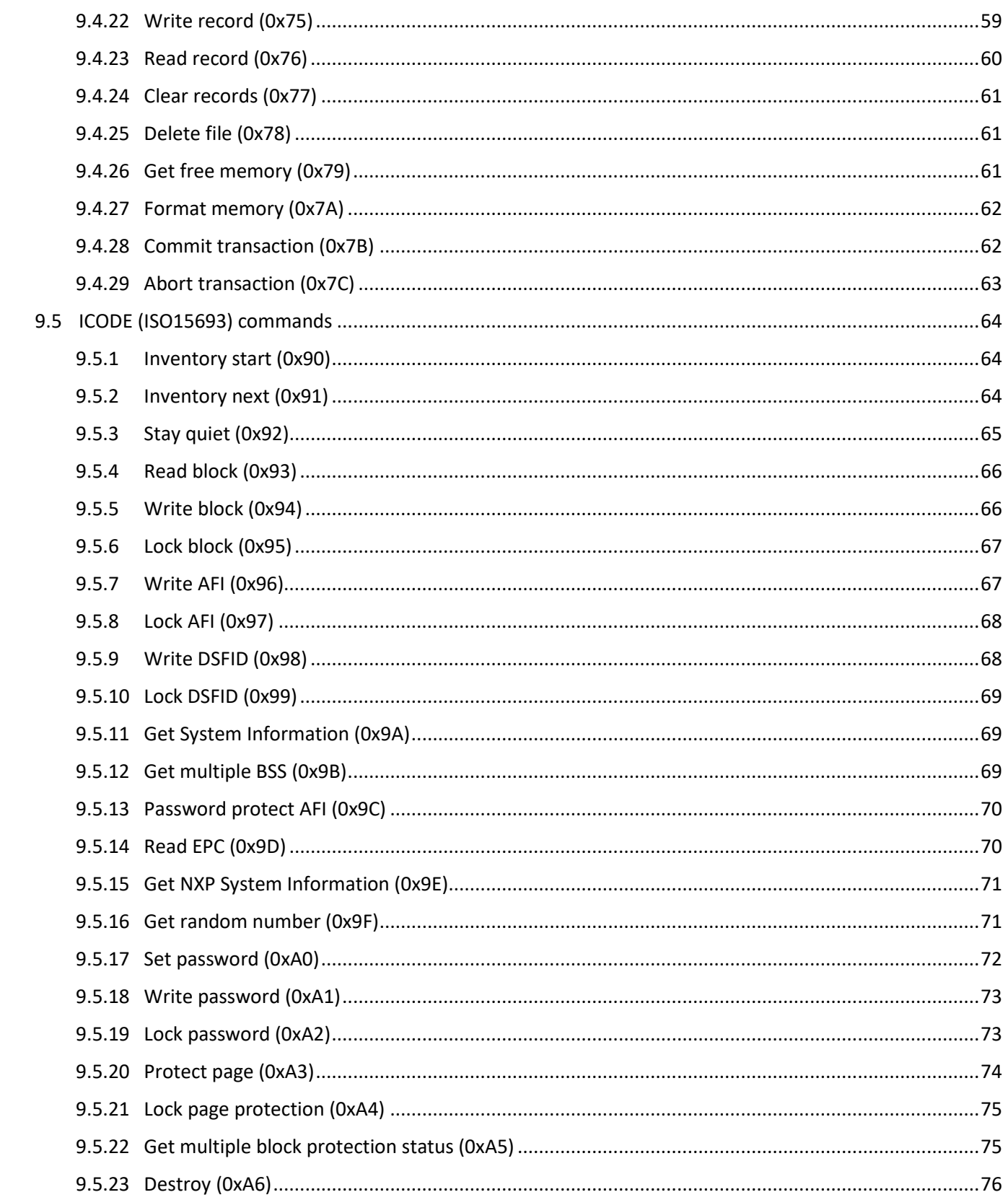

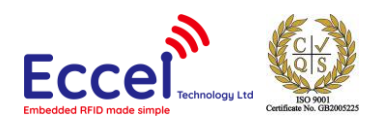

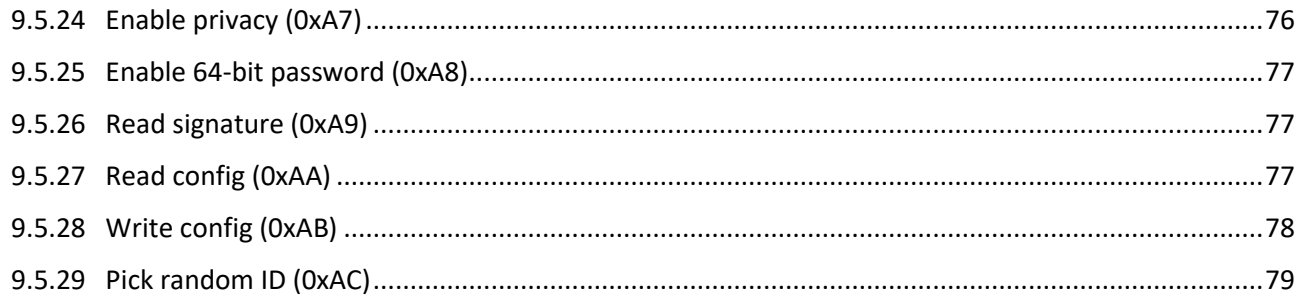

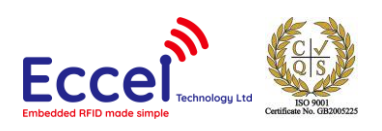

# <span id="page-5-0"></span>1. Introduction

# <span id="page-5-1"></span>1.1 Device Overview

#### Features

- Low cost REID Reader with MIFARE® Classic® in 1K, 4K memory, ICODE, MIFARE Ultralight®, MIFARE DESFire® EV1/EV2, MIFARE Plus® support
- Wireless connectivity:
	- o Wi-Fi: 802.11 b/g/n
	- o Bluetooth LE coming soon
- Built in WEB interface
- Over-the-Air lifetime updates
- Command interface via UART and TCP sockets with optional AES-128 encryption
- UART baud rate up to 921600 bps
- Configurable RGB LED indicator for RFID or WiFi events
- 6 configurable GPIOs
- Stand-alone mode (polling)
- IoT interfaces: MQTT, WebSocket
- High transponder read and write speed
- -25°C to 85°C operating range
- Multiple internal reference voltages
- RoHS compliant

#### **Applications**

- Access control
- Monitoring goods
- Approval and monitoring consumables
- Pre-payment systems
- Managing resources
- Contact-less data storage systems
- Evaluation and development of RFID systems

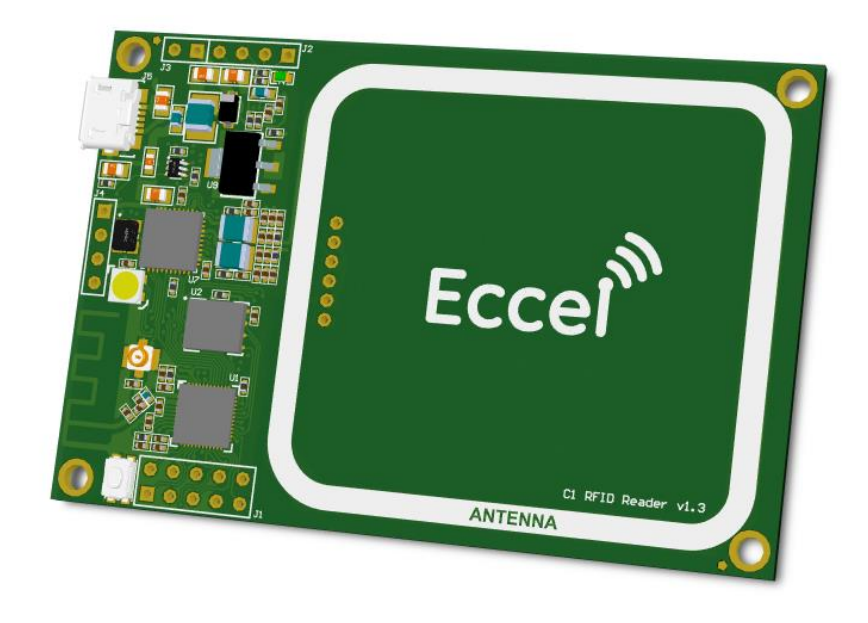

#### **Description**

The Pepper C1 module is the first Eccel Technology Ltd (IB Technology) product with wireless connectivity (Wi-Fi for now and Bluetooth support coming soon). Thanks to this, the customer receives free lifetime Over-the-Air updates, and of course the communication protocol can be used over TCP instead of traditional UART/USB interface. Combining these features with standalone mode provides a ready to use device in many applications "straight out of the box." In standalone mode, the module can also send a tag UID over MQTT or WebSockets, and so can easily be integrated with IoT systems.

So, this is an ideal design choice if the user wishes to add RFID capability to their design quickly and without requiring extensive RFID and embedded software expertise and time. An advanced and powerful 32-bit microcontroller handles the RFID configuration setup and provides the user with a powerful yet simple command interface to facilitate fast and easy read/write access to the memory and features of the various transponders supported by this module.

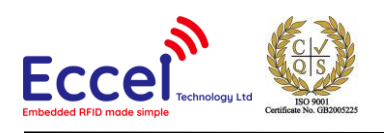

# <span id="page-6-0"></span>2. Electrical specification

# <span id="page-6-1"></span>2.1 Absolute maximum ratings

Stresses beyond the absolute maximum ratings listed in the table below may cause permanent damage to the device. These are stress ratings only, and do not refer to the functional operation of the device that should follow the recommended operating conditions.

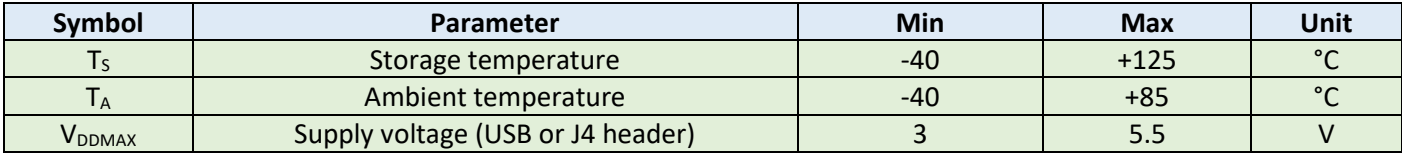

*Table 2-1. Absolute maximum ratings*

# <span id="page-6-2"></span>2.2 Operating conditions

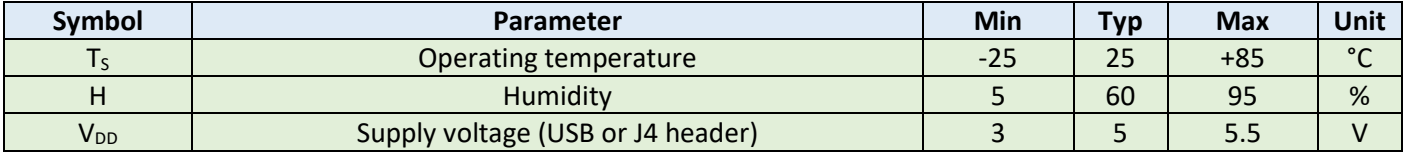

*Table 2-2. Operating conditions*

# <span id="page-6-3"></span>2.3 DC characteristics ( $V_{DD}$  = 5 V, T<sub>s</sub> = 25 °C)

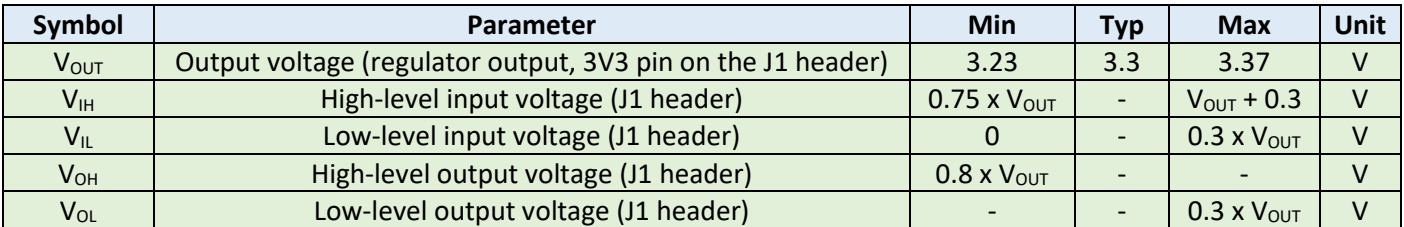

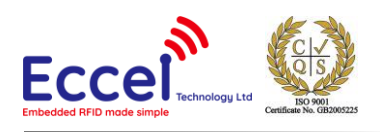

#### *Table 2-3. DC characteristics*

# <span id="page-7-0"></span>2.4 Current consumption

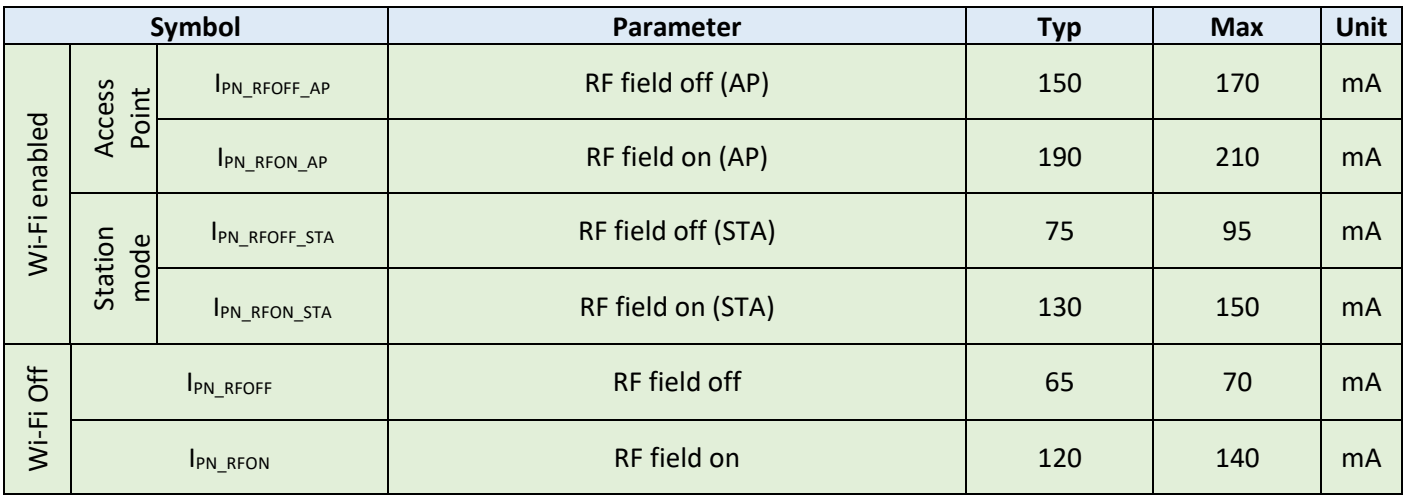

*Table 2-4. Current consumption*

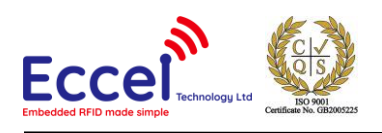

# <span id="page-8-0"></span>3. Getting started

# <span id="page-8-1"></span>3.1 IO and peripherals

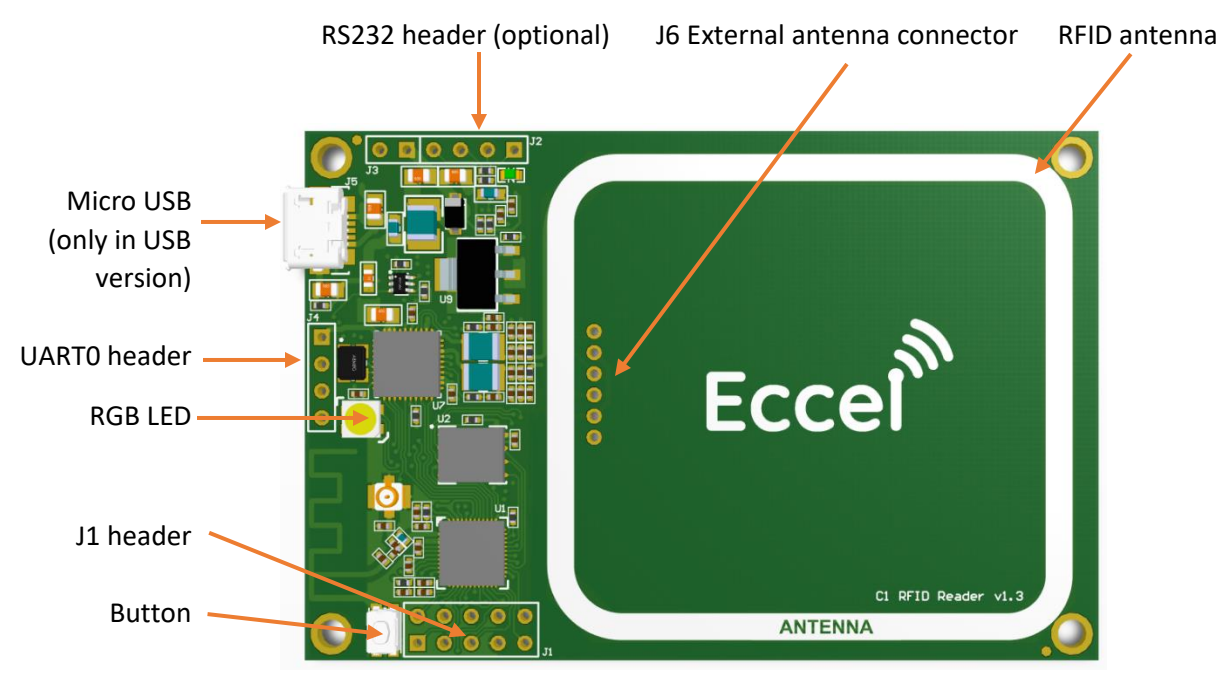

Micro USB – *only in USB version. Connected to the built in USB to TTL converter. This converter is routed to the UART1 header.*

RS232 header – *this connection is for optional built in RS232 converter. This option is available only for custom orders. (Please contac[t sales@eccel.co.uk](mailto:sales@eccel.co.uk) for further details if interested)*

### <span id="page-8-2"></span>3.1.1 J1 header description

- GND Ground
- 3.3V Output
- GPIOx general-purpose input/output. Currently only GPIO4,GPIO5, GPIO16, GPIO17 can be used with polling
- UART2\_RX/UART2\_TX UART2 in TTL standard with 3.3V levels

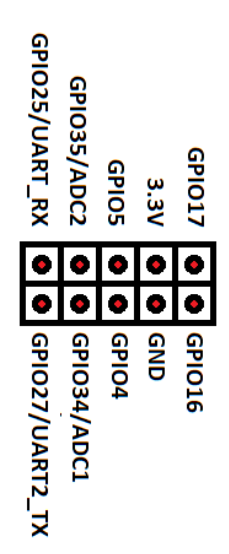

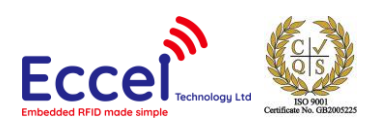

### <span id="page-9-0"></span>3.1.2 J4 UART0 header

This is the UART0 header in the TTL standard with 3.3V levels. This is the same UART as it available on the USB port in the USB version.

**Vin** – Power supply, 3-5.5Voltage **UART0 TX** – UART TX data from the module **UART0 RX** – UART RX data to the module **GND** – ground

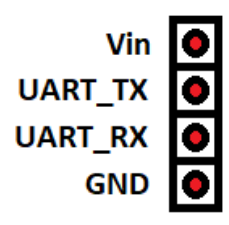

### <span id="page-9-1"></span>3.1.3 J6 External antenna header

The user has the option to work with an external RFID antenna connected to the Pepper C1 device. Connector J6 is where to plug in an external antenna, but some soldering shown on the pictures below is required to make it work. Eccel Technology Ltd provides a variety of RFID antennas which the user can use together with this device.

**ANT1, ANT2** – for future use with NFC for phone and tablets

**TX1, TX2** - Antenna driver output

**GND** – ground

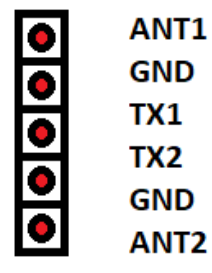

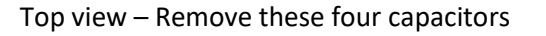

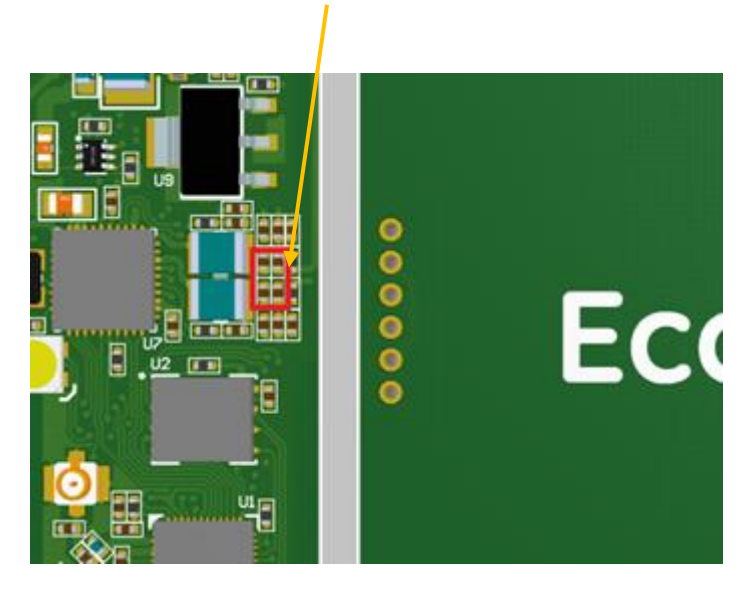

Top view – Remove these four capacitors Bottom view – Apply solder onto both of these pads to connect to the external antenna connector

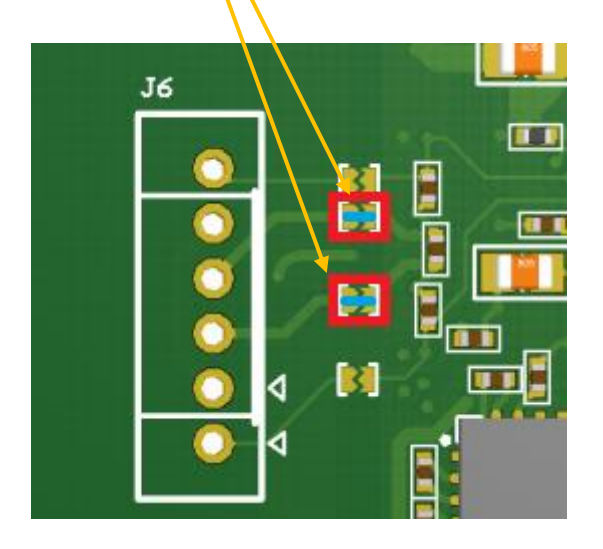

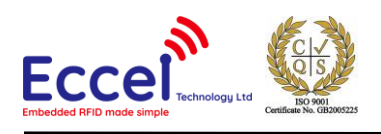

# <span id="page-10-0"></span>3.2 Typical connection

The Pepper C1 device can be connected to a host computer using a standard USB Micro cable. In the same way it can be powered to operate as a standalone device by using power sources such as a USB charger or power bank.

The computer operating system should recognize this device as a USB to TTL bridge or a USB to Serial port converter and it should appear in Windows device manager as a COM port. By default this COM port can be used for communication using the binary protocol described below.

The Reader also has the UART connector (J1 header) where the user can view output logs which contain additional information about temporary executing commands. The default configuration: baud: 115200, Data: 8 bit, Parity: none, Stop bits: 1 bit, Flow Control: none.

*Hint – If you don't have your own USB to TTL converter to connect to the log console available on the UART2 header, you can temporary change the communication method in the Communication tab to UART2 or TCP, then console logs should be available on the USB port.*

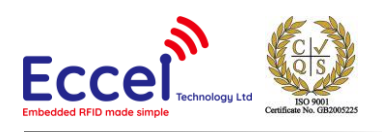

# <span id="page-11-0"></span>4. Configuration – Web interface

The reader has Wi-Fi functionality and can be configured through the Web interface. The Pepper C1 can work in either station mode or client mode. The default mode is station mode. The user can login using the web interface and set a SSID and a password for their Wi-Fi network.

The Web interface is divided into several sections: The Network configuration, RFID, Communication, IOT, Status and Upgrade. All sections are described below.

## <span id="page-11-1"></span>4.1 Network Configuration

The very first use of the Pepper C1 Reader Web interface:

1. Connect your PC to the Wi-Fi Access Point named: Pepper\_C1-XXXXXX, where XXXXXX is the last three bytes of the MAC address, e.g. Peeper\_C1-567801.

 $\overline{M}$ 

- 2. Open your web browser and enter http://192.168.100.1
- 3. Enter the default username: admin, and the default password: admin.

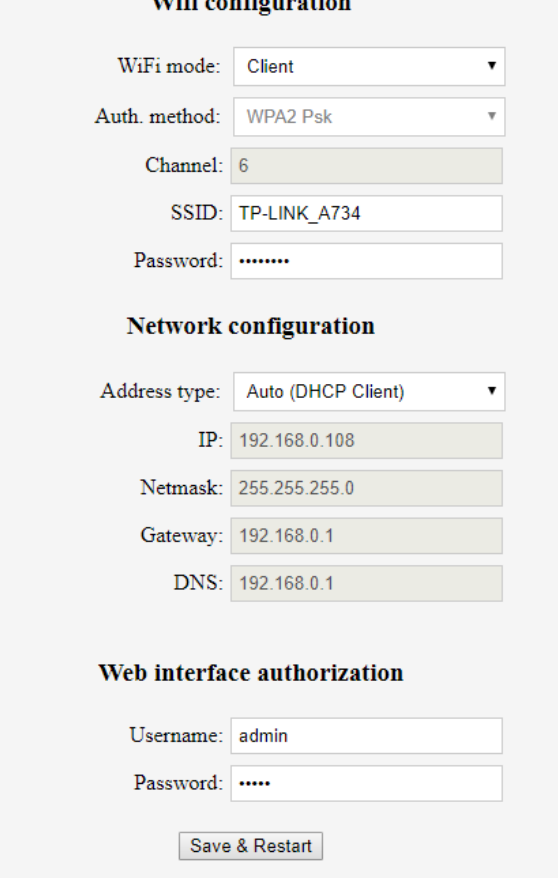

*Figure 4-1 Web interface. Network configuration - Access point.*

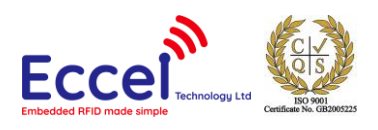

At this stage, change the Wi-Fi mode to Client, enter your SSID and the password. Change the IP, or set the Address type to Auto (DHCP Client). Optionally the user can change the Username and Password for the Web Interface. At the end of this process above, the Save & Restart button should be pressed. If you setup automatic IP and you don't know what IP is assigned by the DHCP server, you can browse the device logs to find this information.

| <sup>2</sup> COM3 - PuTTY                                                                                                    |  |
|----------------------------------------------------------------------------------------------------|--|
| (40123) main: Restarting system in in 500ms<br>(153) config: Loading configuration                                                                   |  |
| (283) main: ----------Welcome in Cl log console-------<br>(283) main: Firmware version 1.1 Mar 6 2019 09:55:14.<br>(283) spiffs: Initializing SPIFFS |  |
| (303) spiffs: Partition size: total: 233681, used: 502<br>(343) main: Listening for commands on UART2 port                                           |  |
| (443) rfid: Ready to detect<br>(1313) wi-fi: Connecting to TP-LINK A734<br>(1333) wi-fi: DHCP Client enabled.                                        |  |
| (2803) wi-fi: Connected<br>(2803) wi-fi: IP address assigned: 192.168.0.108                                                                          |  |
| (2913) ota: Version on server found: 1.1 (number:1001)<br>(2913) ota: Version is up to date                                                          |  |
|                                                                                                    |  |

*Figure 4-2 Output console. New IP address in the client mode.*

The Pepper C1 is now configured as a client, connected to a TP-LINK\_A734. The automatic generated IP number is 192.168.0.108.

### <span id="page-12-0"></span>4.2 RFID

In this tab the user can change configuration for the default RFID behavior. This tab has three subcategories relating to RFID functionality and built in polling options:

- Polling
- Known UIDs
- RFID keys

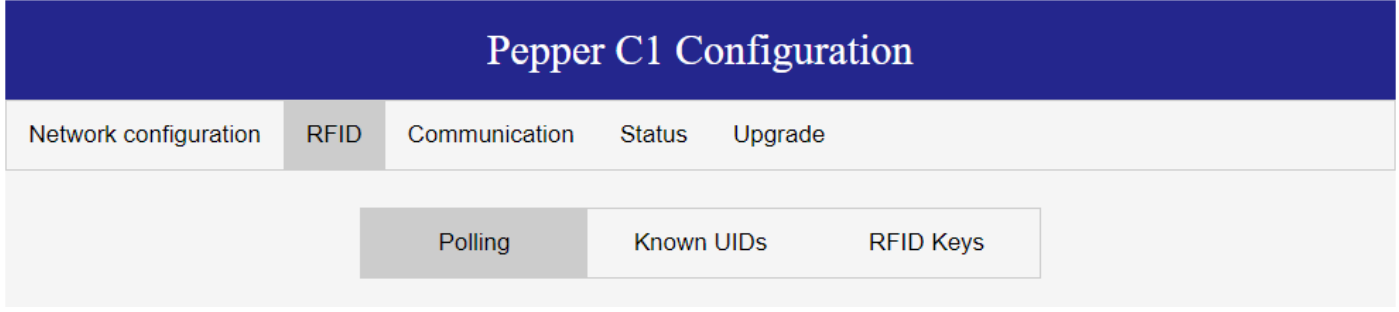

*Figure 4-3 Configuration tabs for RFID*

More information about this functionality is provided in th[e Polling modes](#page-22-0)ection in this document.

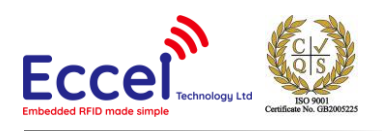

# <span id="page-13-0"></span>4.3 Communication

In this tab you can setup parameters for communication.

#### <span id="page-13-1"></span>4.3.1 Communication interface

This tab should be used to setup the communication port for the binary protocol described in the Binary protocol section.

Available options are:

- USB built in USB to TTL converter. For this port you can change the baud rate from 9600 to 921600.
- UART2 the UART2 port available on the J1 header. For this port you can change the baud rate from 9600 to 921600.
- TCP server built in TCP server that can be used to communicate with the device using a Wi-Fi interface. When this port is selected you can change the TCP port used for communication and built in timeout.

When the communication port is changed to UART2 or TCP, the USB port can be used to read logs from the module. The console output always has the same communication parameters: baud: 115200, Data: 8 bit, Parity: none, Stop bits: 1 bit, Flow Control: none.

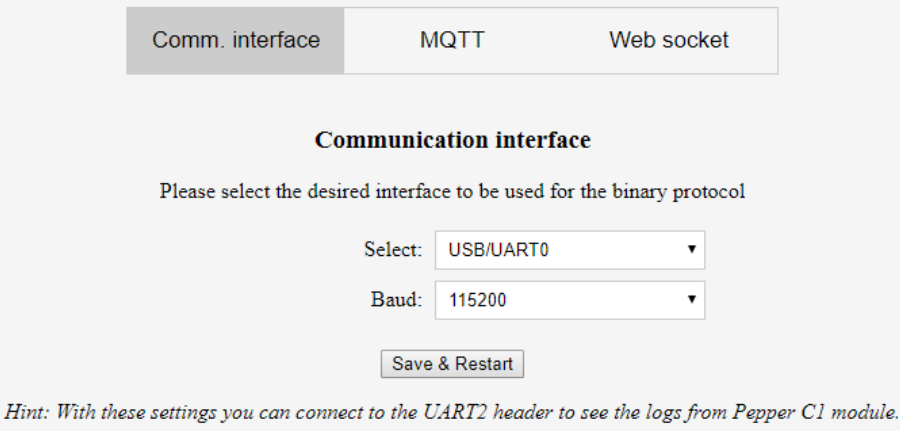

*Figure 4-4 Web interface - the Communication interface tab.* 

# <span id="page-13-2"></span>4.3.2 MQTT

The device has a built in MQTT client and this tab is used to configure parameters needed for this communication. When the MQTT service is enabled **and the built in polling is enabled,** JSON frames with basic information about the tag is sent to the MQTT server.

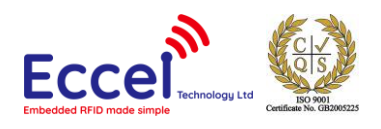

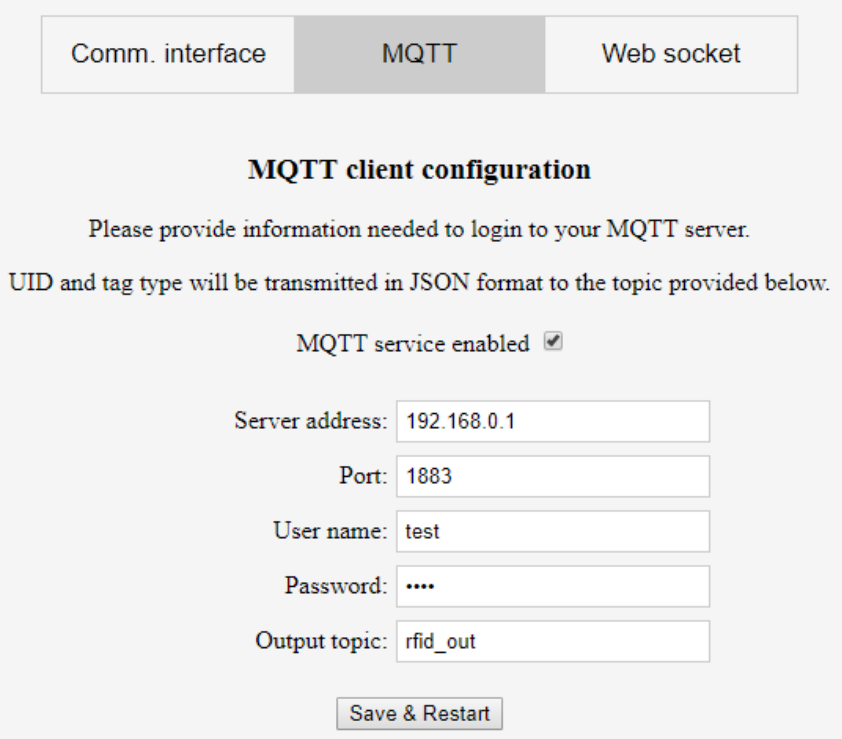

*Figure 4-5 Web interface - the MQTT client configuration tab.* 

The picture below shows an example of a JSON frame received in a Node-RED system.

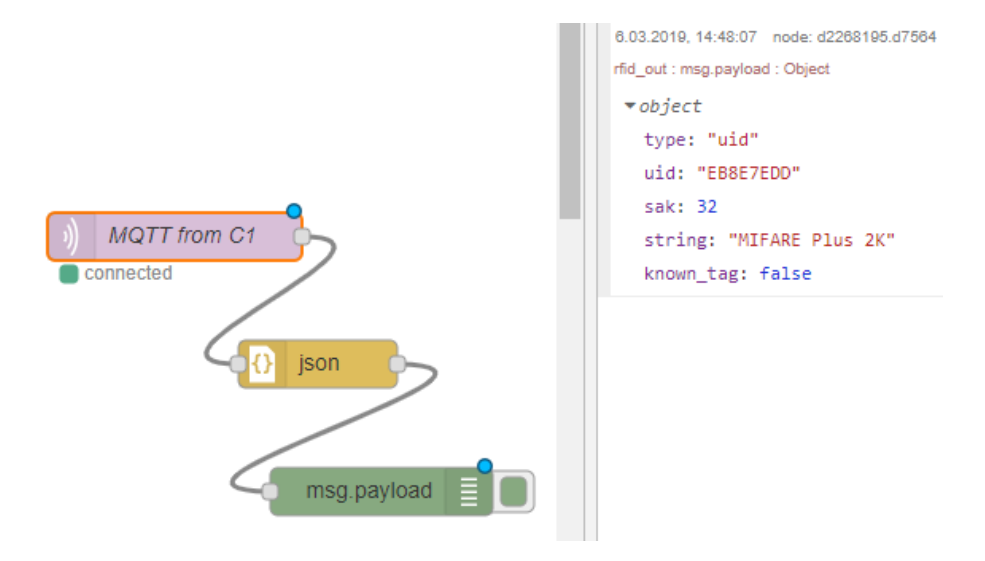

*Figure 4-6 Node-Red – the MQTT client + JSON frame example*

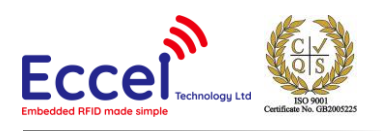

#### <span id="page-15-0"></span>4.3.3 Web sockets

In a similar way to the MQTT protocol, the device can send JSON messages over Web Sockets. If service is enabled **and built in polling is enabled,** JSON frames can be handled using a Web socket with address ws://<device ip address>/<web socket name> eg. ws://172.16.16.62/wscomm.cgi .

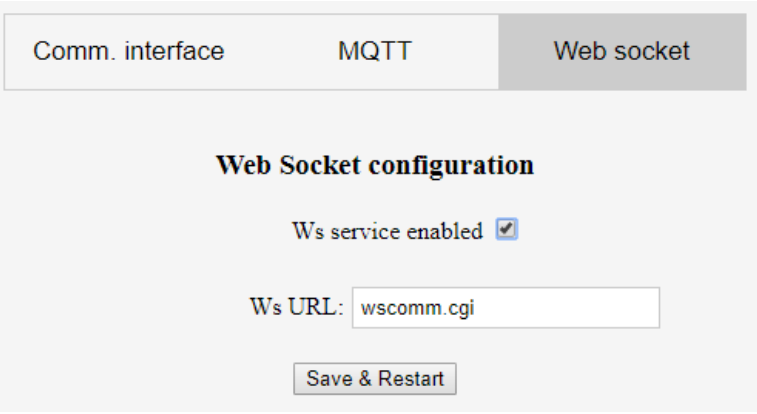

*Figure 4-7 Web interface – the Web socket configuration*

#### <span id="page-15-1"></span>4.3.4 Status

This page provides information about the current firmware version, and basic information about the TAGs in range of the antenna. Keep in mind that built in polling must be enabled to get information from the tags. The clear page button will clear all readings.

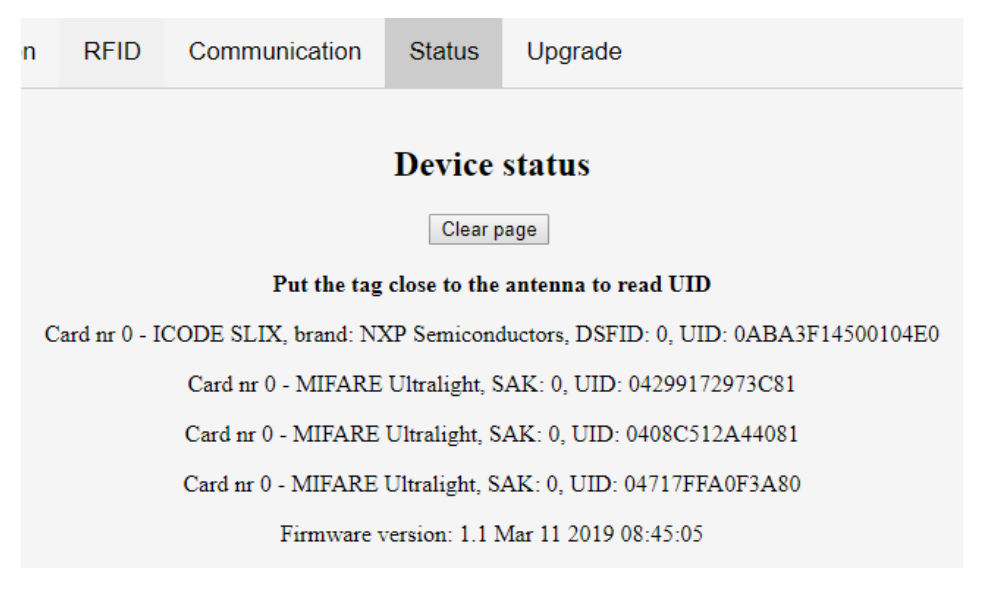

*Figure 4-8 Web interface – the Status page*

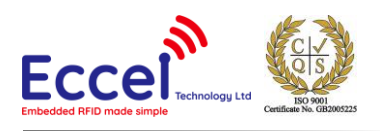

# <span id="page-16-0"></span>4.4 Firmware upgrade

In the Upgrade tab, the user is able to upgrade the reader firmware. There are two options: select the binary file to upload, or make an OTA Upgrade (Over The Air), which is a powerful feature of the Pepper C1. By clicking the OTA Upgrade button, the firmware file will be downloaded directly from our website [www.eccel.co.uk](http://www.eccel.co.uk/) to the reader flash memory and a firmware update will be performed. Each time the user visits the Upgrade tab, they will see information about the availability of the latest firmware version.

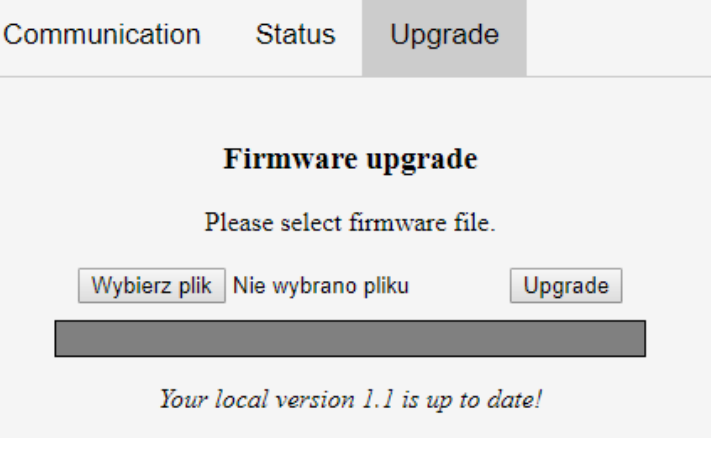

*Figure 4-9 Web interface – the Firmware upgrade tab*

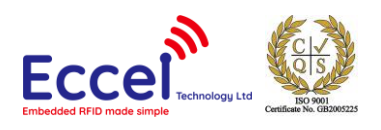

# <span id="page-17-0"></span>5. Rescue mode and factory reset

If the user forgets the password to the module or if the settings for the Wi-Fi need to be updated, the Pepper C1 device provides two modes to resolve this situation: the rescue mode and factory defaults reset.

# <span id="page-17-1"></span>5.1 Rescue mode

This mode is dedicated specifically to update Wi-Fi connection settings or to access the web interface when the Wi-Fi is disabled. To enable this mode please follow this steps:

- Power up device
- Press the button and hold it for about 5 seconds device blinks red every 1 second, release the button when device blinks white. **Do not hold the button longer if you don't want to perform full factory reset**
- The device should be available as an Access Point with the name Pepper C1-xxxxxx. If the user has already provided a password for Wi-Fi connection, then this password needs to be entered in order to access the device. If a password has not yet been inputted by the user, then the device will be open and will not require any password for access

# <span id="page-17-2"></span>5.2 Resetting module to factory defaults

If the user wants to erase all settings stored in the device to factory defaults including Wi-Fi settings, communication settings and known UIDs, then the steps below need to be followed:

- Power up the device
- Press the button and hold it for about 10 seconds
- Release the button when the device blinks green
- The device should reboot itself and should be available for the user with default settings

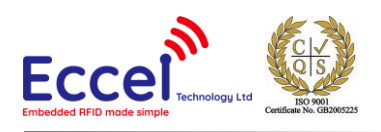

# <span id="page-18-0"></span>6. Communication interface

# <span id="page-18-1"></span>6.1 Overview

The Pepper C1 module can be controlled using a simple binary protocol available over USB (using the built in USB-TTL converter), the UART2 header, or a TCP IP socket. This binary protocol was designed to be as simple as possible to implement on the host side whilst still providing robust communication.

The default configuration provides communication over USB with the following parameters:

- Baud rate: 115200bps
- Data: 8 bit
- Parity: None
- Stop bits: 1 bit
- Flow Control: none

The baud rate can be changed in the Web interface from 9600 up to 921600. The same settings can be applied when communication is switched to UART2.

When communication is set to TCP, the device's built in internet protocol socket module acts as a TCP server and listens for connection by default on port 1234. Only one active TCP connection is allowed to the module. The module has a built in 15 second timeout for connection, so if the host doesn't send any frame for this period, the connection will be closed on the server side. To avoid this, the user should send any frame to the module (e.g. DUMMY\_COMMAND).

### <span id="page-18-2"></span>6.2 Frame structure

Communication with the module is symmetric so frames sent to, and received from the module are coded in the same way. All frames contain fields as described in the table below.

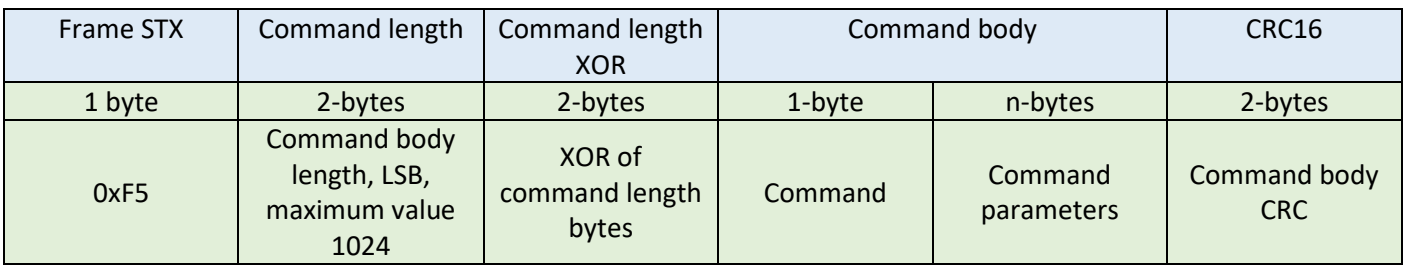

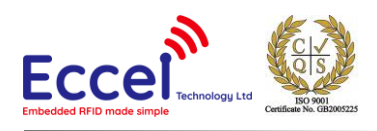

# <span id="page-19-0"></span>6.3 CRC calculation

CRC is a 16-bit CRC-CCITT with a polynomial equal to 0x1021. The initial value is set to 0xFFFF, the input data and the output CRC is not negated. In addition, no XOR is performed on the output value. Example C code is shown below.

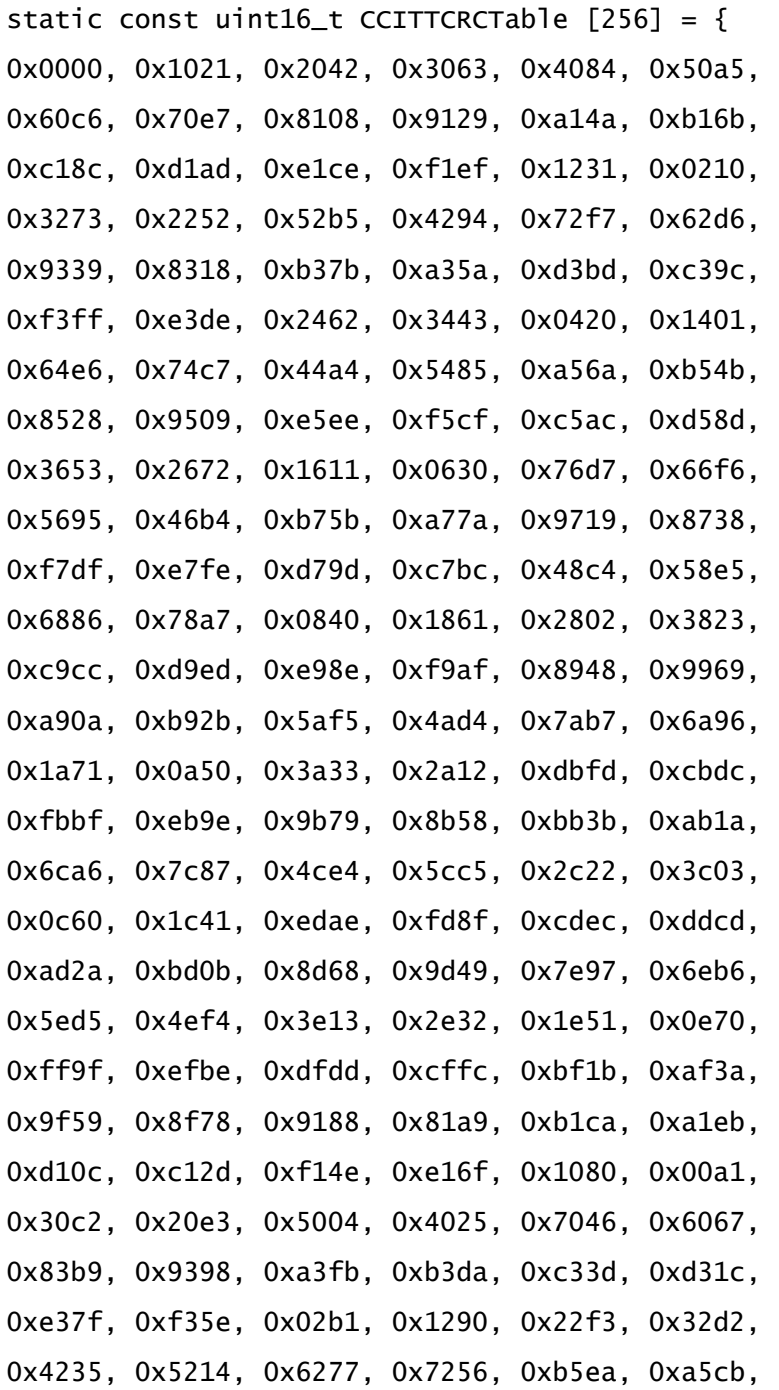

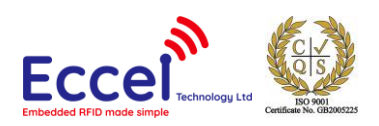

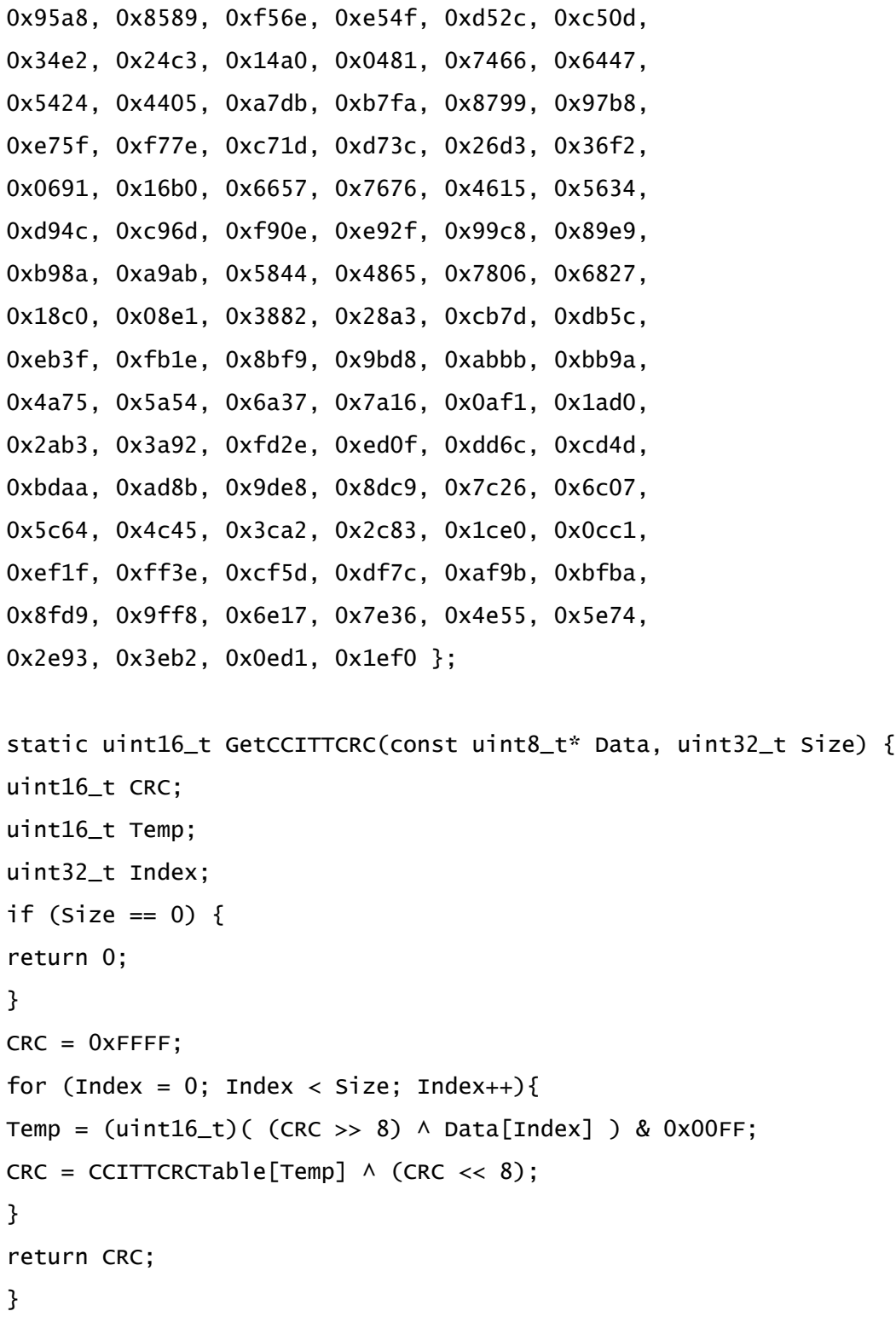

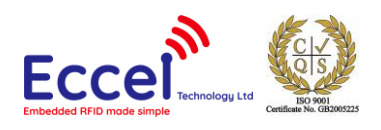

# <span id="page-21-0"></span>7. Key storage

To perform some operations on TAGs authority keys maybe required. The user can set these keys using the SET\_KEY command anytime this is required. However it is also possible store up to 5 keys in non-volatile memory and the module will then load these keys after bootup.

Storing keys in memory can be done in two ways: In the HTTP interface on the RFID tab and by using commands.

In the latter scenario, the command SET\_KEY needs to be executed to save a KEY in volatile memory temporarily and then execute the SAVE\_KEYS command to save these keys to non-volatile memory. Please refer to these commands for full details.

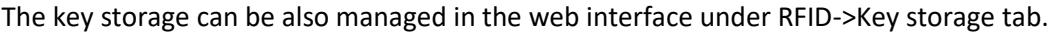

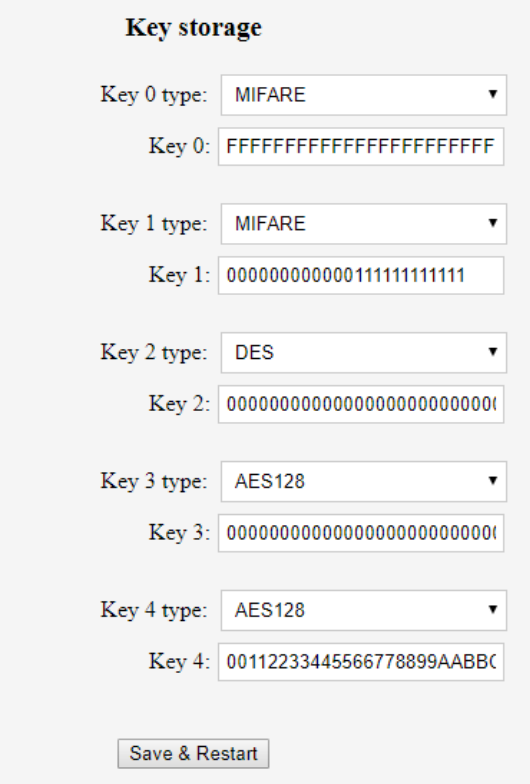

*Figure 7-1 Web interface – Key storage TAB*

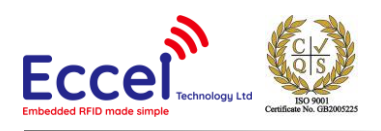

# <span id="page-22-0"></span>8. Polling mode

In this mode the Pepper C1 device executes the continuous repeated enumerate tags UID command. Depending upon the polling settings in the web interface, the module can execute some actions as described below. Because the module has built in memory, the user can store known UIDs, and polling mode can trigger different actions depending upon whether the UID is stored in the memory or not. (Whitelist)

This mode needs to also be activated in order to send frames using the MQTT client and to the WebSocket interface. These modes are enabled in the Web Interface.

# <span id="page-22-1"></span>8.1 Web configuration for polling mode

All feature related with polling can be configured in Web interface under RFID->Polling tab.

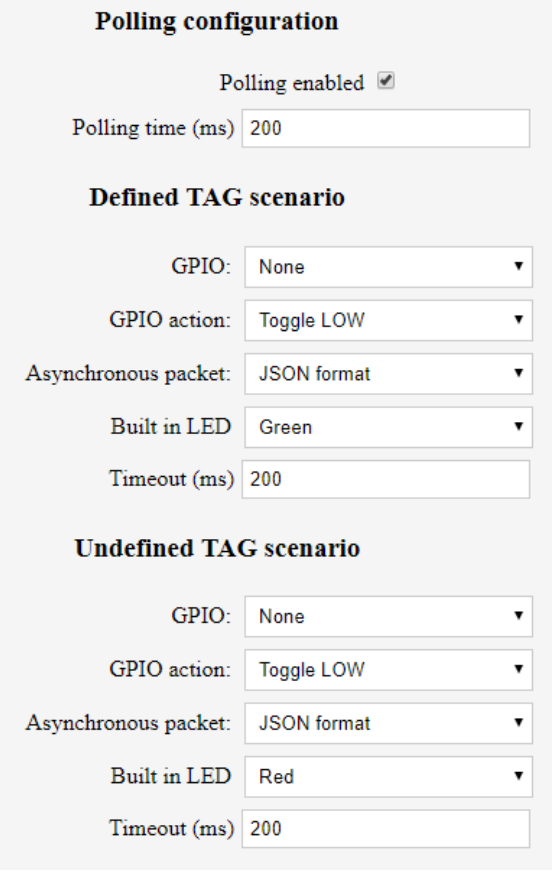

*Figure 8-1 Web interface – polling configuration tab*

<span id="page-22-2"></span>As shown in [Figure 8-1](#page-22-2) above, you can configure different actions for a defined tag (stored in device memory) and undefined. Both actions have five parameters to configure:

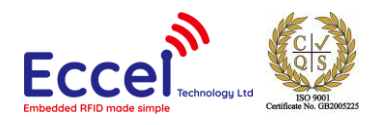

- **GPIO** user can select one of dedicated GPIO to perform action
- **GPIO action** there are two options: toggle LOW or HIGH. If the configured action is to toggle HIGH, then the selected GPIO remains LOW until the event occurs and then toggles HIGH for a time defined in the Timeout field. If the selected action is to toggle LOW, then the GPIO remains HIGH until the event occurs and then toggles LOW.
- **Asynchronous packet** the device can send packets over the communication protocol selected in the communication tab. Three packet options are available:
	- $\circ$  Binary packet format with these settings, the module sends the [Get tag UID](#page-26-1) (0x03) frame but with ASYNC flag instead of ACK. This is the best method if the user already uses binary protocol as the selected communication method. Here is an example:

```
C1=>HOST: 0xFE - ASYNC byte
0x03 - related command code GET_TAG_UID 
0x01 – Mifare tag type 
0x20 – tag parameter
0x74 0x54 0x12 0x65 – tag UID bytes
```
 $\circ$  Plain text – the device sends text strings with basic information about the TAG eg:

Card nr 0 - MIFARE Ultralight, SAK: 0, UID: 0408C512A4408

 $\circ$  JSON frame – the module sends a JSON string using the configured communication method. This is the best option if you want to connect this device to IOT systems. Example below

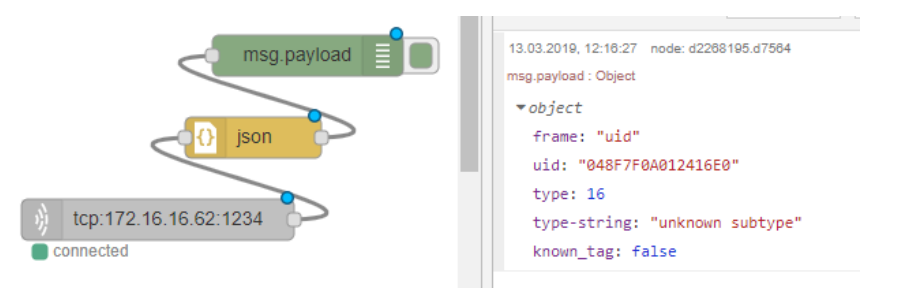

*Figure 8-2 JSON frame example*

- **Built in LED** the user can configure the device to toggle the LED in selected colours (RED, Green, Blue, White)
- **Timeout** time used for toggling the GPIO action and LED

### <span id="page-23-0"></span>8.2 Known UID list

This tab in the web interface is used to manage known UIDs stored in the device memory. Thanks to this, in standalone mode, the Pepper C1 can perform different actions for known and unknown UIDs.

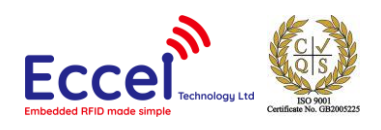

#### **Known UID list**

Pleace the TAG in range of the antenna and click the Search button below.

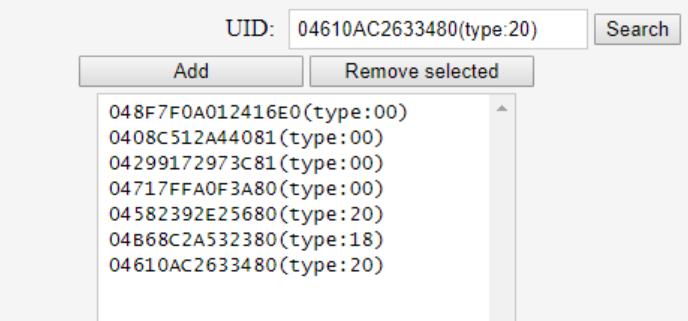

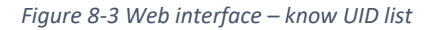

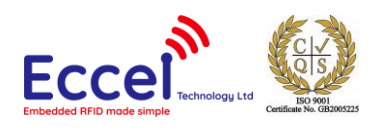

# <span id="page-25-0"></span>9. Commands list

Commands are exchanged with the module using the protocol described above. All frames contain a command byte and command arguments. Depending upon the command, arguments can be optional, so a command length can be in the range from 1-1024 bytes.

### <span id="page-25-1"></span>9.1 Generic commands

#### <span id="page-25-2"></span>9.1.1 Acknowledge frame (0x00)

This is the response message from the module to the host. This frame always contains 1-byte with command ID and optional arguments.

#### **Command description:**

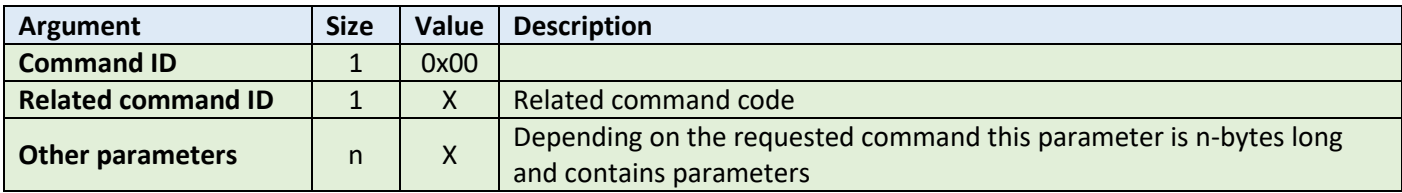

**Example:**

HOST=>C1: 0x02 – GET\_TAG\_COUNT command

C1=>HOST: 0x00 - ACK byte 0x02 - related command code GET\_TAG\_COUNT 0x01 – argument for GET\_TAG\_COUNT – 0x01 – one tag detected

#### <span id="page-25-3"></span>9.1.2 Dummy command (0x01)

This command takes no arguments. It is used to check that the module alive. The module replies to this command with an ACK response and no optional parameters.

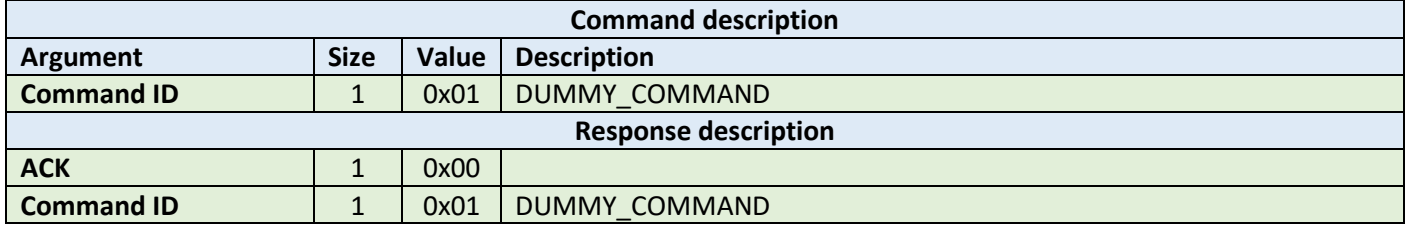

#### **Example:**

HOST=>C1: 0x01 –DUMMY\_COMMAND C1=>HOST: 0x00 - ACK byte 0x01 - related command code DUMMY\_COMMAND

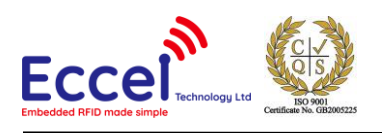

### <span id="page-26-0"></span>9.1.3 Get tag count (0x02)

The command send to the module to read how many TAGS are in range of the antenna no matter which technology of tag, so it returns the total amount present of all supported tag types. The maximum number for this standard discovery loop is 5. If you want to perform a full inventory command for ICODE tag types please refer to ICODE\_INVENTORY\_xxx commands.

After this command, the module holds all UID's and basic information about TAGs present in volatile memory and the user can read it using the GET\_TAG\_UID command.

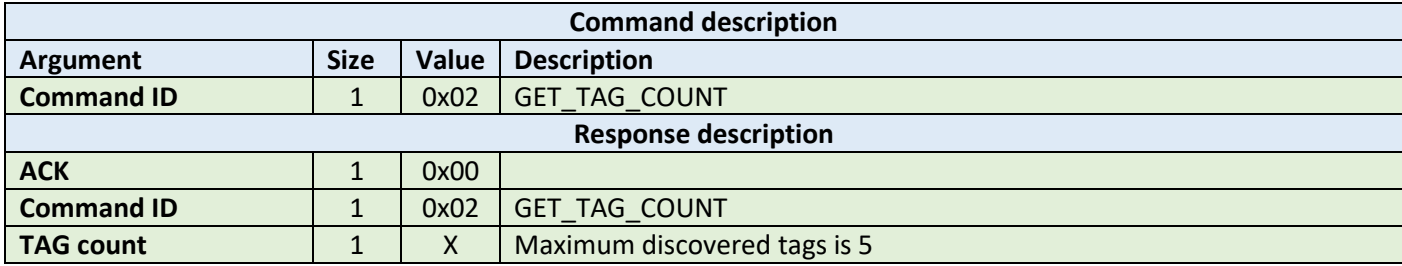

**Example:**

HOST=>C1: 0x02 – GET\_TAG\_COUNT

C1=>HOST: 0x00 - ACK byte 0x02 - related command code GET\_TAG\_COUNT 0x01 – number of tags in range

### <span id="page-26-1"></span>9.1.4 Get tag UID (0x03)

This command should be executed after GET\_TAG\_COUNT frame to read information about the tag.

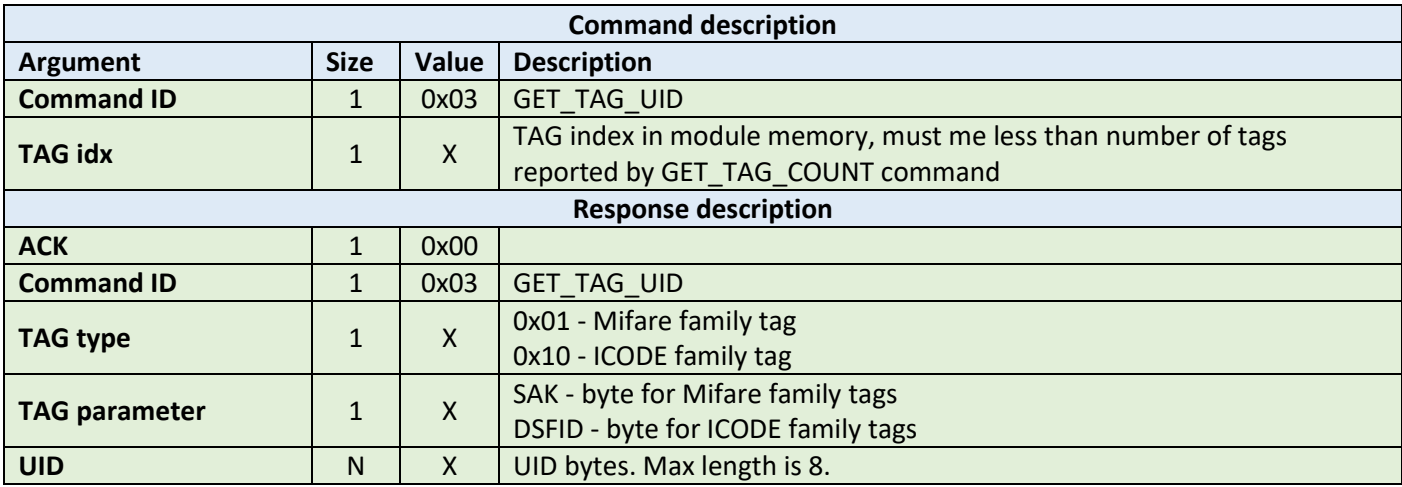

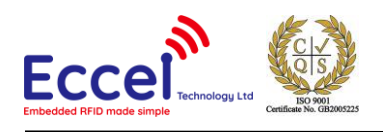

HOST=>C1: 0x03 – GET\_TAG\_UID  $0x00 - TAG$  idx C1=>HOST: 0x00 - ACK byte 0x03 - related command code GET\_TAG\_UID 0x01 – Mifare tag type 0x20 – tag parameter: SAK byte for Mifare family tags DSFID byte for ICODE family tags  $0x74$   $0x54$   $0x12$   $0x65 - tag$  UID bytes

#### <span id="page-27-0"></span>9.1.5 Activate TAG (0x04)

The command executed to activate a TAG after the discovery loop if more than one TAG is detected.

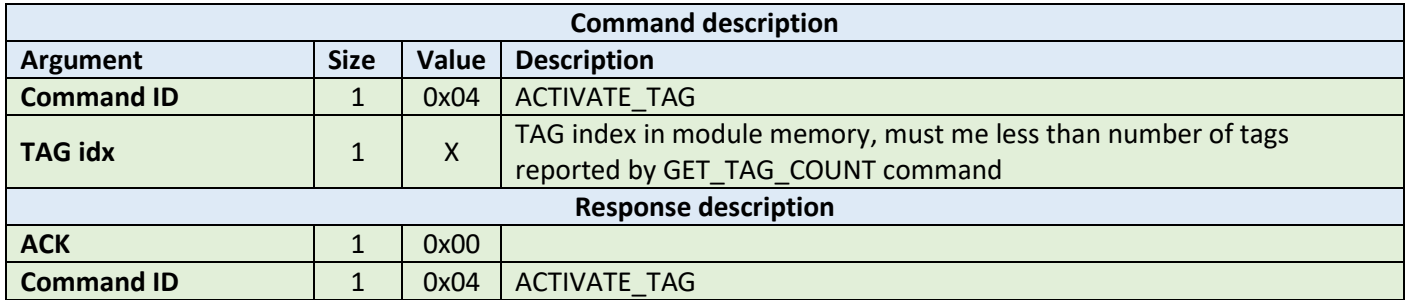

#### **Example:**

HOST=>C1: 0x04 – ACTIVATE\_TAG  $0x00 - TAG$  idx C1=>HOST: 0x00 - ACK byte 0x04 - related command code ACTIVATE\_TAG

#### <span id="page-27-1"></span>9.1.6 Halt (0x05)

The Halt command takes no arguments. It halts the tag and turns off the RF field. It must be executed at the end of each operation on a tag to disable the antenna and reduce the power consumption.

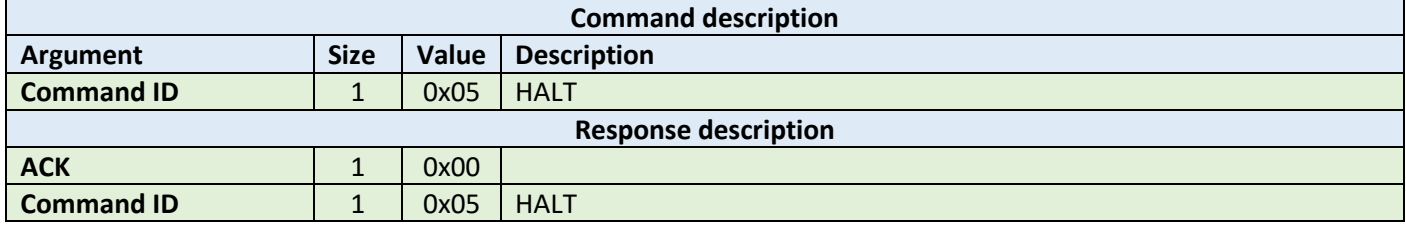

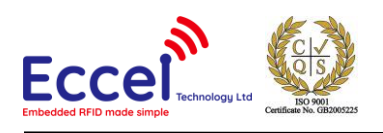

HOST=>C1: 0x05 – HALT C1=>HOST: 0x00 - ACK byte 0x05 - related command code HALT

### <span id="page-28-0"></span>9.1.7 Set polling (0x06)

The module can't perform polling mode and RFID requests over the communication channels simultaneously. When polling is enabled and the host wants to request an RFID command, this command should be executed first with a STOP parameter, and then START again if needed afterwards. This command does not change polling configuration permanently, so after a reset, the module performs polling as configured in the Web interface.

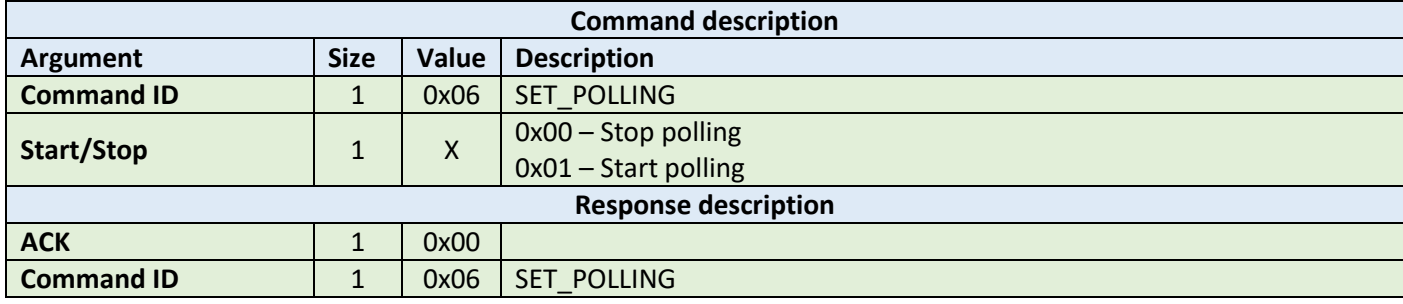

**Example:**

HOST=>C1: 0x06 – SET\_POLLING 0x00 – Stop polling temporary C1=>HOST: 0x00 - ACK byte 0x06 - related command code SET\_POLLING

#### <span id="page-28-1"></span>9.1.8 Set key (0x07)

This command sets a KEY in Key Storage Memory on a selected slot. Set key can be used for all RFID functions needing authorization like e.g. READ/WRITE memory on the TAG etc. This command changes a key in volatile memory, so if the user wants to save it permanently and load automatically after boot-up, then the user should use the CMD\_SAVE\_KEYS command.

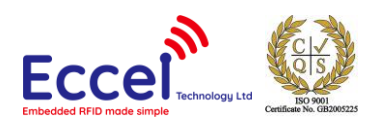

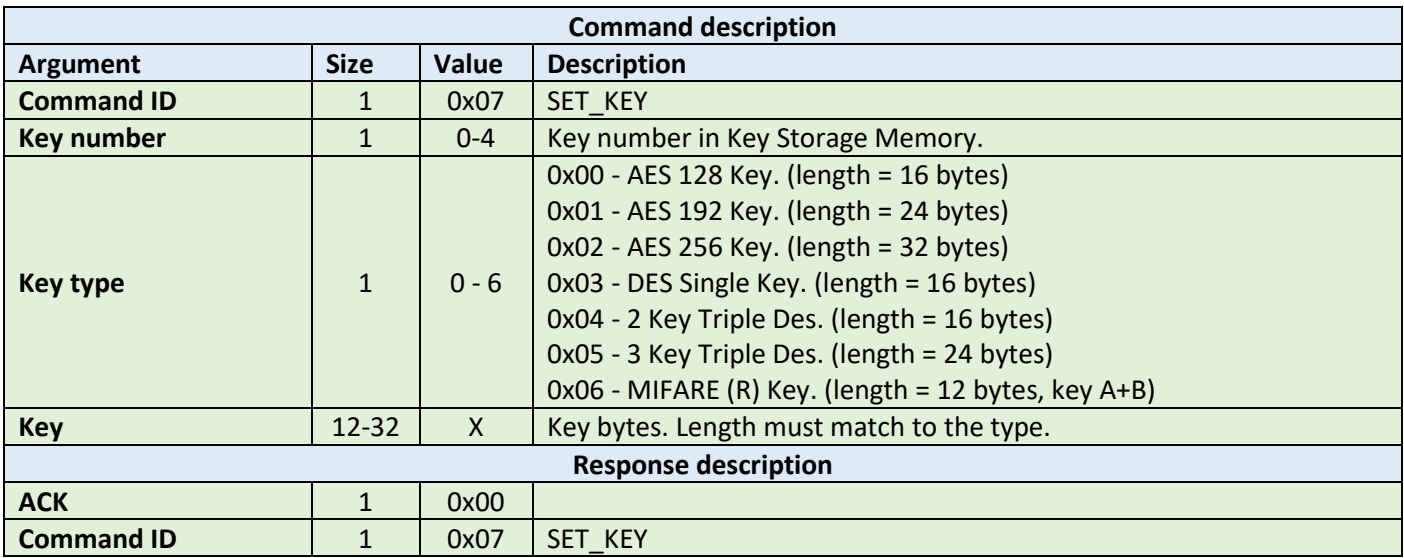

HOST=>C1: 0x07 – SET\_KEY 0x00 – Key number 0x06 – Mifare key type 0x00 0x00 0x00 0x00 0x00 0x00 0xFF 0xFF 0xFF 0xFF 0xFF 0xFF – Key bytes C1=>HOST: 0x00 - ACK byte 0x07 - related command code SET\_KEY

#### <span id="page-29-0"></span>9.1.9 Save keys (0x08)

This command should be called if the user wants to save keys changed using the SET\_KEY command in the module non-volatile memory. Saved keys will be automatically loaded after power up or reboot.

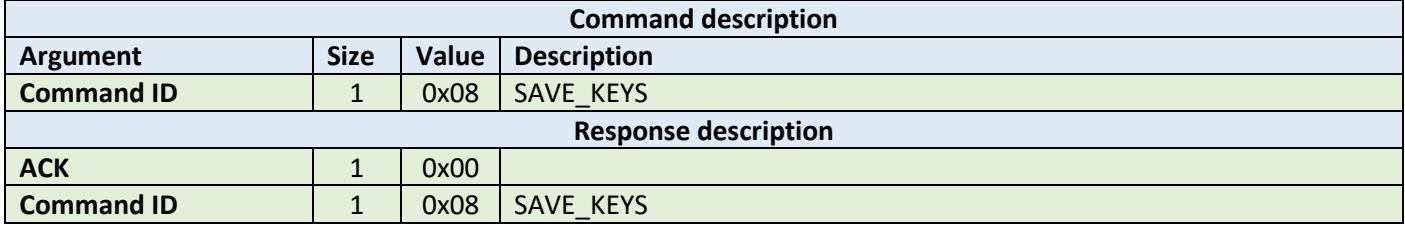

#### **Example:**

HOST=>C1: 0x08 – SAVE\_KEYS C1=>HOST: 0x00 - ACK byte 0x08 - related command code SAVE\_KEYS

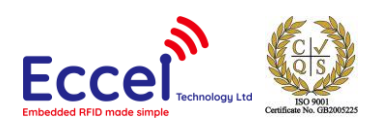

### <span id="page-30-0"></span>9.1.10 Set network config (0x09)

This command should be used to setup network parameters. Depending upon the second byte of the command, different parameters of the network configuration can be changed. Below is the full list of possible network parameters. Also, the ACK response contains a byte detailing the parameters that have been set.

#### 9.1.10.1 Setting Wi-Fi mode

This command gets one argument to setup Wi-Fi adapter mode to: Access Point, Client or Off. In the case of the Wi-Fi adapter being disabled, the user needs to use this command again with different settings to enable it again or just perform a factory reset.

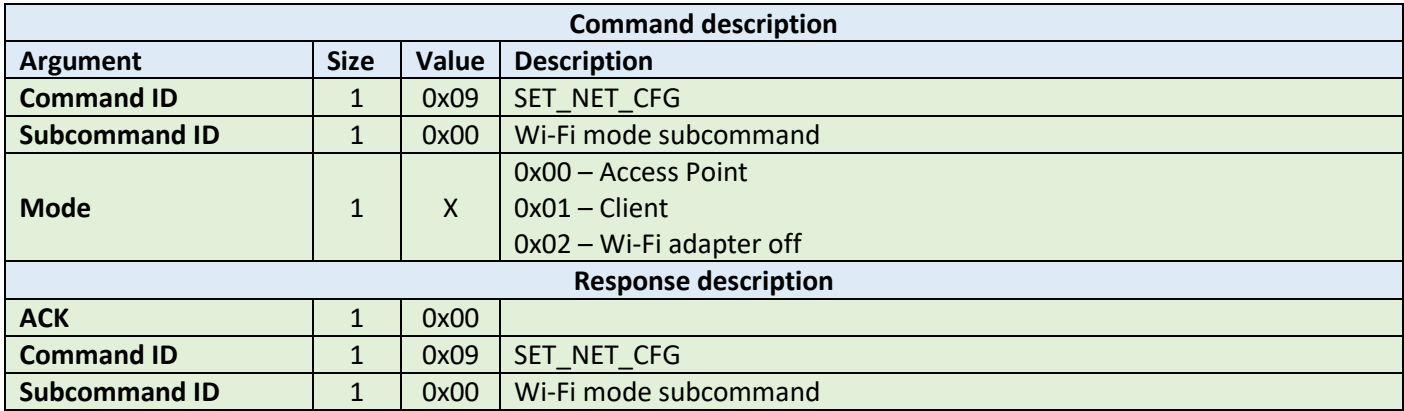

#### **Example:**

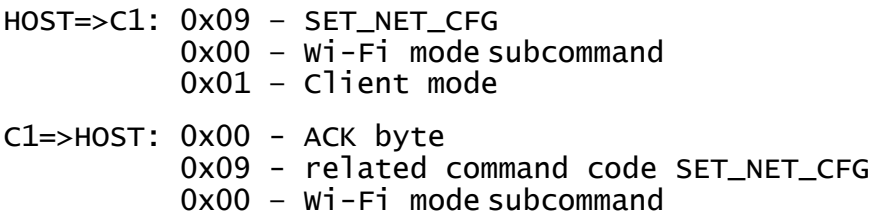

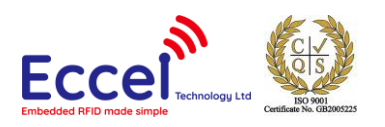

### 9.1.10.2 Wi-Fi authorization mode

This command gets one argument to setup Wi-Fi authorization mode. This setting is only applied in Access Point mode. In client mode authorization is automatically detected.

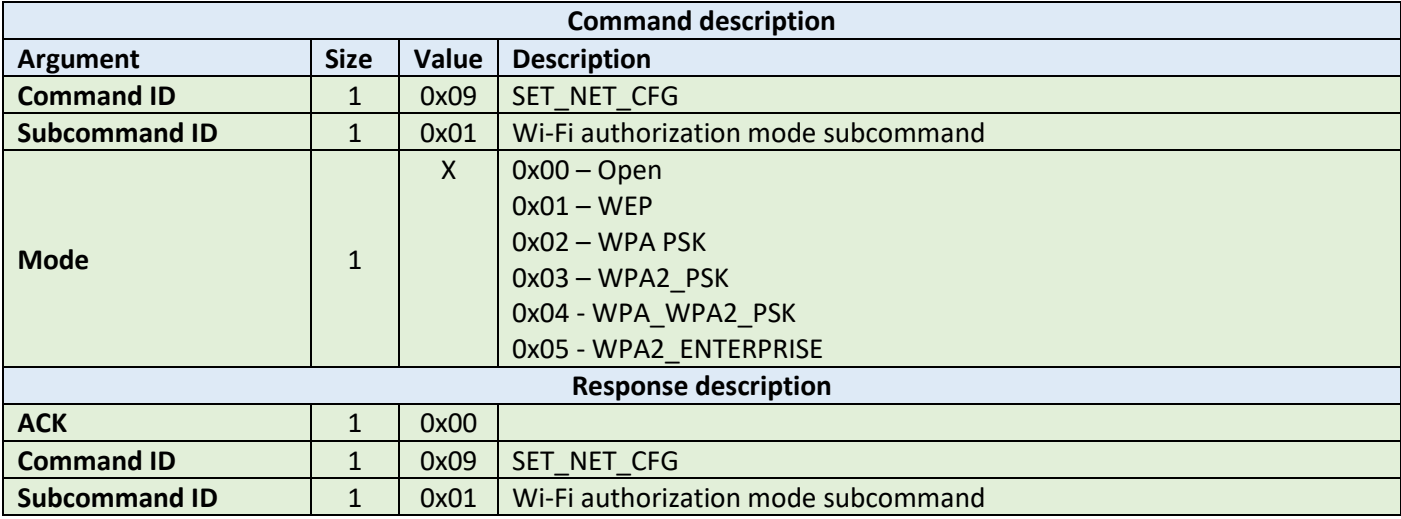

#### **Example:**

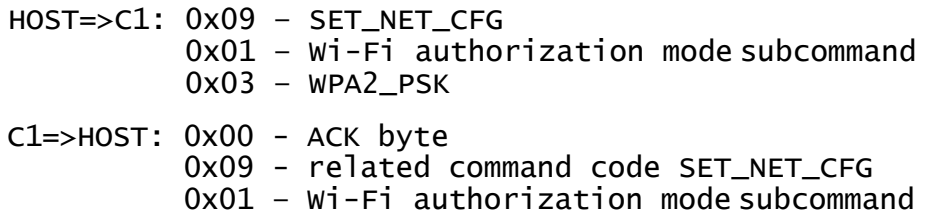

#### 9.1.10.3 Wi-Fi channel

This command gets one argument to setup the Wi-Fi channel. This setting is only applied in Access Point mode. In client mode, the channel is automatically detected.

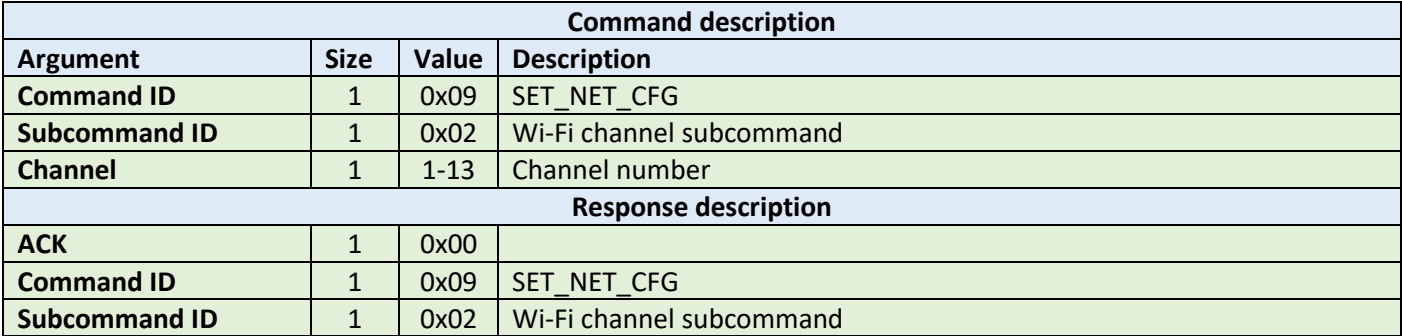

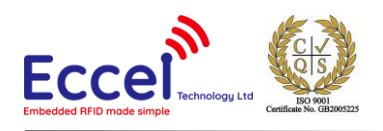

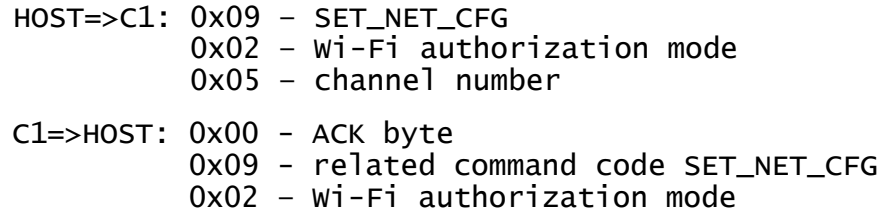

#### 9.1.10.4 Wi-Fi network SSID

This command sets the SSID for the Wi-Fi adapter. Depending upon mode configuration, this setting will be applied to Access Point or Client.

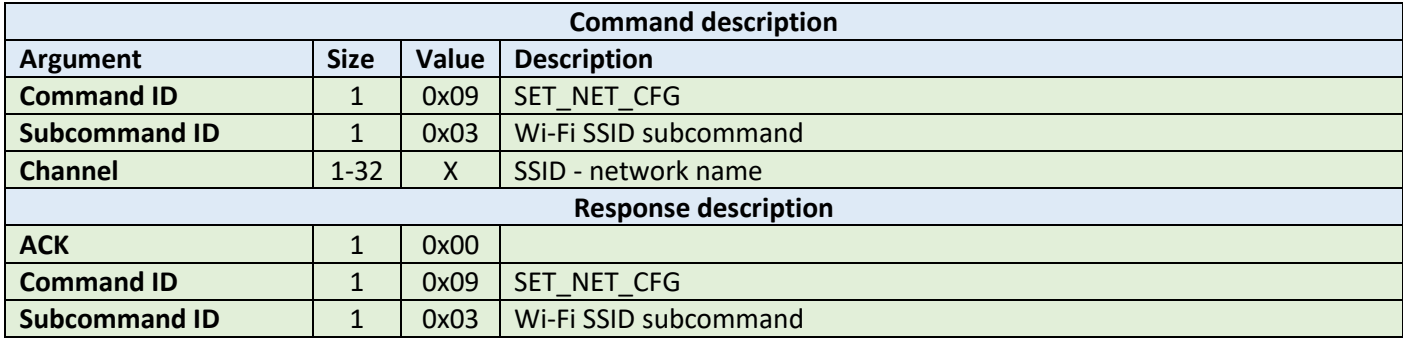

#### **Example:**

HOST=>C1: 0x09 – SET\_NET\_CFG 0x03 – Wi-Fi SSID subcommand 0x50 0x65 0x65 0x70 0x65 0x72 0x5f 0x43 0x31 - network SSID C1=>HOST: 0x00 - ACK byte 0x09 - related command code SET\_NET\_CFG 0x03 – Wi-Fi SSID subcommand

#### 9.1.10.5 Wi-Fi network password

This command sets the password for the Wi-Fi network. Depending upon mode configuration, this setting will be applied to Access Point or Client.

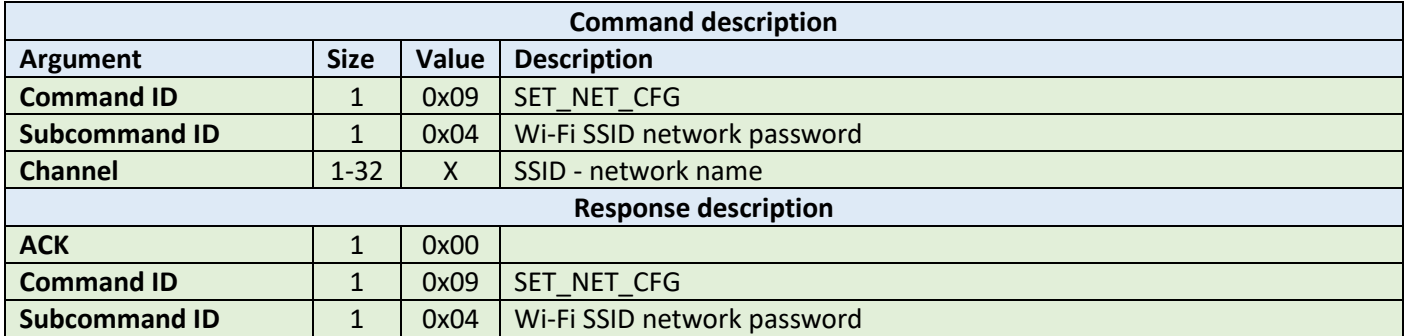

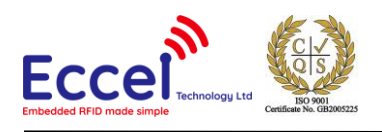

HOST=>C1: 0x09 – SET\_NET\_CFG 0x04 – Wi-Fi password subcommand 0x61 0x64 0x6d 0x69 0x6e - network password C1=>HOST: 0x00 - ACK byte 0x09 - related command code SET\_NET\_CFG 0x04 – Wi-Fi password subcommand

#### 9.1.10.6 Network IP address mode

This command gets one argument to setup network address mode: DHCP client or static IP address. In the case of static IP being selected, the user needs to provide IP addresses for the module IP, netmask, gateway and DNS.

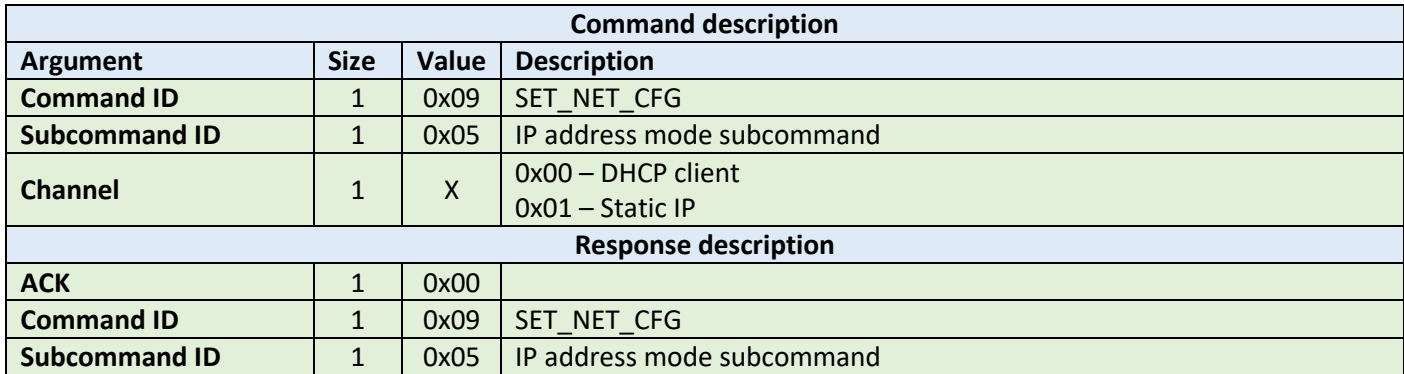

#### **Example:**

HOST=>C1: 0x09 – SET\_NET\_CFG 0x05 – IP address mode subcommand 0x00 – Static IP address mode C1=>HOST: 0x00 - ACK byte 0x09 - related command code SET\_NET\_CFG 0x05 – IP address mode subcommand

#### 9.1.10.7 Network IP addresses

These four subcommands should be used to setup: IP address, netmask, gateway and DNS. If a DHCP client is enabled with the command described above these settings are ignored.

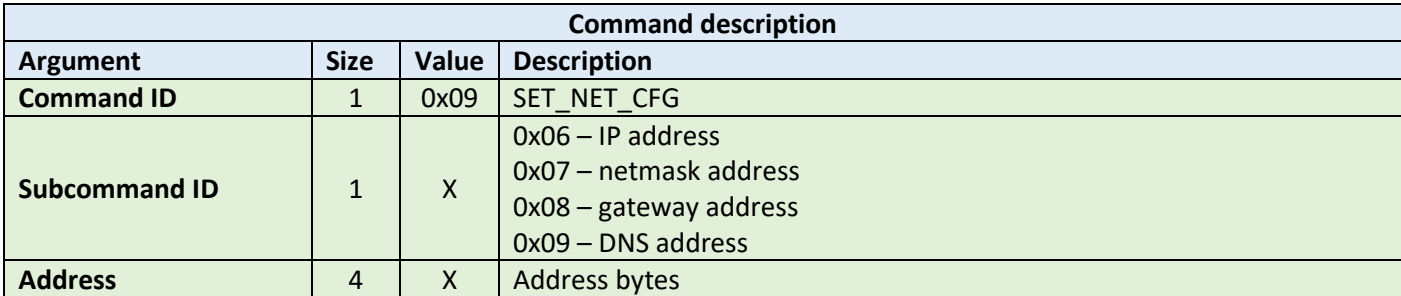

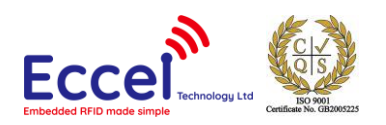

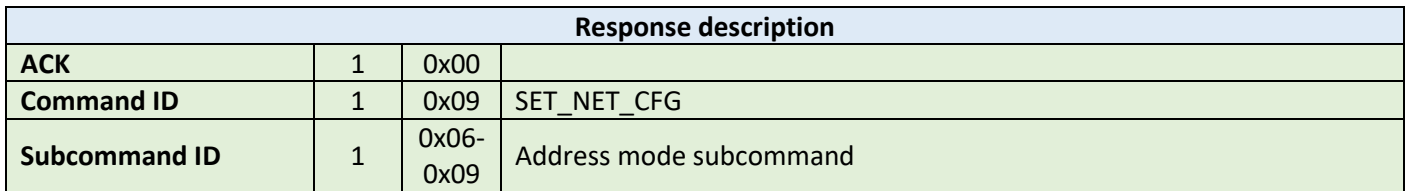

HOST=>C1: 0x09 – SET\_NET\_CFG 0x06 – IP address subcommand 0xC0 0xA8 0x00 0x02 – IP address 192.168.0.2 C1=>HOST: 0x00 - ACK byte 0x09 - related command code SET\_NET\_CFG 0x06 – IP address subcommand

#### 9.1.10.8 Web interface user name and password (0x09)

This command should be used to setup the username and password needed to access the web interface. Default settings for the username and password are admin/admin.

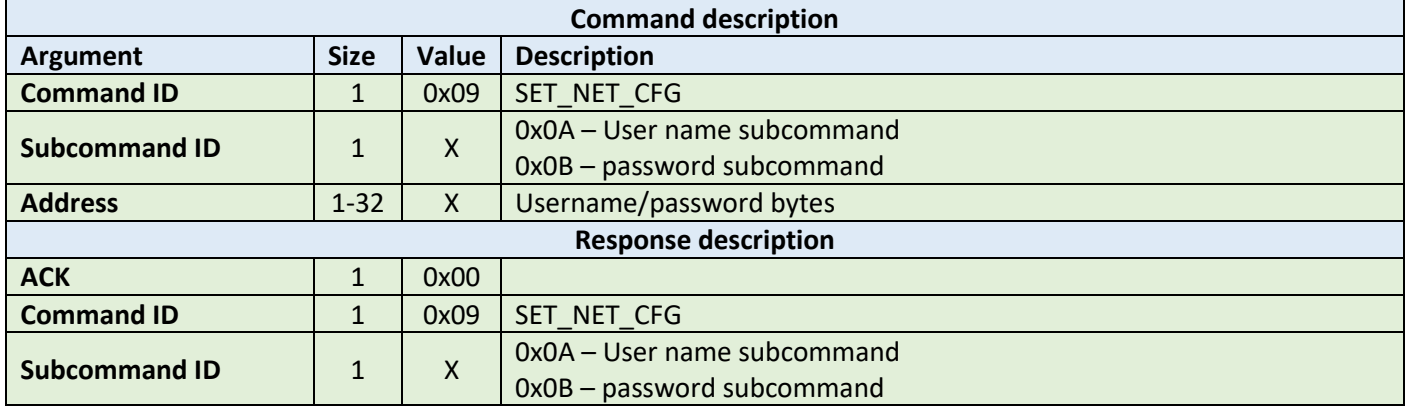

#### **Example:**

HOST=>C1: 0x09 – SET\_NET\_CFG 0x0B – Web password subcommand 0x61 0x64 0x6d 0x69 0x6e – Web interface password C1=>HOST: 0x00 – ACK byte 0x09 – related command code SET\_NET\_CFG

0x0B – Web password subcommand

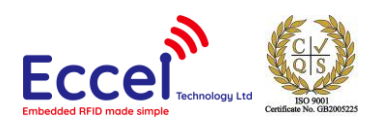

#### <span id="page-35-0"></span>9.1.11 Reboot (0x0A)

This command requests a software reboot for the Pepper C1 module. After this command the device will not accept any protocol commands for 1 second. In case of communication over WiFi this time can be longer and depends upon network configuration.

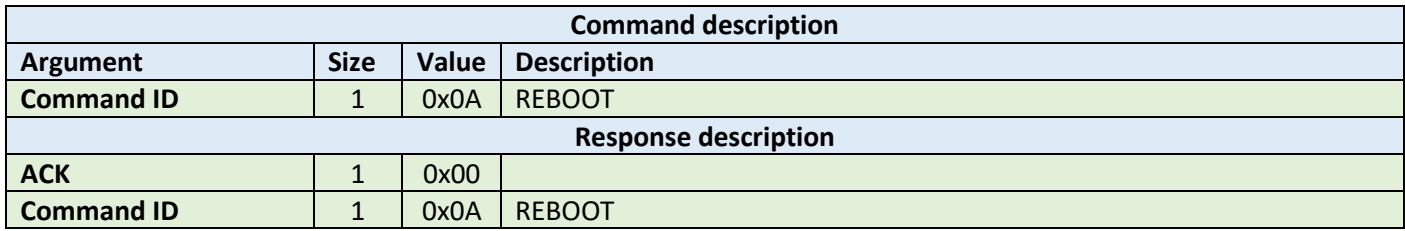

#### **Example:**

HOST=>C1: 0x0A – REBOOT

C1=>HOST: 0x00 – ACK byte 0x0A – related command code REBOOT

#### <span id="page-35-1"></span>9.1.12 Get version (0x0B)

This command requests a version string from the device.

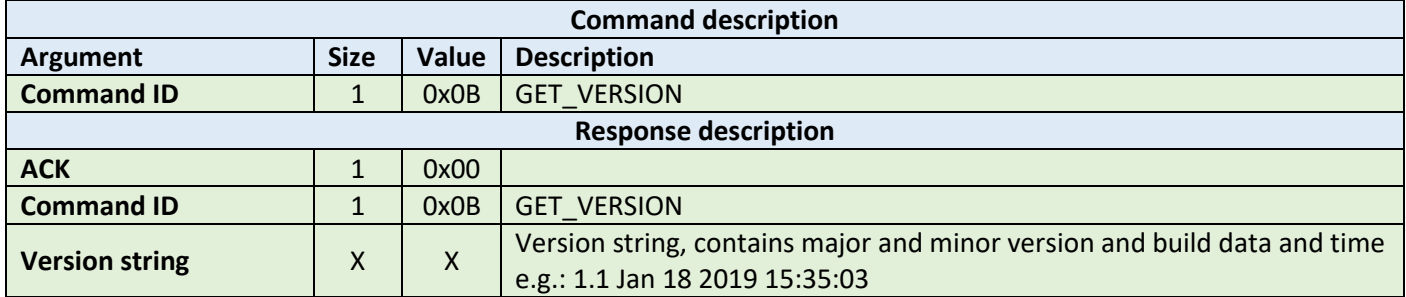

#### **Example:**

HOST=>C1: 0x0A – GET\_VERSION

C1=>HOST: 0x00 – ACK byte 0x0A – related command code GET\_VERSION

> 0x31 0x2e 0x31 0x20 0x4a 0x61 0x6e 0x20 0x31 0x38 0x20 0x32 0x30 0x31 0x39 0x20 0x31 0x35 0x3a 0x33 0x35 0x3a 0x30 0x33 – version string bytes
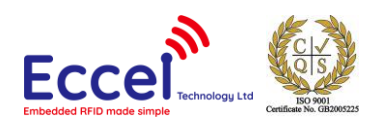

# 9.2 Mifare Classics commands

This set of commands should be performed on Mifare Classics tags.

# 9.2.1 Read block (0x20)

The read block command should be used to read data from the tag. It takes as arguments the block number of the first block to read, the number of blocks to read, the key A or B parameter, and the key number in key storage. The returned ACK answer contains data read from the specified tag memory. The number of bytes of this data is Mifare Classic block size (16) multiplied by the number of blocks to be read.

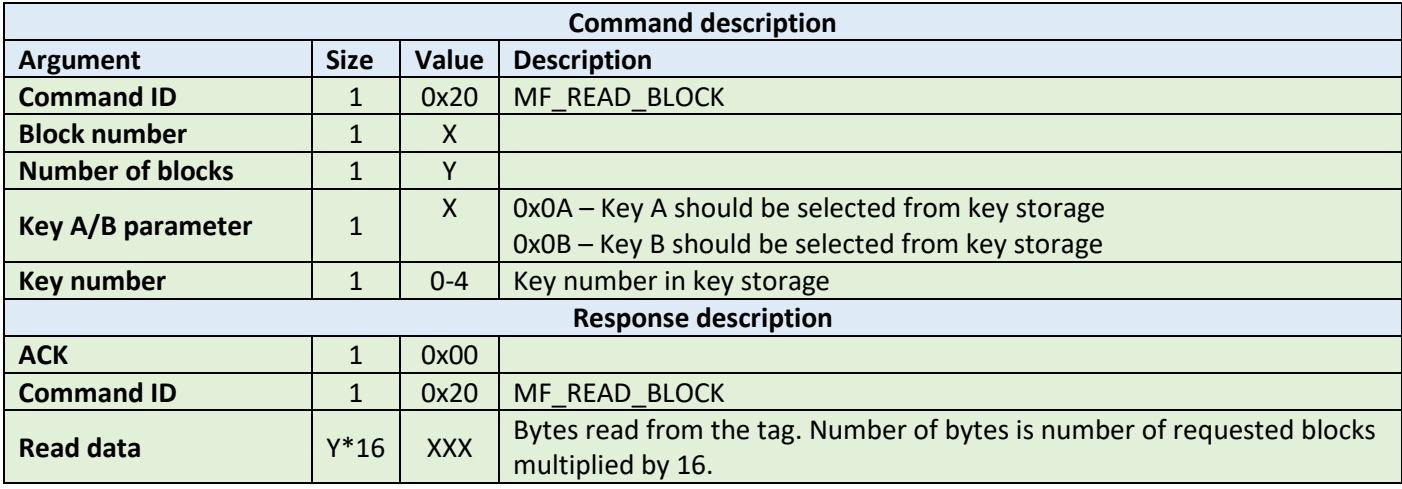

#### **Example:**

HOST=>C1: 0x20 – MF\_READ\_BLOCK 0x02 – block number 2 0x02 – two blocks to read 0x0A – key A should be selected from key storage 0x00 – first key should be selected from key storage C1=>HOST: 0x00 – ACK byte 0x20 – related command code MF\_READ\_BLOCK 0x01 0x2e 0x41 0x22 0x43 0x11 0x8e 0x20 0x31 0x38 0x20 0x32 0x30 0x31 0x39 0x41 0x81 0x23 0x42 0x28 0x33 0x01 0x8e 0x72 0x31 0x35 0x3a 0x33 0x35 0x3a 0x30 0x33 – 32 bytes result

## 9.2.2 Write block (0x21)

The write block command should be used to write data to the tag. It takes as arguments the block number of the first block to write, the number of blocks to write, the key A or B parameter, the key number in key storage, and the bytes to be written. The number of bytes to be written must be exactly the number of blocks to write multiplied by 16.

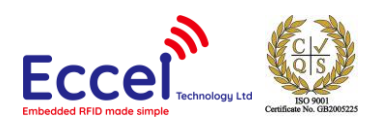

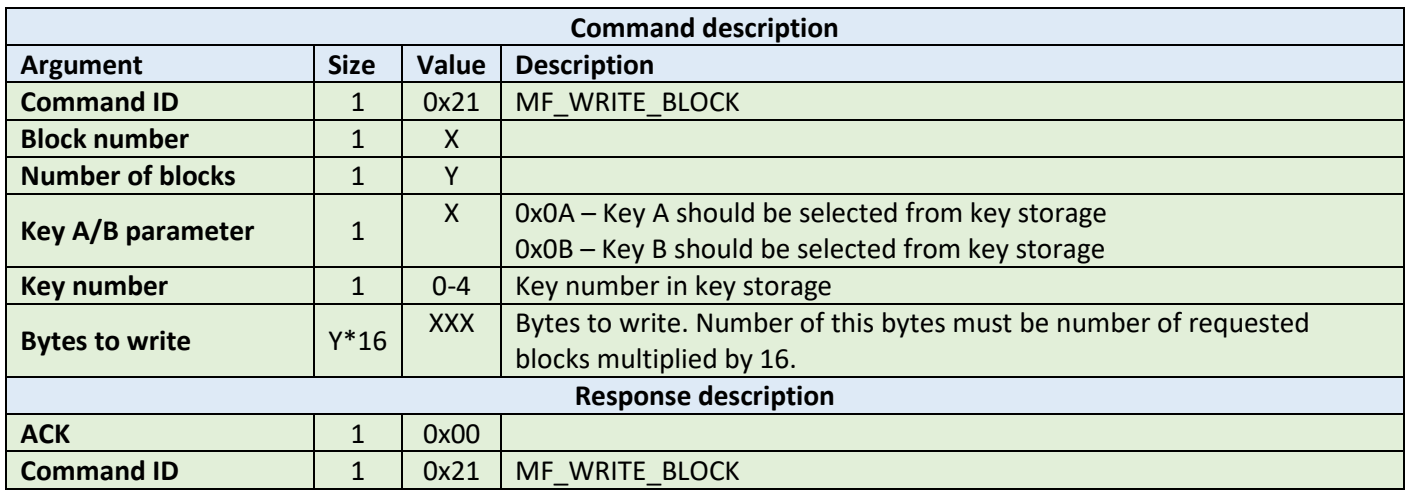

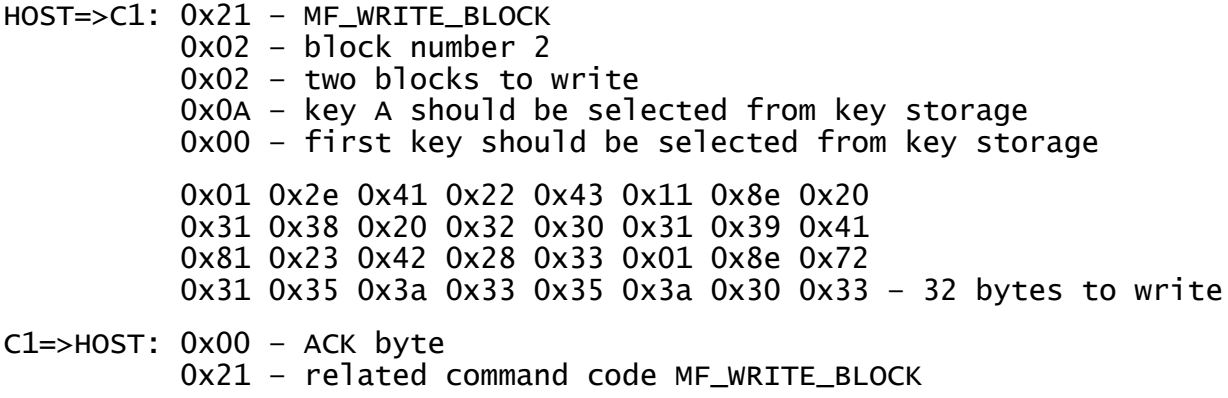

# 9.2.3 Read value (0x22)

This command should be used to read a value from the tag. It takes as arguments the block number where the value is stored, the key A or B parameter, and the key number in key storage. The returned ACK response contains a value as a signed 32-bit value (LSB first) and an address byte as an unsigned 8bit value.

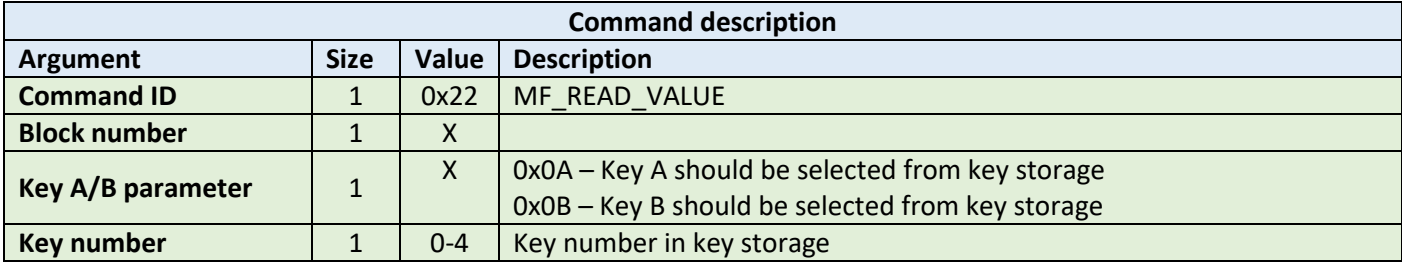

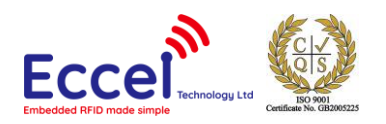

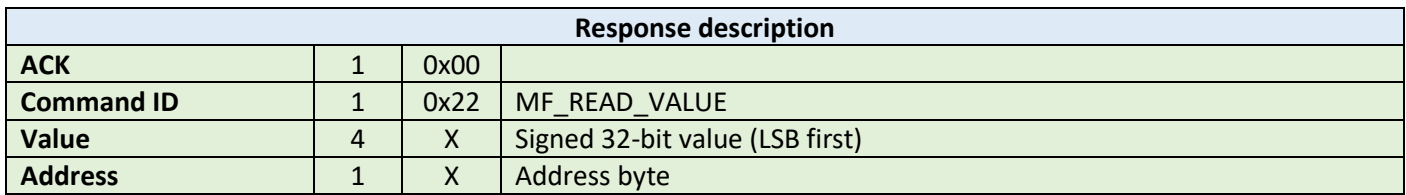

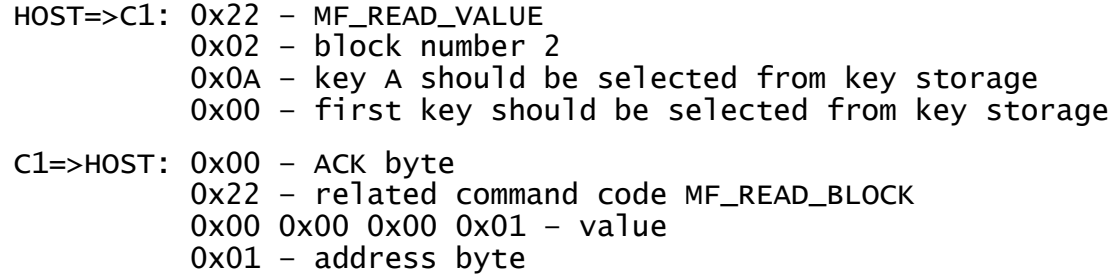

### 9.2.4 Write value (0x23)

This command should be used to write a value to the tag. It takes as arguments the block number where the value should be stored, the key A or B parameter, the key number in key storage, a value (signed 32-bit LSB first) as 4 bytes, and an address byte (unsigned 8-bit value).

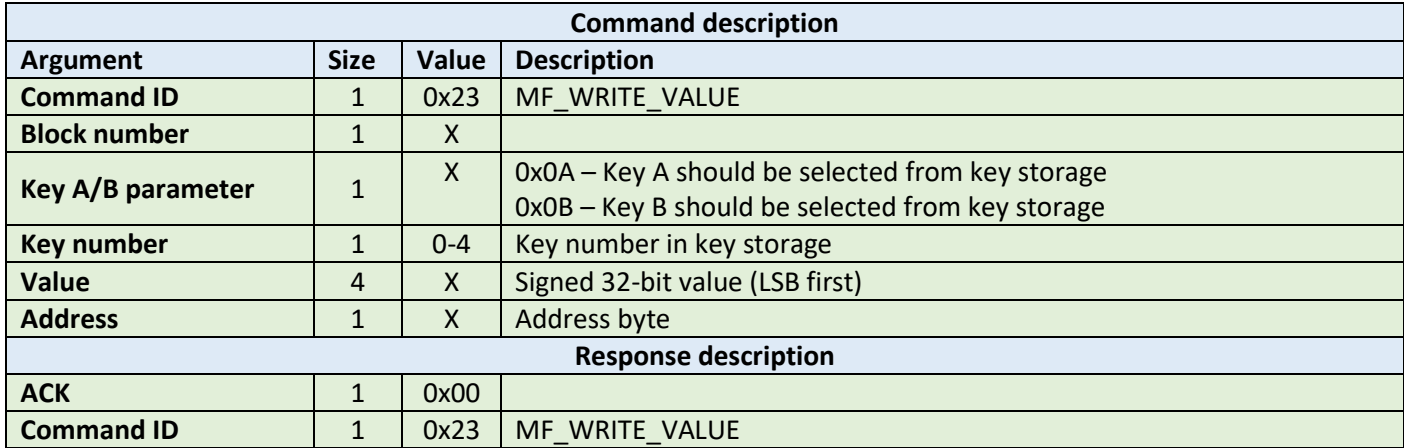

**Example:**

HOST=>C1: 0x23 – MF\_WRITE\_VALUE 0x02 – block number 2 0x0A – key A should be selected from key storage 0x00 – first key should be selected from key storage 0x00 0x00 0x00 0x01 – value 0x01 – address byte

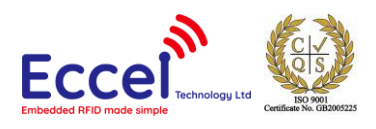

## C1=>HOST: 0x00 – ACK byte 0x23 – related command code MF\_WRITE\_BLOCK

# 9.2.5 Increment/decrement value (0x24)

This command should be used to increment or decrement a value stored in the tag memory. It takes as arguments the block number where the value is stored, the key A or B parameter, the key number in key storage, value (signed 32 bit LSB first) as 4 bytes to increment or decrement, and the increment/decrement flag.

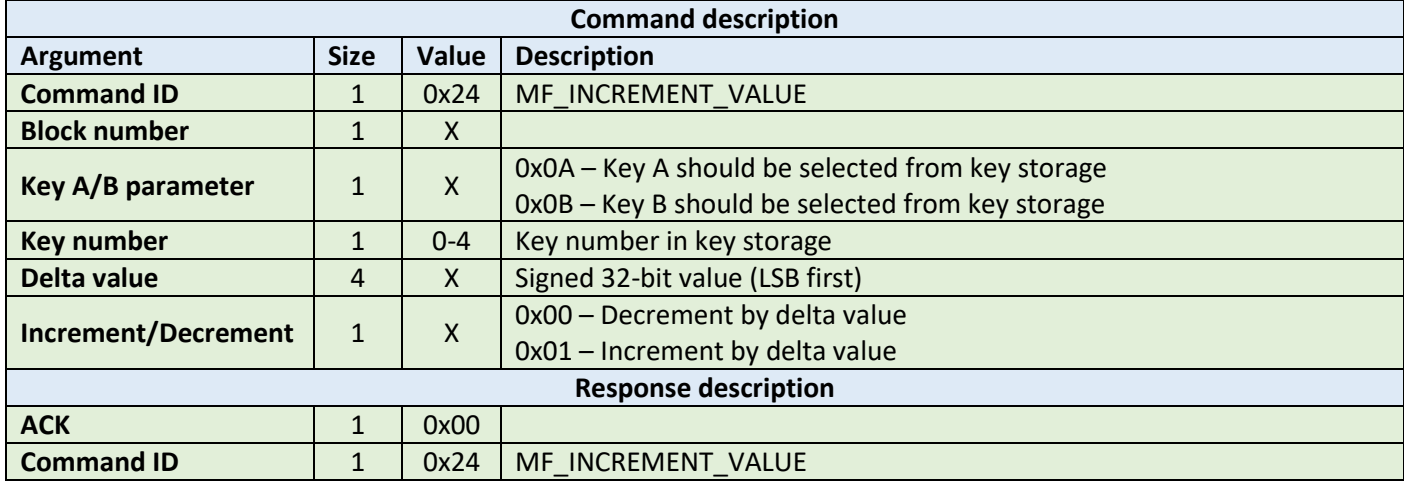

#### **Example:**

HOST=>C1: 0x24 – MF\_INCREMENT\_VALUE 0x02 – block number 2 0x0A – key A should be selected from key storage 0x00 – first key should be selected from key storage 0x00 0x00 0x00 0x01 – delta value 0x01 – increment flag C1=>HOST: 0x00 – ACK byte 0x24 – related command code MF\_INCREMENT\_BLOCK

## 9.2.6 Transfer value (0x25)

This command should be used to transfer a value from a volatile register on the tag to the block being addressed. It takes as arguments the block number where the value should be stored, the key A or B parameter, the key number in key storage.

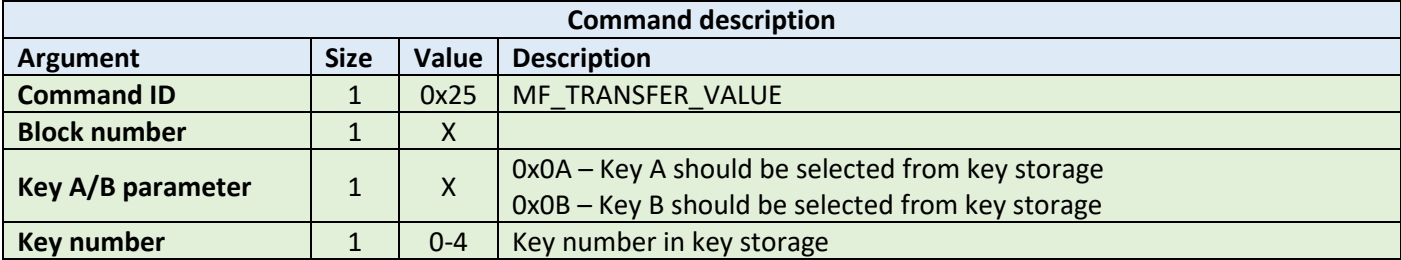

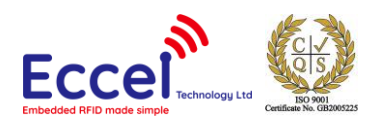

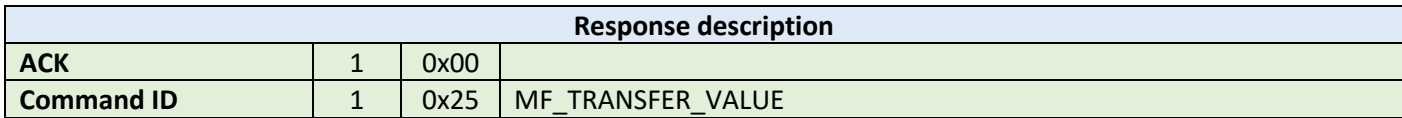

HOST=>C1: 0x25 – MF\_TRANSFER\_VALUE 0x02 – block number 2 0x0A – key A should be selected from key storage 0x00 – first key should be selected from key storage C1=>HOST: 0x00 – ACK byte 0x25 – related command code MF\_TRANSFER\_BLOCK

### 9.2.7 Restore value (0x26)

This command should be used to restore a value to a volatile register on the tag from the block being addressed. It takes as arguments the block number where the value is stored, the key A or B parameter, key number in key storage.

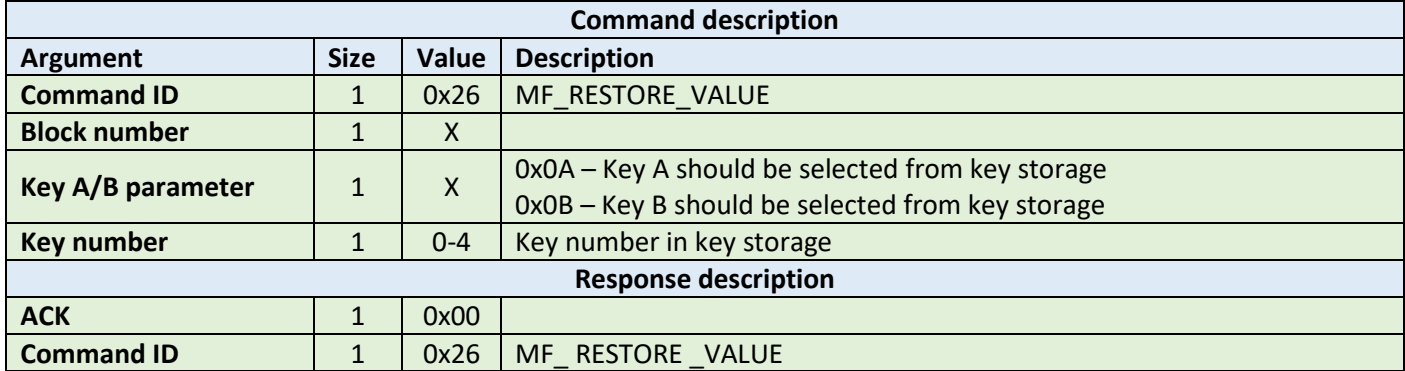

#### **Example:**

HOST=>C1: 0x26 – MF\_RESTORE\_VALUE 0x02 – block number 2 0x0A – key A should be selected from key storage 0x00 – first key should be selected from key storage

C1=>HOST: 0x00 – ACK byte 0x26 – related command code MF\_RESTORE\_BLOCK

#### 9.2.8 Transfer-Restore value (0x27)

This command performs a Restore-Transfer command sequence on the tag. It takes as arguments the block number to be decremented, the block number to be transferred to, the key A or B parameter, the key number in key storage. This command has the same functionality as the read value command, except that it can be used on a block which is

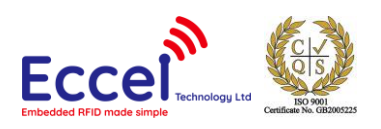

corrupted – it tries to recover data from a corrupted block. The format of a value-type block allows for some bits to be corrupted and it still be possible to read and recover the proper value

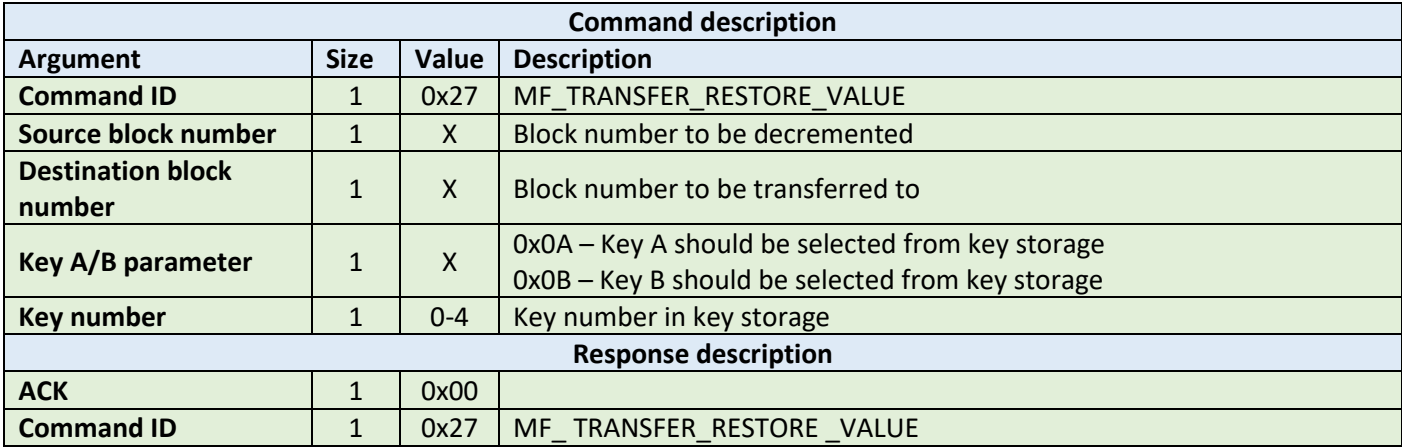

**Example:**

HOST=>C1: 0x27 – MF\_TRANSFER\_RESTORE\_VALUE 0x02 – source block number 2 0x03 – destination block number 3 0x0A – key A should be selected from key storage 0x00 – first key should be selected from key storage

C1=>HOST: 0x00 – ACK byte 0x27 – related command code MF\_TRANSFER\_RESTORE\_BLOCK

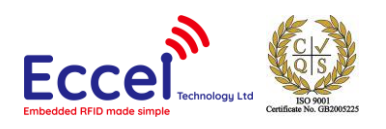

# 9.3 Mifare Ultralight commands

This set of commands should be performed on Mifare Ultralight tags.

## 9.3.1 Read page (0x40)

The read page command should be used to read data stored in tag pages. It takes as arguments the page number of the first page to be read, and the number of pages to be read. The returned ACK answer contains data read from the specified tag memory. The number of bytes of this data is Mifare Ultralight page size (4) multiplied by the number of pages to be read.

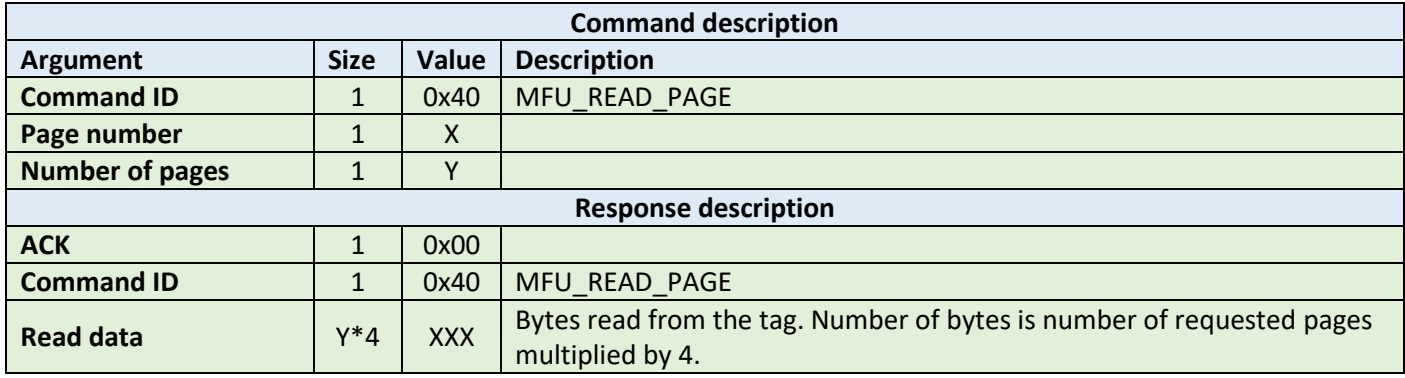

**Example:**

HOST=>C1: 0x40 – MFU\_READ\_PAGE 0x02 – page number 2 0x02 – two pages to read

C1=>HOST: 0x00 – ACK byte 0x40 – related command code MFU\_READ\_PAGE 0x31 0x35 0x3a 0x33 0x35 0x3a 0x30 0x33 – 8 bytes result

## 9.3.2 Write page (0x41)

The write page command should be used to write data to the tag. It takes as arguments the page number of the first page to write, the number of pages to write, and the bytes to be written. The number of bytes to be written must be exactly the number of pages to write multiplied by 4.

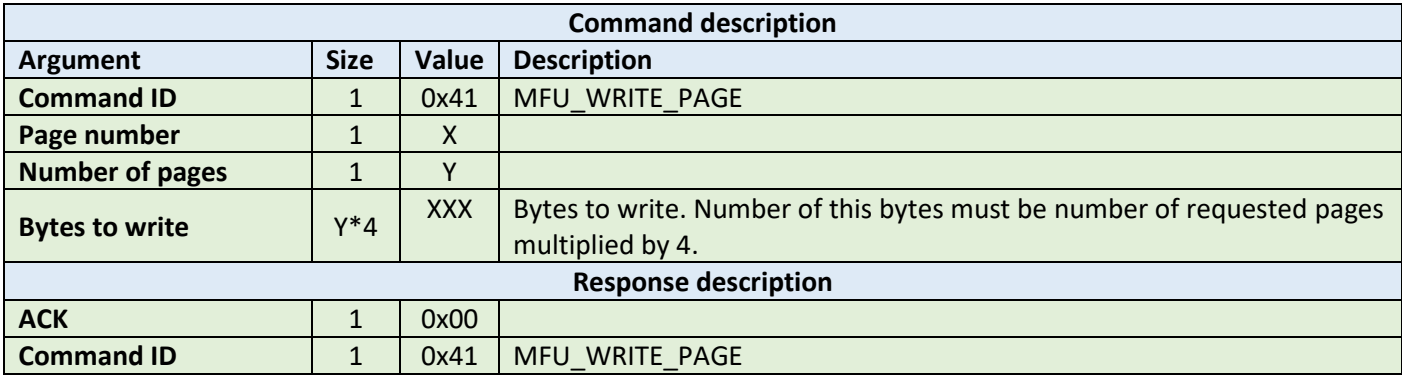

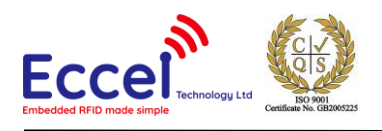

HOST=>C1: 0x41 – MFU\_WRITE\_PAGE 0x02 – page number 2 0x02 – two pages to write 0x31 0x35 0x3a 0x33 0x35 0x3a 0x30 0x33 – 32 bytes to write C1=>HOST: 0x00 – ACK byte 0x41 – related command code MFU\_WRITE\_PAGE

### 9.3.3 Get version (0x42)

This command requests a version string from the TAG. The returned ACK answer consists of 8-bytes containing the version information defined by the NXP standard. Please refer to the NXP documentation for more information.

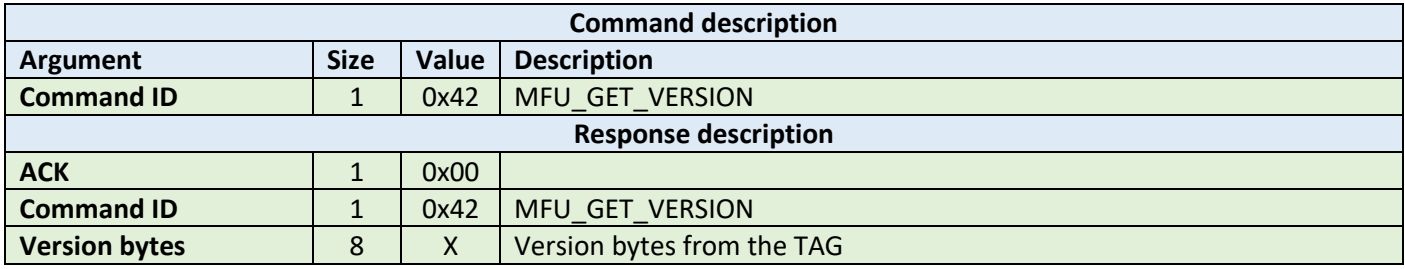

**Example:**

HOST=>C1: 0x42 – MFU\_GET\_VERSION

C1=>HOST: 0x00 – ACK byte 0x42 – related command code MFU\_GET\_VERSION 0x31 0x35 0x3a 0x33 0x35 0x3a 0x30 0x33 – version bytes

## 9.3.4 Read signature (0x43)

This command requests a version string from the device. The returned ACK answer contains 32-bytes with ECC signature defined by the NXP standard. Please refer to the NXP documentation for more information.

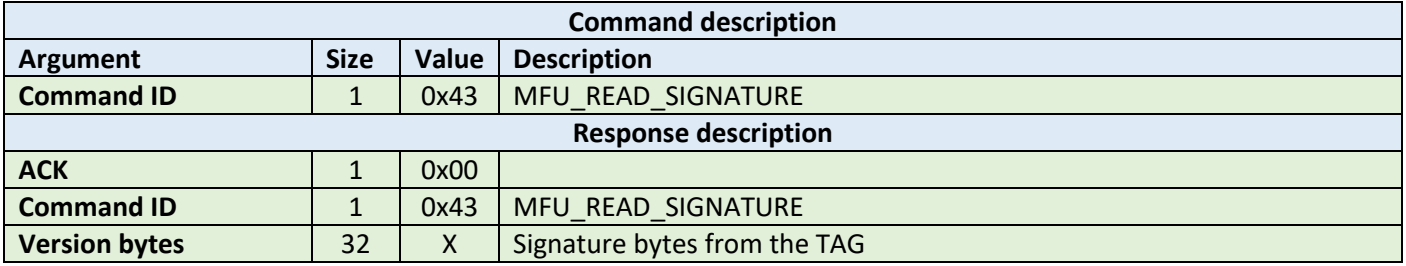

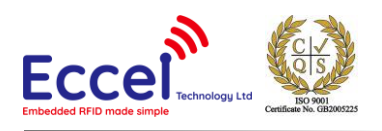

HOST=>C1: 0x43 – MFU\_READ\_SIGNATURE C1=>HOST: 0x00 – ACK byte 0x43 – related command code MFU\_READ\_SIGNATURE 0x01 0x2e 0x41 0x22 0x43 0x11 0x8e 0x20 0x31 0x38 0x20 0x32 0x30 0x31 0x39 0x41 0x81 0x23 0x42 0x28 0x33 0x01 0x8e 0x72 0x31 0x35 0x3a 0x33 0x35 0x3a 0x30 0x33 – signature bytes

## 9.3.5 Write signature (0x44)

This command writes the signature information to the Mifare Ultralight Nano TAG. It takes as arguments relative page location of the signature part to be written and four bytes of signature value to be written.

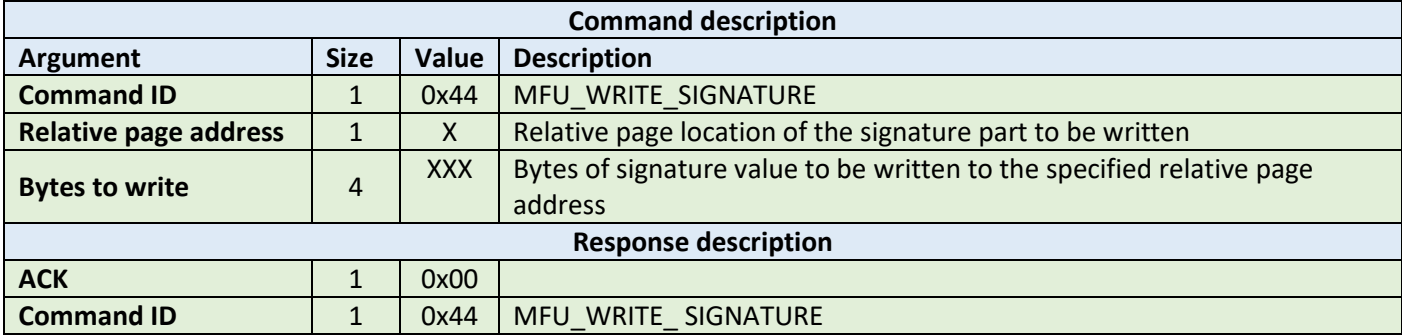

**Example:**

HOST=>C1: 0x44 – MFU\_WRITE\_SIGNATURE 0x00 – relative page number 0 0x35 0x3a 0x30 0x33 – 4 bytes to write C1=>HOST: 0x00 – ACK byte 0x44 – related command code MFU\_WRITE\_SIGNATURE

## 9.3.6 Lock signature (0x45)

This command locks the signature temporarily or permanently based on the information provided in the API. The locking and unlocking of the signature can be performed using this command if the signature is not locked or temporary locked. If the signature is permanently locked, then unlocking can't be done.

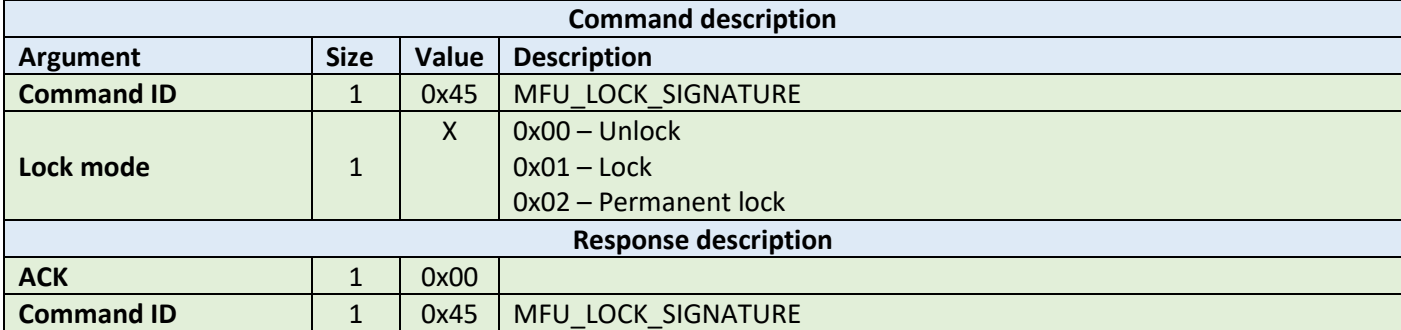

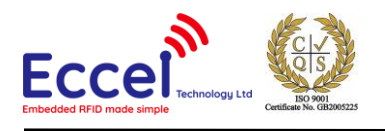

HOST=>C1: 0x45 – MFU\_LOCK\_SIGNATURE 0x02 – permanent lock C1=>HOST: 0x00 – ACK byte 0x45 – related command code MFU\_LOCK\_SIGNATURE

## 9.3.7 Read counter (0x46)

This command should be used to read a counter from the TAG. It takes as arguments the counter number. The returned ACK response contains a value as a signed 24-bit value (LSB first).

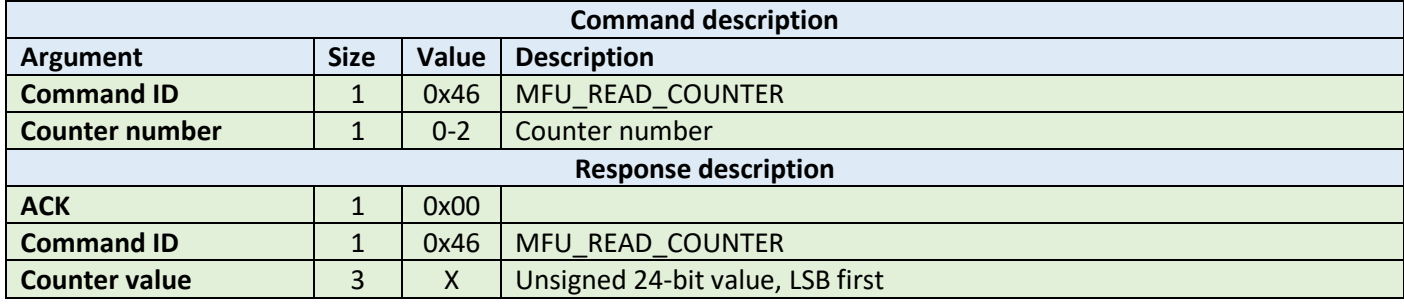

**Example:**

HOST=>C1: 0x46 – MFU\_READ\_COUNTER 0x01 – counter number

C1=>HOST: 0x00 – ACK byte 0x46 – related command code MFU\_READ\_COUNTER 0x00 0x00 0x01 – value

## 9.3.8 Increment counter (0x47)

This command should be used to increment a counter stored in the tag memory. It takes as arguments the counter number and increment value (24-bit value LSB first) as 3 bytes.

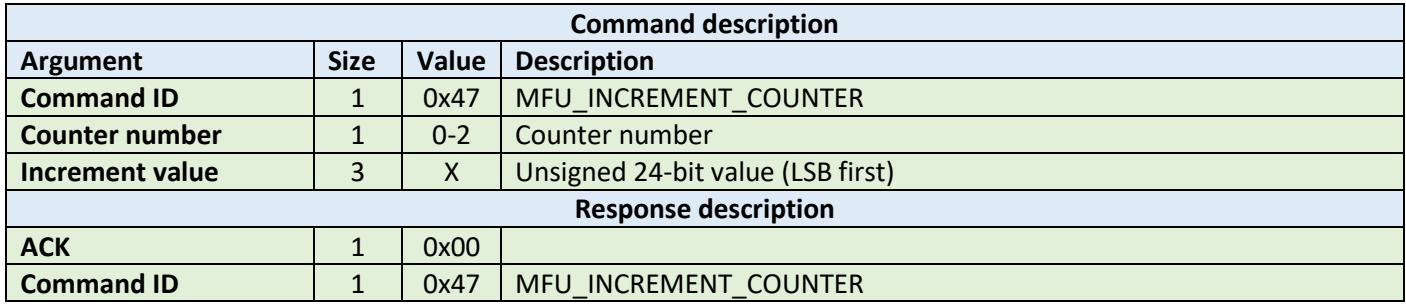

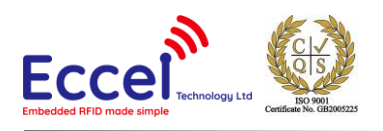

HOST=>C1: 0x47 – MFU\_INCREMENT\_COUNTER 0x02 – block number 2 0x00 0x00 0x01 – increment value C1=>HOST: 0x00 – ACK byte 0x47 – related command code MFU\_INCREMENT\_COUNTER

## 9.3.9 Password auth (0x48)

This command tries to authenticate the tag using the chosen password. It takes as an argument a password as four bytes. The returned ACK response contains two bytes of password acknowledge (PACK).

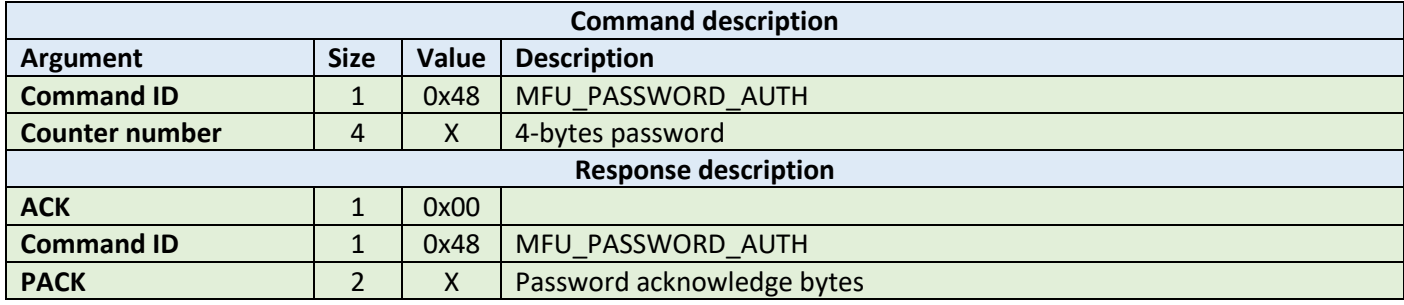

**Example:**

HOST=>C1: 0x48 – MFU\_PASSWORD\_AUTH 0x00 0x00 0x00 0x00 – password

C1=>HOST: 0x00 – ACK byte 0x48 – related command code MFU\_PASSWORD\_AUTH 0x00 0x00 – password acknowledge bytes

#### 9.3.10 Ultralight-C authenticate (0x49)

This command tries to authenticate the Mifare Ultralight-C tag using the password stored in the key storage. It takes as an argument one byte with the key number in the key storage.

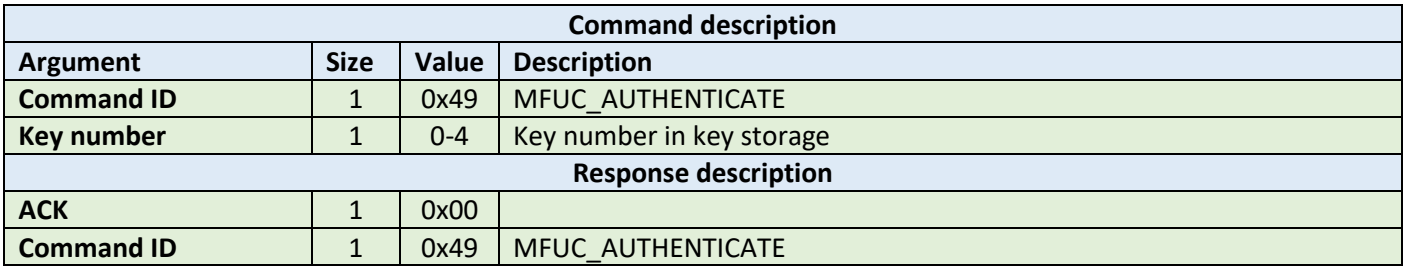

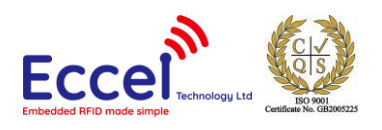

HOST=>C1: 0x49 – MFUC\_AUTHENTICATE 0x00 – key number C1=>HOST: 0x00 – ACK byte 0x49 – related command code MFUC\_AUTHENTICATE

## 9.3.11 Check Tearing Event (0x4A)

The Check Tearing Event command takes as arguments one byte with the counter number. This command checks whether there was a tearing event in the counter. The returned ACK response contains result byte. The value '0x00' is returned if there has been no tearing event, and '0x01' is returned if a tearing event occurred. Please refer to the NXP documentation for more information.

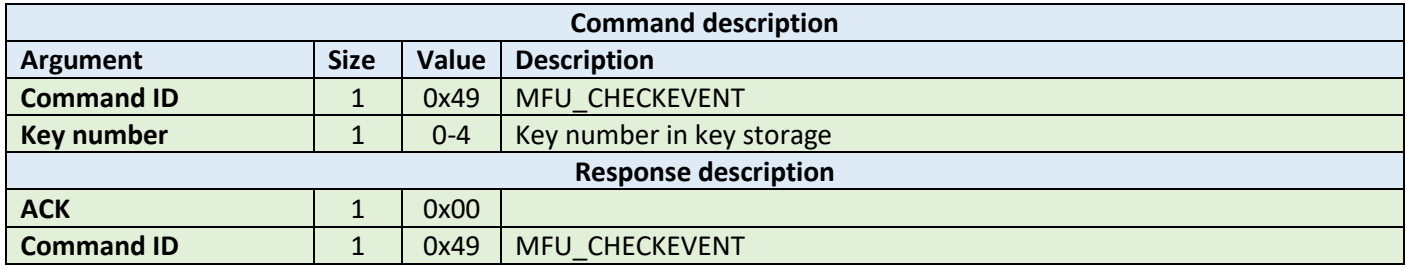

**Example:**

HOST=>C1: 0x49 – MFU\_CHECKEVENT 0x00 – counter number

C1=>HOST: 0x00 – ACK byte 0x49 – related command code MFU\_CHECKEVENT 0x01 – tearing event occurred

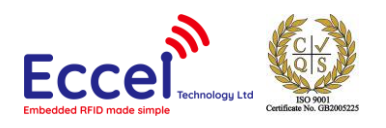

# 9.4 Mifare Desfire commands

This set of commands should be performed on Mifare Desfire tags.

## 9.4.1 Get version (0x60)

This command requests version information from the tag. The returned ACK answer contains 28-bytes with version information.

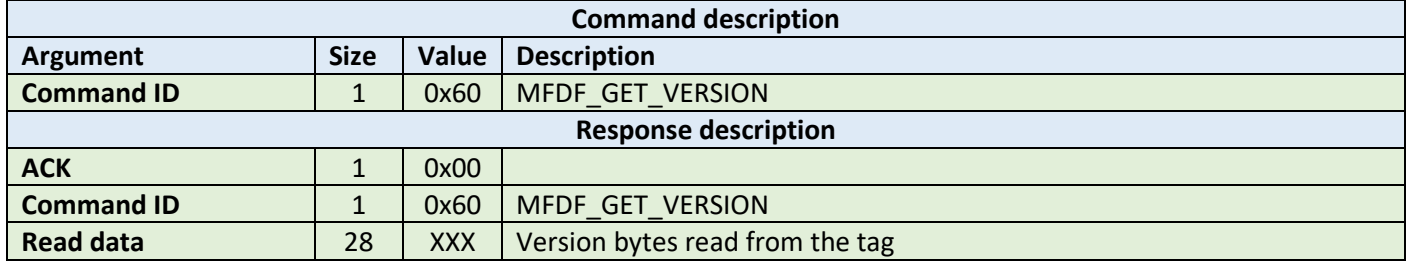

#### **Example:**

HOST=>C1: 0x60 – MFDF\_GET\_VERSION

C1=>HOST: 0x00 – ACK byte 0x60 – related command code MFDF\_GET\_VERSION 0x01 0x2e 0x41 0x22 0x43 0x11 0x8e 0x20 0x31 0x38 0x20 0x32 0x30 0x31 0x39 0x41 0x81 0x23 0x42 0x28 0x33 0x01 0x8e 0x72 0x31 0x35 0x3a 0x33 – 28 bytes result

## 9.4.2 Select application (0x61)

This command requests select application operation on the tag. Takes as argument 3-byes containing AID.

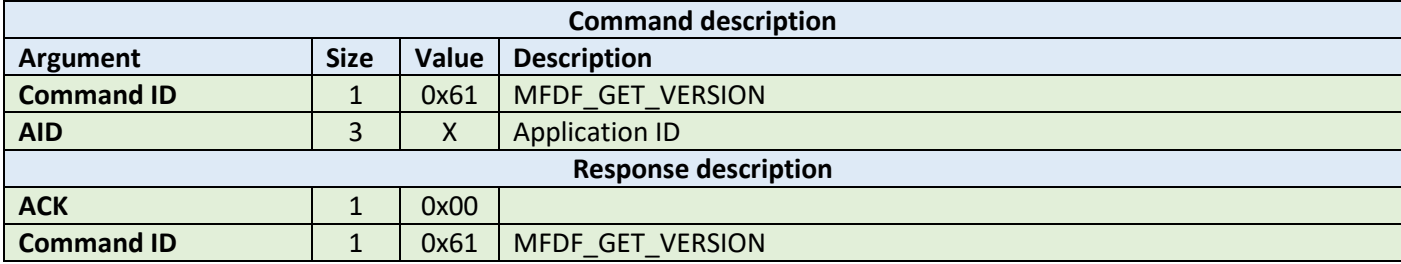

#### **Example:**

HOST=>C1: 0x61 – MFDF\_SELECT\_APP 0x01 0x02 0x03 – 3 bytes AID

C1=>HOST: 0x00 – ACK byte 0x61 – related command code MFDF\_SELECT\_APP

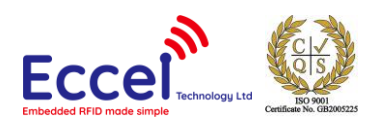

## 9.4.3 List application IDs (0x62)

This command requests lists application IDs from the TAG. The returned ACK answer contains the bytes with application IDs. Every ID is 3-bytes long.

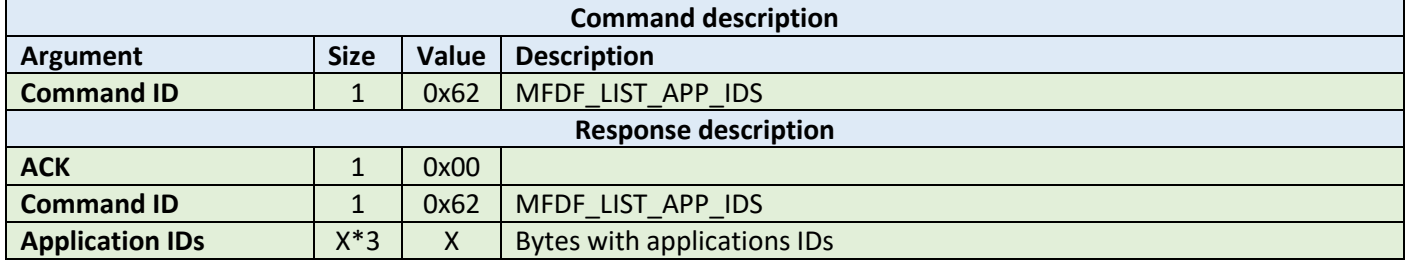

#### **Example:**

HOST=>C1: 0x62 – MFDF\_LIST\_APP\_IDS C1=>HOST: 0x00 – ACK byte

 0x62 – related command code MFDF\_LIST\_APP\_IDS 0x00 0x00 0x01 – first AID 0xAA 0xBB 0xCC – second AID 0x55 0x55 0x55 – third AID ...

## 9.4.4 List files IDs (0x63)

This command returns the file IDs of all active files within the currently selected application. The returned ACK answer contains the bytes with file IDs. Every file ID is 3-bytes long.

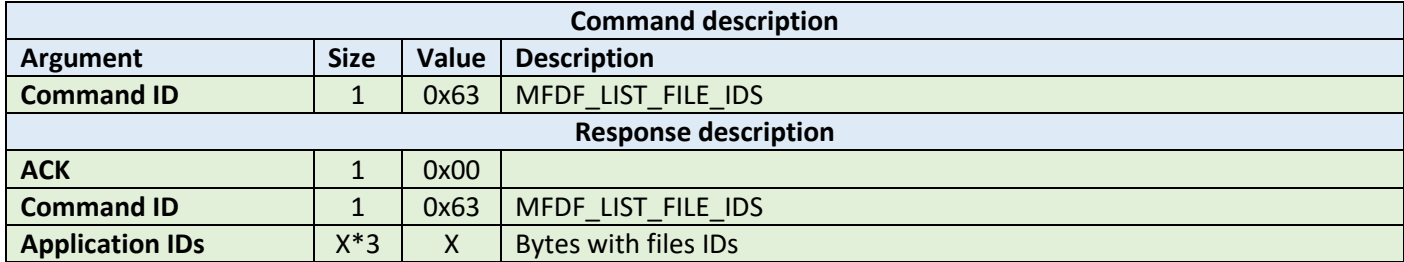

**Example:**

```
HOST=>C1: 0x63 – MFDF_LIST_FILE_IDS
C1=>HOST: 0x00 – ACK byte
          0x63 – related command code MFDF_LIST_FILE_IDS 
          0x00 0x00 0x01 – first file ID
 0xAA 0xBB 0xCC – second file ID
  0x55 0x55 0x55 – third file ID
          ...
```
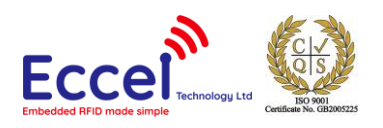

# 9.4.5 Authenticate (0x64)

This command tries to authenticate the Mifare Desfire using the password stored in the key storage. It takes as an argument one byte with the key number in the key storage, and one byte with the key number on the card. This command can be used with DES and 2K3DES keys.

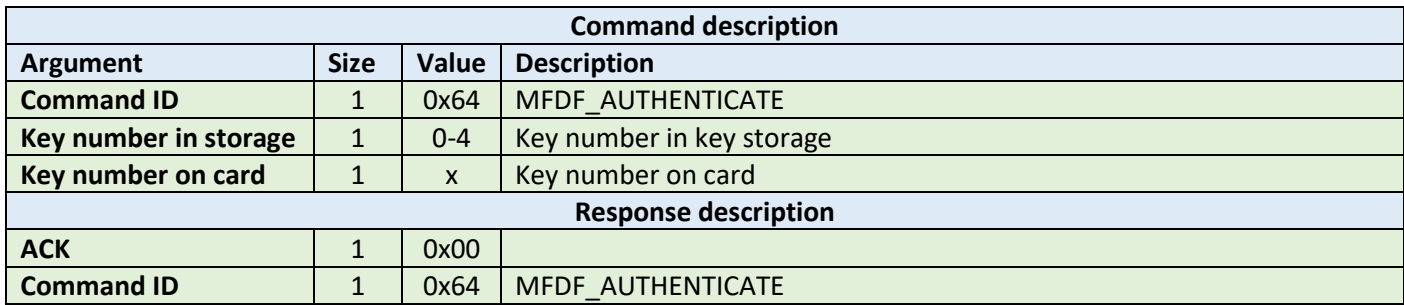

#### **Example:**

HOST=>C1: 0x64 – MFDF\_AUTHENTICATE 0x00 – key number C1=>HOST: 0x00 – ACK byte 0x64 – related command code MFDF\_AUTHENTICATE

## 9.4.6 Authenticate ISO (0x65)

This command tries to authenticate the Mifare Desfire tag in ISO CBS send mode using the key stored in the key storage. It takes as an argument one byte with the key number in the key storage, and one byte with the key number on the card. This command can be used with DES, 3DES and 3K3DES keys.

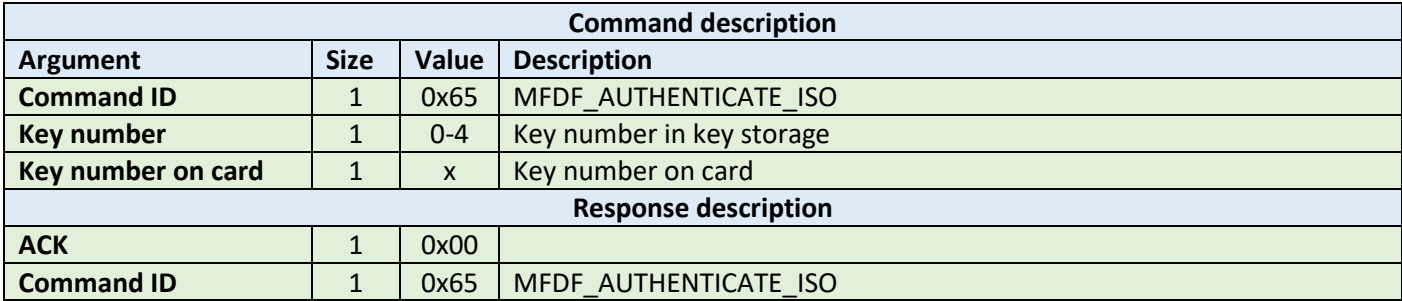

**Example:**

HOST=>C1: 0x65 – MFDF\_AUTHENTICATE\_ISO 0x00 – key number C1=>HOST: 0x00 – ACK byte 0x65 – related command code MFDF\_AUTHENTICATE\_ISO

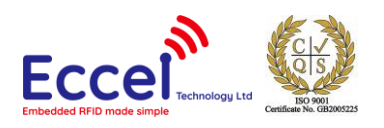

# 9.4.7 Authenticate AES (0x66)

This command tries to authenticate the Mifare Desfire using the key stored in the key storage, and one byte with the key number on the card. It takes as an argument one byte with the key number in the key storage. This command can be used with AES128 keys.

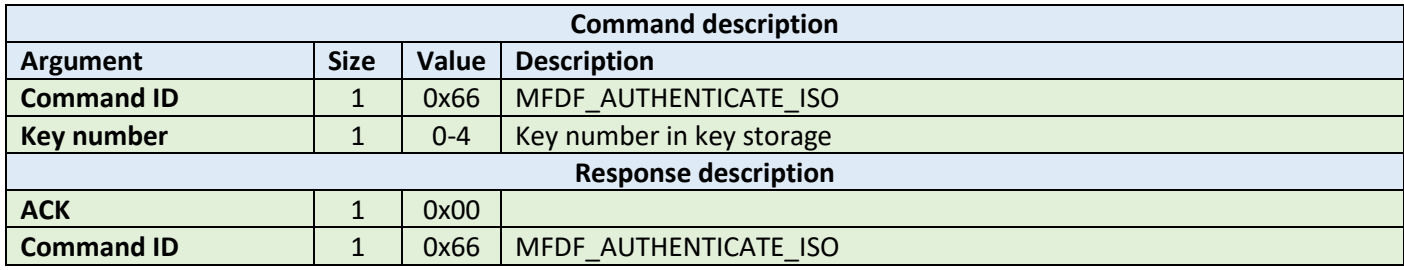

#### **Example:**

HOST=>C1: 0x66 – MFDF\_AUTHENTICATE\_AES 0x00 – key number C1=>HOST: 0x00 – ACK byte 0x66 – related command code MFDF\_AUTHENTICATE\_AES

## 9.4.8 Create application (0x67)

This command tries to create application on the tag. It takes three arguments: 3-bytes of application ID, the keySettings1 byte and the keySettings2 byte. Please refer to the NXP documentation for more information about key settings bytes.

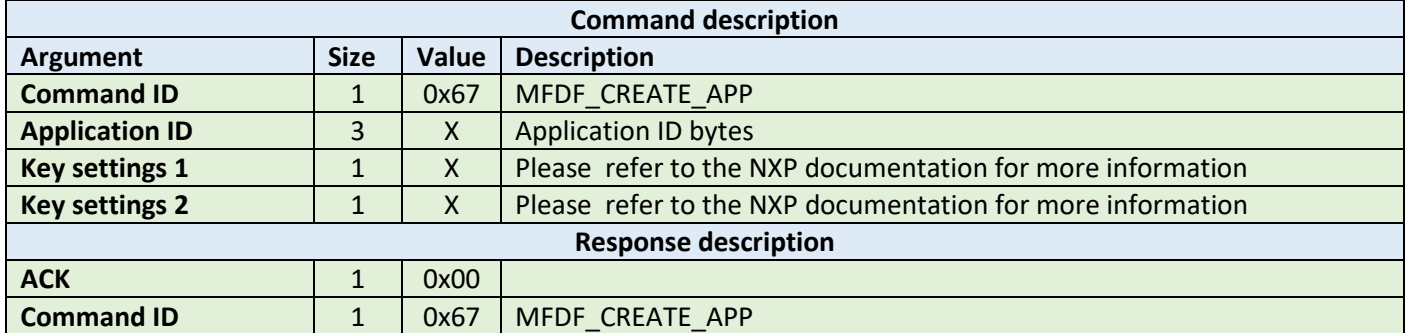

**Example:**

HOST=>C1: 0x67 – MFDF\_CREATE\_APP 0x00 – key number 0x01 0x02 0x03 – application ID 0xED 0x84 – key settings bytes C1=>HOST: 0x00 – ACK byte 0x67 – related command code MFDF\_CREATE\_APP

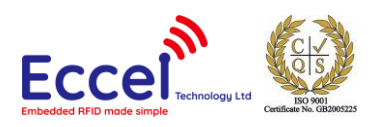

## 9.4.9 Delete application (0x68)

This command tries to delete an application from the tag. It takes one argument with the application ID.

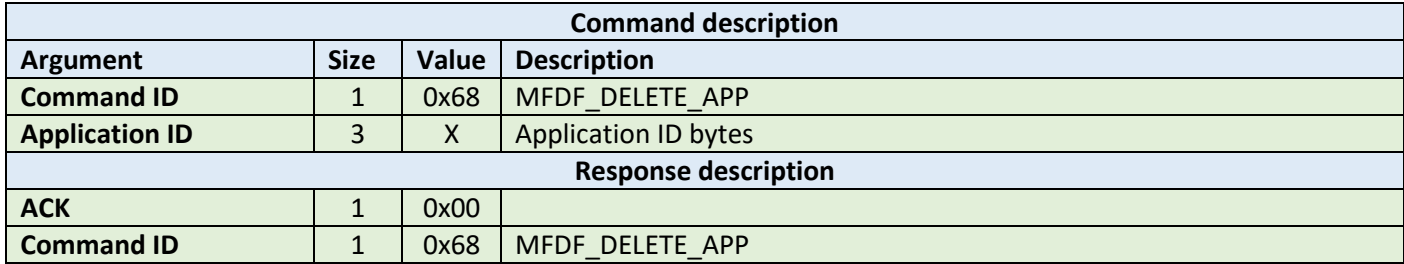

#### **Example:**

HOST=>C1: 0x68 – MFDF\_DELETE\_APP 0x01 0x02 0x03 – application ID

C1=>HOST: 0x00 – ACK byte 0x68 – related command code MFDF\_DELETE\_APP

#### 9.4.10 Change key (0x69)

This command tries to change the key for the selected application. It takes three arguments: the old key number from key storage, the new key number in the key storage and the key number on the card. The key type of the application keys cannot be changed.

![](_page_52_Picture_229.jpeg)

#### **Example:**

![](_page_52_Picture_230.jpeg)

![](_page_53_Picture_0.jpeg)

## 9.4.11 Get key settings (0x6A)

This command gets the key settings bytes from the tag. This command does not require any arguments but an application must be selected and authorized.

![](_page_53_Picture_218.jpeg)

#### **Example:**

HOST=>C1: 0x6A – MFDF\_GET\_KEY\_SETTINGS

C1=>HOST: 0x00 – ACK byte 0x6A – related command code MFDF\_GET\_KEY\_SETTINGS 0x01 0x02 – key settings bytes

### 9.4.12 Change key settings (0x6B)

This command changes the key settings bytes for the selected and authorized application. It takes one argument, 2 byes long with key settings.

![](_page_53_Picture_219.jpeg)

**Example:**

HOST=>C1: 0x6B – MFDF\_GET\_KEY\_SETTINGS 0x01 0x02 – key settings bytes

C1=>HOST: 0x00 – ACK byte 0x6B – related command code MFDF\_GET\_KEY\_SETTINGS

## 9.4.13 Create standard or backup data file (0x6C)

This command creates a file for the storage of plain unformatted user data within the selected application. It takes four arguments listed in the table below.

![](_page_54_Picture_0.jpeg)

![](_page_54_Picture_295.jpeg)

HOST=>C1: 0x6C – MFDF\_CREATE\_DATA\_FILE 0x01 – file number 0xEE 0xEE – access rights  $0x40$   $0x00$   $0x00 -$  file  $64$ -bytes long 0x01 – backup file C1=>HOST: 0x00 – ACK byte 0x6C – related command code MFDF\_CREATE\_DATA\_FILE

#### 9.4.14 Write data (0x6D)

This command writes data to standard data files or backup data files. It takes three arguments: the file number, the offset in the file where data should be stored, and the data bytes to be written. To store data on the TAG, a commit transaction command is required.

![](_page_54_Picture_296.jpeg)

**Example:**

HOST=>C1: 0x6D – MFDF\_WRITE\_DATA 0x01 – file number 0x00 0x00 0x00 - zero offset 0x01 0x02 0x03 0x04 0x05 0x06 0x07 - data C1=>HOST: 0x00 – ACK byte 0x6D – related command code MFDF\_WRITE\_DATA

![](_page_55_Picture_0.jpeg)

# 9.4.15 Read data (0x6E)

This command reads data from standard data files or backup data files. It takes three arguments: the file number, the offset in the file where data is stored, and the number of bytes to be read. The returned ACK response contains the data that has been read.

![](_page_55_Picture_277.jpeg)

#### **Example:**

HOST=>C1: 0x6E – MFDF\_READ\_DATA 0x01 – file number 0x00 0x00 0x00 – zero offset 0x07 0x00 0x00 – seven bytes to read C1=>HOST: 0x00 – ACK byte 0x6E – related command code MFDF\_READ\_DATA 0x01 0x02 0x03 0x04 0x05 0x06 0x07 - data

## 9.4.16 Create value file (0x6F)

This command creates files for the storage and manipulation of 32bit signed integer values within an existing application on the TAG. It takes seven arguments listed in the table below.

![](_page_55_Picture_278.jpeg)

![](_page_56_Picture_0.jpeg)

![](_page_56_Picture_269.jpeg)

## 9.4.17 Get value (0x70)

This command returns the value stored in a value file on the TAG. The returned ACK response contains 4 bytes of signed value, LSB-first.

![](_page_56_Picture_270.jpeg)

#### **Example:**

HOST=>C1: 0x70 – MFDF\_GET\_VALUE 0x02 – file number C1=>HOST: 0x00 – ACK byte 0x70 – related command code MFDF\_GET\_VALUE  $0x05$   $0x00$   $0x00$   $0x00 - 4$  bytes signed value, LSB first

# 9.4.18 Credit file (0x71)

This command increases a value stored in a value file on the TAG.

![](_page_56_Picture_271.jpeg)

![](_page_57_Picture_0.jpeg)

HOST=>C1: 0x71 – MFDF\_CREDIT 0x02 – file number  $0x05$   $0x00$   $0x00$   $0x00 - 4$  bytes signed value, LSB first C1=>HOST: 0x00 – ACK byte 0x71 – related command code MFDF\_CREDIT

## 9.4.19 Credit file (0x72)

This command allows a limited increase of a value stored in a value file without having full credit permissions to the file. Please refer to the NXP documentation for more information.

![](_page_57_Picture_250.jpeg)

#### **Example:**

HOST=>C1: 0x72 – MFDF\_ LIMITED\_CREDIT 0x02 – file number  $0x05$   $0x00$   $0x00$   $0x00 - 4$  bytes signed value, LSB first C1=>HOST: 0x00 – ACK byte 0x72 – related command code MFDF\_ LIMITED\_CREDIT

## 9.4.20 Debit file (0x73)

This command decreases a value stored in a value file on the TAG.

![](_page_57_Picture_251.jpeg)

![](_page_58_Picture_0.jpeg)

HOST=>C1: 0x73 – MFDF\_DEBIT 0x02 – file number  $0x05$   $0x00$   $0x00$   $0x00 - 4$  bytes signed value, LSB first C1=>HOST: 0x00 – ACK byte 0x73 – related command code MFDF\_DEBIT

## 9.4.21 Create record file (0x74)

This command creates files for multiple storage of structurally similar data within an existing application. If the cyclic flag is 0x00, then further writing is not possible unless it is cleared. If the cyclic flag is set to 0x01, then the new record overwrites the oldest record.

![](_page_58_Picture_252.jpeg)

**Example:**

HOST=>C1: 0x74 – MFDF\_CREATE\_RECORD\_FILE 0x03 – file number 0xEE 0xEE – access rights 0x08 0x00 – 8-bytes for every record 0x40 0x00 – 64 records 0x01 – cyclic flag C1=>HOST: 0x00 – ACK byte 0x74 – related command code MFDF\_CREATE\_VALUE\_FILE

## 9.4.22 Write record (0x75)

This command writes data to a record file. It takes two arguments: the file number and the data bytes to be written. To store data on the TAG, a commit transaction command is required.

![](_page_59_Picture_0.jpeg)

![](_page_59_Picture_255.jpeg)

HOST=>C1: 0x75 – MFDF\_WRITE\_DATA 0x01 – file number 0x01 0x02 0x03 0x04 0x05 0x06 0x07 - data C1=>HOST: 0x00 – ACK byte 0x75 – related command code MFDF\_WRITE\_RECORD\_DATA

## 9.4.23 Read record (0x76)

This command reads data from a record file. It takes three arguments: the file number, the record number, and the number of bytes to be read. The returned ACK response contains the data that has been read.

![](_page_59_Picture_256.jpeg)

#### **Example:**

HOST=>C1: 0x76 – MFDF\_READ\_RECORD 0x01 – file number 0x00 0x01 – record number 0x08 0x00 – eighth bytes to read C1=>HOST: 0x00 – ACK byte 0x76 – related command code MFDF\_READ\_RECORD 0x00 0x01 0x02 0x03 0x04 0x05 0x06 0x07 - data

![](_page_60_Picture_0.jpeg)

## 9.4.24 Clear records (0x77)

This command resets cyclic or lineal record files. It takes as an argument the file number.

![](_page_60_Picture_222.jpeg)

#### **Example:**

HOST=>C1: 0x77 – MFDF\_CLEAR\_RECORDS 0x01 – file number C1=>HOST: 0x00 – ACK byte 0x77 – related command code MFDF\_CLEAR\_RECORDS

#### 9.4.25 Delete file (0x78)

This command permanently deactivates a file within the file directory of the currently selected application. It takes as an argument the file number.

![](_page_60_Picture_223.jpeg)

#### **Example:**

HOST=>C1: 0x78 – MFDF\_DELETE\_FILE 0x01 – file number

C1=>HOST: 0x00 – ACK byte 0x78 – related command code MFDF\_DELETE\_FILE

#### 9.4.26 Get free memory (0x79)

This command returns a value corresponding to the amount of free memory available on the TAG. No arguments are required. The available memory is returned as a 4 byte unsigned LSB value.

![](_page_61_Picture_0.jpeg)

![](_page_61_Picture_231.jpeg)

HOST=>C1: 0x79 – MFDF\_GET\_FREE\_MEM

C1=>HOST: 0x00 – ACK byte 0x79 – related command code MFDF\_GET\_FREE\_MEM 0x00 0x08 0x00 0x00 - free memory

### 9.4.27 Format memory (0x7A)

This command releases user memory in the TAG. No arguments are required.

![](_page_61_Picture_232.jpeg)

#### **Example:**

HOST=>C1: 0x7A – MFDF\_FORMAT

C1=>HOST: 0x00 – ACK byte 0x7A – related command code MFDF\_FORMAT

#### 9.4.28 Commit transaction (0x7B)

This command validates all previous write access on backup data files, value files and record files within one application. No arguments are required.

![](_page_61_Picture_233.jpeg)

![](_page_62_Picture_0.jpeg)

HOST=>C1: 0x7B – MFDF\_COMMIT\_TRANSACTION C1=>HOST: 0x00 – ACK byte 0x7B – related command code MFDF\_COMMIT\_TRANSACTION

# 9.4.29 Abort transaction (0x7C)

This command invalidates all previous write access on backup data files, value files and record files within one application. No arguments are required.

![](_page_62_Picture_112.jpeg)

#### **Example:**

HOST=>C1: 0x7C – MFDF\_ABORT\_TRANSACTION

C1=>HOST: 0x00 – ACK byte 0x7C – related command code MFDF\_ABORT\_TRANSACTION

![](_page_63_Picture_0.jpeg)

# 9.5 ICODE (ISO15693) commands

This set of commands should be performed on ICODE (ISO15693) TAGs.

# 9.5.1 Inventory start (0x90)

This command starts the inventory procedure on ISO 15693 TAGs. It activates the first TAG detected during collision resolution. If no TAGs are detected, then an error with a timeout flag is returned. This command takes one argument AFI - Application Family Identifier. Please refer to the NXP documentation for more information.

If any TAG(s) is/are detected, then the command returns an ACK message containing the UID (8-bytes), a DSFID byte, and 1-byte which contains information about any other tags detected in the field that are available to be read.

Because GET\_TAG\_COUNT command is limited to 5 tags only, ICODE\_INVENTORY\_START/ICODE\_INVENTORY\_NEXT commands should be used to detect all ICODE tags within range of the antenna.

![](_page_63_Picture_271.jpeg)

**Example:**

HOST=>C1: 0x90 – ICODE\_INVENTORY\_START 0x00 – Application Family Identifier C1=>HOST: 0x00 – ACK byte 0x90 – related command code ICODE\_INVENTORY\_START 0x04 0x8F 0x7F 0x0A 0x01 0x24 0x16 0xE0 – UID 0x00 – DSFID 0x01 – more cards in range of antenna

## 9.5.2 Inventory next (0x91)

This command should be used to continue the inventory procedure on ISO 15693 TAGs. It activates the next TAG that was detected during the collision resolution. It takes one argument, AFI - Application Family Identifier. Please refer to the NXP documentation for more information. If a TAG or multiple tags is/are detected, then this command returns an ACK message containing the UID (8-bytes), a DSFID byte, and 1-byte which contains information about any other tags detected in the field that are available to be read.

![](_page_64_Picture_0.jpeg)

![](_page_64_Picture_275.jpeg)

HOST=>C1: 0x91 – ICODE\_INVENTORY\_NEXT 0x00 – Application Family Identifier C1=>HOST: 0x00 – ACK byte 0x91 – related command code ICODE\_INVENTORY\_NEXT 0x04 0x8F 0x7F 0x0A 0x01 0x24 0x16 0xE0 – UID 0x00 – DSFID 0x00 – no more cards available for reading

## 9.5.3 Stay quiet (0x92)

This command performs an ISO15693 Stay Quiet command to the selected TAG. When the tag receives the Stay quiet command, it enters the quiet state and will not send back a response. The TAG exits the quiet state upon the execution of a reset (power off) or the command ICODE\_INVENTORY\_START . Please refer to the NXP documentation for more information.

![](_page_64_Picture_276.jpeg)

**Example:**

HOST=>C1: 0x92 – ICODE\_STAY\_QUIET C1=>HOST: 0x00 – ACK byte 0x92 – related command code ICODE\_STAY\_QUIET

![](_page_65_Picture_0.jpeg)

# 9.5.4 Read block (0x93)

The read block command should be used to read data stored in TAG blocks. It takes as arguments the block number of the first block to be read, and the number of blocks to be read. The returned ACK answer contains data read from the specified tag memory. The number of bytes of this data is ICODE block size (4) multiplied by the number of blocks to be read.

![](_page_65_Picture_258.jpeg)

### **Example:**

HOST=>C1: 0x93 – ICODE\_READ\_BLOCK 0x02 – block number 2 0x01 – 1 block to read C1=>HOST: 0x00 – ACK byte 0x93 – related command code ICODE\_READ\_BLOCK  $0x35$   $0x3a$   $0x30$   $0x33 - 4$  bytes block data

## 9.5.5 Write block (0x94)

The write block command should be used to write data to the tag. It takes as arguments the block number of the first block to write, the number of blocks to write, and the bytes to be written. The number of bytes to be written must be exactly the number of blocks to write multiplied by 4.

![](_page_65_Picture_259.jpeg)

![](_page_66_Picture_0.jpeg)

HOST=>C1: 0x94 – ICODE\_WRITE\_BLOCK 0x02 – block number 2 0x01 – block count 1 0x35 0x3a 0x30 0x33 – 4 bytes to write C1=>HOST: 0x00 – ACK byte 0x94 – related command code ICODE\_WRITE\_BLOCK

## 9.5.6 Lock block (0x95)

This command performs a lock block command. Once it receives the lock block command, the TAG permanently locks the requested block. The command takes a one-byte argument representing the block number to be locked.

![](_page_66_Picture_233.jpeg)

#### **Example:**

HOST=>C1: 0x95 – ICODE\_LOCK\_BLOCK 0x02 – block number 2

C1=>HOST: 0x00 – ACK byte 0x95 – related command code ICODE\_LOCK\_BLOCK

## 9.5.7 Write AFI (0x96)

This command performs a write to Application Family Identifier value inside the TAG memory. The command takes a one-byte argument representing the AFI value.

![](_page_66_Picture_234.jpeg)

![](_page_67_Picture_0.jpeg)

HOST=>C1: 0x96 – ICODE\_WRITE\_AFI 0xAA – new Application Family Identifier value C1=>HOST: 0x00 – ACK byte 0x96 – related command code ICODE\_WRITE\_AFI

## 9.5.8 Lock AFI (0x97)

This command performs a Lock AFI command on the TAG. When it receives the lock AFI request, the TAG locks the AFI value permanently into its memory.

![](_page_67_Picture_227.jpeg)

**Example:**

HOST=>C1: 0x96 – ICODE\_LOCK\_AFI C1=>HOST: 0x00 – ACK byte 0x96 – related command code ICODE\_LOCK\_AFI

## 9.5.9 Write DSFID (0x98)

This command performs a write to Data Storage Format Identifier value inside the TAG memory. This command takes a one-byte argument representing the DSFID value.

![](_page_67_Picture_228.jpeg)

**Example:**

![](_page_67_Picture_229.jpeg)

![](_page_68_Picture_0.jpeg)

## 9.5.10 Lock DSFID (0x99)

This command performs a Lock DSIFD command on the TAG. When it receives the lock DSFID request, the TAG locks the DSFID value permanently into its memory.

![](_page_68_Picture_231.jpeg)

#### **Example:**

HOST=>C1: 0x99 – ICODE\_LOCK\_DSFID

C1=>HOST: 0x00 – ACK byte 0x99 – related command code ICODE\_LOCK\_DSFID

## 9.5.11 Get System Information (0x9A)

This command performs get system information command on the TAG. No arguments are required. The ACK response contains bytes with system information. Please refer to the NXP documentation for more information.

![](_page_68_Picture_232.jpeg)

#### **Example:**

HOST=>C1: 0x9A – ICODE\_GET\_SYSTEM\_INFORMATION

C1=>HOST: 0x00 – ACK byte 0x9A – related command code ICODE\_GET\_SYSTEM\_INFORMATION 0x0F 0x04 0x8F 0x7F 0x0A 0x01 0x24 0x16 0xE0 0x00 0x00 0x33 0x03 0x02 – result bytes

#### 9.5.12 Get multiple BSS (0x9B)

This command performs get multiple block security status command on the TAG. It takes as arguments the block number for which the status should be returned and the number of blocks to be used for returning the status. The ACK response contains bytes with block security status information. Please refer to the NXP documentation for more information.

![](_page_69_Picture_0.jpeg)

![](_page_69_Picture_257.jpeg)

HOST=>C1: 0x9B – ICODE\_GET\_MULTIPLE\_BSS 0x00 – starting block number 0x08 – number of BSS to read

C1=>HOST: 0x00 – ACK byte 0x9B – related command code ICODE\_GET\_MULTIPLE\_BSS 0x00 0x00 0x00 0x00 0x00 0x00 0x00 0x00 – result bytes

## 9.5.13 Password protect AFI (0x9C)

This command enables the password protection for AFI. The AFI password has to be transmitted before with ICODE\_SET\_PASSWORD command.

![](_page_69_Picture_258.jpeg)

#### **Example:**

HOST=>C1: 0x9C – ICODE\_PASSWORD\_PROTECT\_AFI

C1=>HOST: 0x00 – ACK byte 0x9C – related command code ICODE\_PASSWORD\_PROTECT\_AFI

## 9.5.14 Read EPC (0x9D)

This command reads EPC data from the TAG. The ACK response contains 12-bytes of EPC data. Please refer to the NXP documentation for more information.

![](_page_69_Picture_259.jpeg)

![](_page_70_Picture_0.jpeg)

![](_page_70_Picture_227.jpeg)

HOST=>C1: 0x9D – ICODE\_READ\_EPC C1=>HOST: 0x00 – ACK byte 0x9D – related command code ICODE\_READ\_EPC 0x00 0x00 0x00 0x00 0x00 0x00 0x00 0x00 – result bytes

### 9.5.15 Get NXP System Information (0x9E)

This command retrieves the NXP system information value from the TAG. No arguments are required. The ACK response contains bytes with the NXP system information. Please refer to the NXP documentation for more information.

![](_page_70_Picture_228.jpeg)

#### **Example:**

HOST=>C1: 0x9E – ICODE\_GET\_NXP\_SYSTEM\_INFORMATION

C1=>HOST: 0x00 – ACK byte 0x9E – related command code ICODE\_GET\_NXP\_SYSTEM\_INFORMATION 0x0F 0x04 0x8F 0x7F 0x0A 0x01 0x24 0x16 0xE0 0x00 0x00 0x33 0x03 0x02 – result bytes

## 9.5.16 Get random number (0x9F)

This command requests a random number from the ICODE TAG. No arguments are required. The ACK response contains a 16-bit random number. This value should be used with ICODE\_SET\_PASSWORD command.

![](_page_70_Picture_229.jpeg)

![](_page_71_Picture_0.jpeg)

![](_page_71_Picture_241.jpeg)

HOST=>C1: 0x9F – ICODE\_GET\_RANDOM\_NUMBER

C1=>HOST: 0x00 – ACK byte 0x9F – related command code ICODE\_GET\_RANDOM\_NUMBER 0x7F 0x14 – result bytes

#### 9.5.17 Set password (0xA0)

This command sets the password for the selected identifier. This command has to be executed just once for the related passwords if the TAG is powered. The password is calculated as XOR with the random number returned by the previously executed command ICODE\_GET\_RANDOM\_NUMBER.

Here is an example how to calculate XOR password:

 $x$ orPassword[0] = password[0]  $\land$  rnd[0];

 $x$ orPassword[1] = password[1]  $\land$  rnd[1];

 $x$ orPassword[2] = password[2]  $\land$  rnd[0];

 $x$ orPassword[3] = password[3]  $\land$  rnd[1];

![](_page_71_Picture_242.jpeg)

**Example:**

HOST=>C1: 0xA0 – ICODE\_SET\_PASSWORD 0x02 – write password 0x34 0x76 0x39 0x64 – calculated XOR password C1=>HOST: 0x00 – ACK byte 0xA0 – related command code ICODE\_SET\_PASSWORD
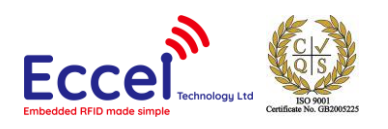

# 9.5.18 Write password (0xA1)

This command writes a new password to a selected identifier. With this command, a new password is written into the related memory. Note that the old password has to be transmitted before with ICODE\_SET\_PASSWORD. The new password takes effect immediately which means that the new password has to be transmitted with ICODE\_SET\_PASSWORD to get access to the protected blocks/pages. It takes as arguments the password identifier byte and the plain password 4-bytes long.

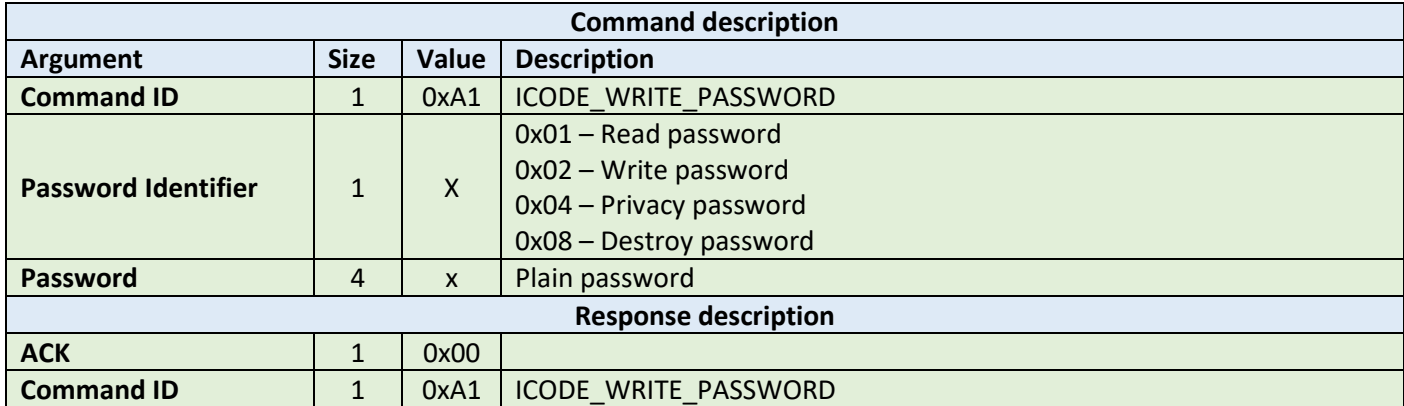

#### **Example:**

HOST=>C1: 0xA1 – ICODE\_WRITE\_PASSWORD 0x02 – write password 0x34 0x76 0x39 0x64 – Plain password

C1=>HOST: 0x00 – ACK byte 0xA1 – related command code ICODE\_WRITE\_PASSWORD

# 9.5.19 Lock password (0xA2)

This command locks the addressed password. Note that the addressed password has to be transmitted before with ICODE\_SET\_PASSWORD. A locked password can no longer be changed.

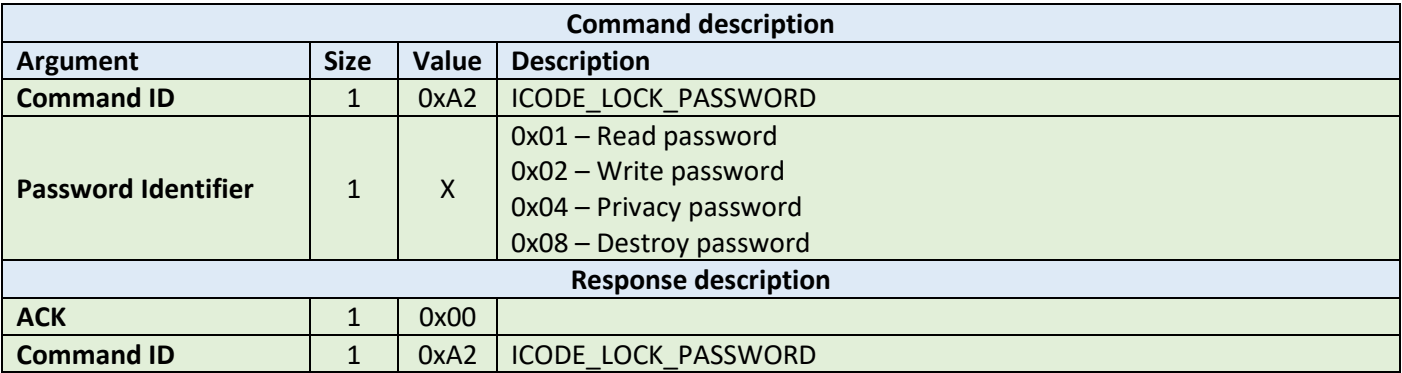

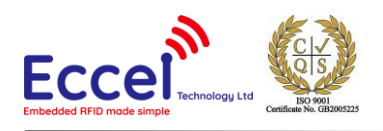

## **Example:**

HOST=>C1: 0xA2 – ICODE\_LOCK\_PASSWORD 0x02 – write password C1=>HOST: 0x00 – ACK byte 0xA2 – related command code ICODE\_LOCK\_PASSWORD

## 9.5.20 Protect page (0xA3)

This command changes the protection status of a page. Note that the related passwords have to be transmitted before with ICODE\_SET\_PASSWORD if the page is not public. Please refer to the NXP documentation for more information.

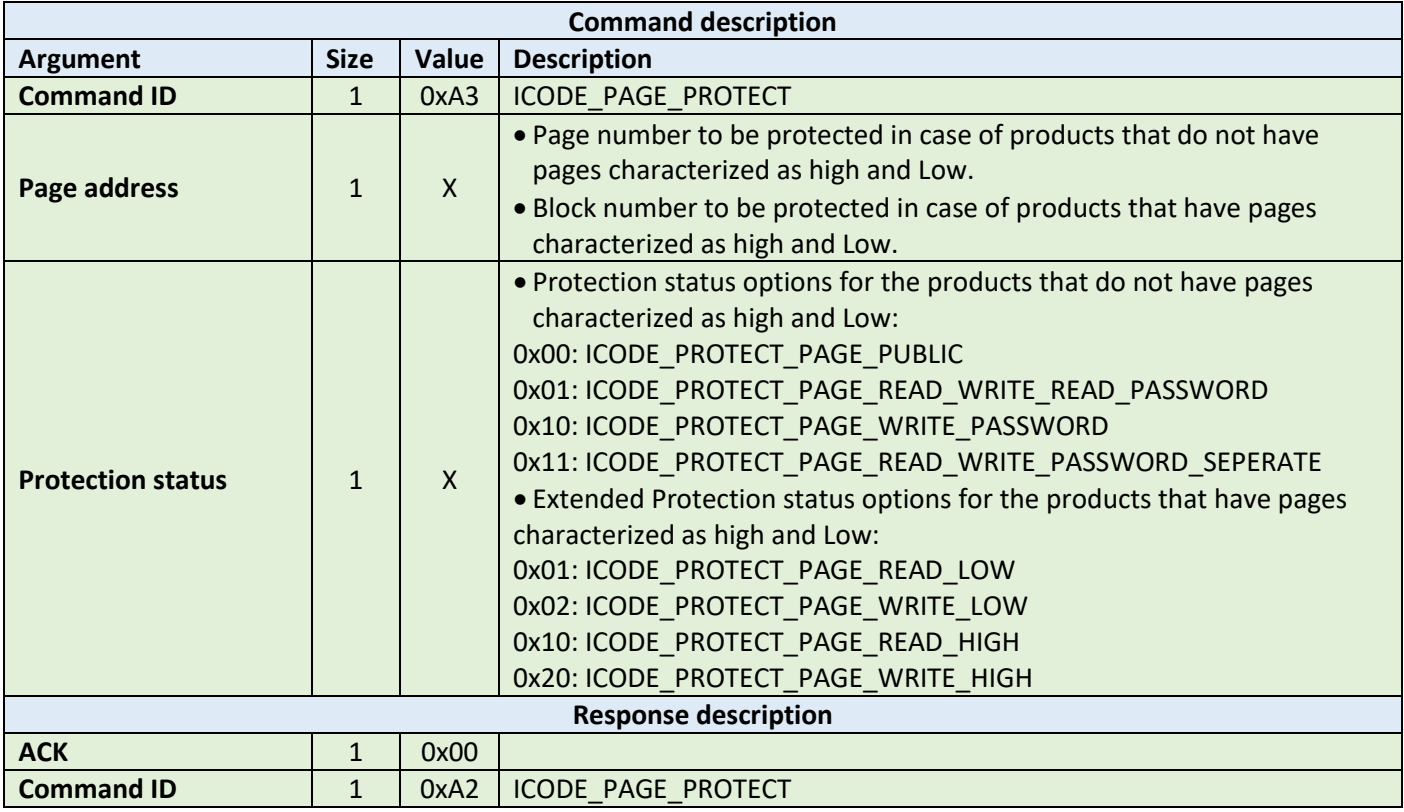

#### **Example:**

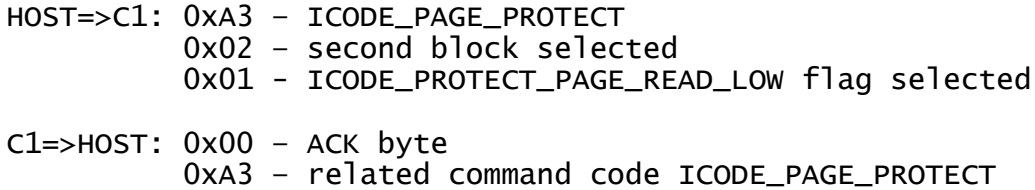

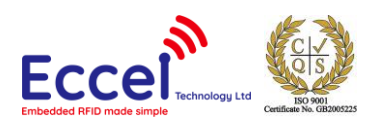

# 9.5.21 Lock page protection (0xA4)

This command permanently locks the protection status of a page. Note that the related passwords have to be transmitted before with ref ICODE\_SET\_PASSWORD if the page is not public.

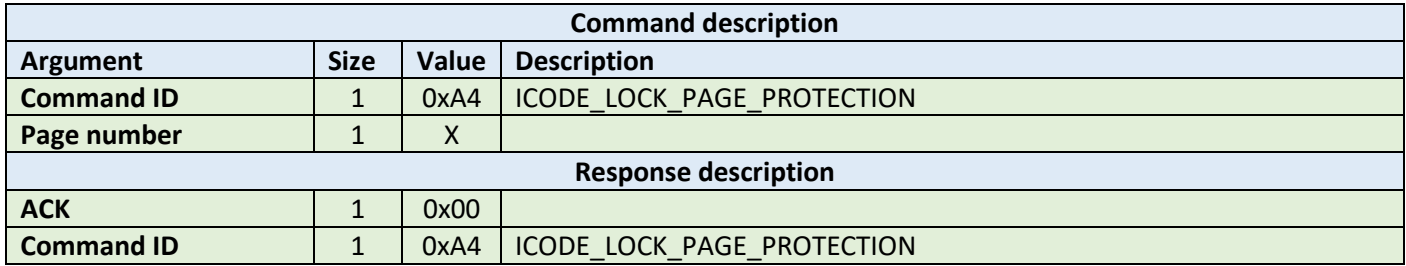

#### **Example:**

HOST=>C1: 0xA4 – ICODE\_LOCK\_PAGE\_PROTECTION 0x02 – page number C1=>HOST: 0x00 – ACK byte 0xA4 – related command code ICODE\_LOCK\_PAGE\_PROTECTION

# 9.5.22 Get multiple block protection status (0xA5)

This instructs the label to return the block protection status of the requested blocks. It takes as arguments the first block number to get the block protection status and the number of blocks.

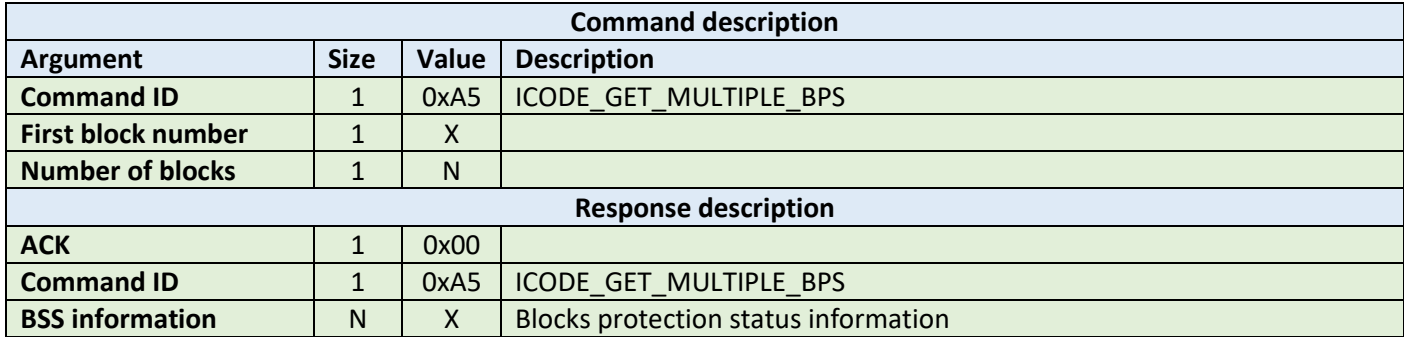

#### **Example:**

HOST=>C1: 0xA5 – ICODE\_GET\_MULTIPLE\_BPS 0x00 - starting block number 0x08 – number of BSS to read C1=>HOST: 0x00 – ACK byte 0xA5 – related command code ICODE\_GET\_MULTIPLE\_BPS 0x00 0x00 0x00 0x00 0x00 0x00 0x00 0x00 – result bytes

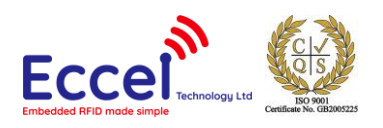

# 9.5.23 Destroy (0xA6)

This command permanently destroys the label (tag). The destroy password hasto be transmitted before with ICODE\_SET\_PASSWORD. This command is irreversible and the label will never respond to any command again. This command can take the XOR password argument for the ICODE products that requires this argument. The XOR password calculation method is described in the ICODE\_SET\_PASSWORD description.

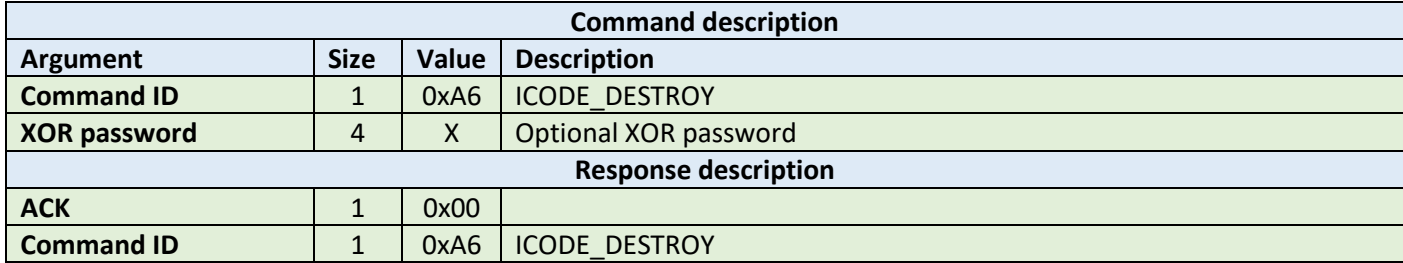

**Example:**

HOST=>C1: 0xA6 – ICODE\_DESTROY

C1=>HOST: 0x00 – ACK byte 0xA6 – related command code ICODE\_DESTROY

# 9.5.24 Enable privacy (0xA7)

This command instructs the label to enter privacy mode. In privacy mode, the label will only respond to ICODE\_GET\_RANDOM\_NUMBER and ICODE\_SET\_PASSWORD commands. To get out of the privacy mode, the Privacy password has to be transmitted before with ICODE\_SET\_PASSWORD.

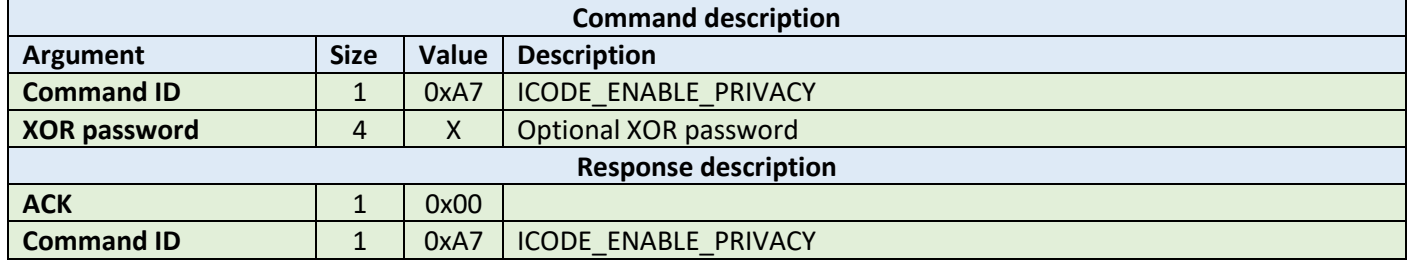

**Example:**

HOST=>C1: 0xA7 – ICODE\_ENABLE\_PRIVACY

C1=>HOST: 0x00 – ACK byte 0xA7 – related command code ICODE\_ENABLE\_PRIVACY

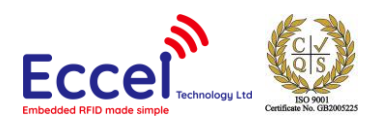

# 9.5.25 Enable 64-bit password (0xA8)

This instructs the label that both Read and Write passwords are required for protected access. Note that both the Read and Write passwords have to be transmitted before with ICODE\_SET\_PASSWORD.

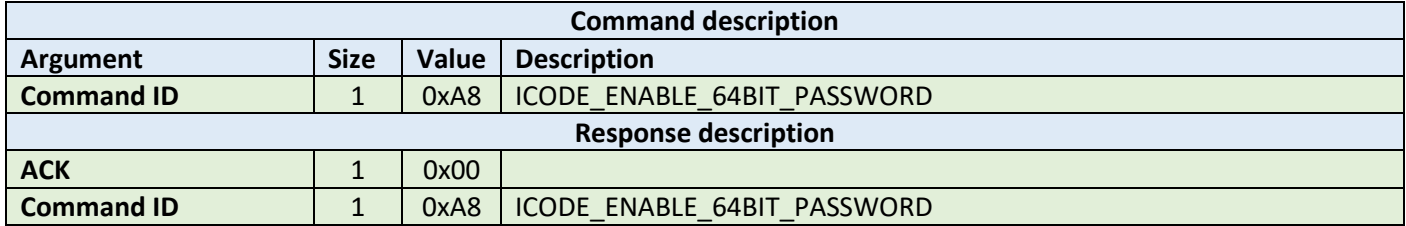

#### **Example:**

HOST=>C1: 0xA8 – ICODE\_ENABLE\_64BIT\_PASSWORD

C1=>HOST: 0x00 – ACK byte 0xA8 – related command code ICODE\_ENABLE\_64BIT\_PASSWORD

## 9.5.26 Read signature (0xA9)

This command reads the signature bytes from the TAG. No arguments are required. The ACK response contains bytes containing the signature bytes. Please refer to the NXP documentation for more information.

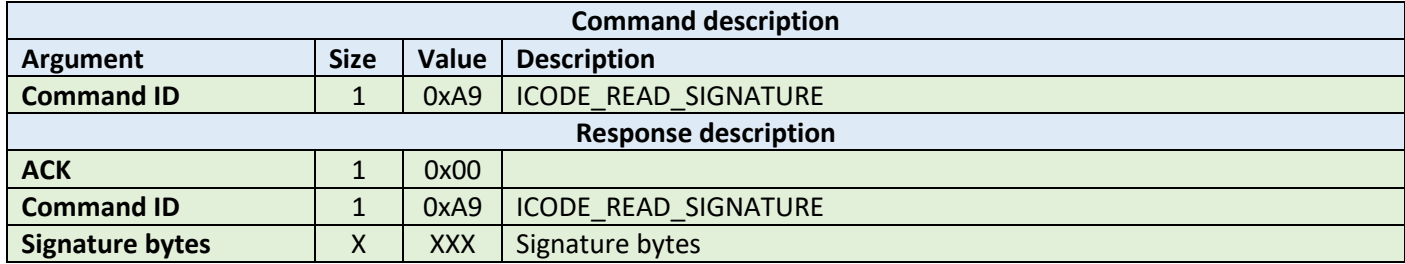

#### **Example:**

HOST=>C1: 0xA9 – ICODE\_READ\_SIGNATURE

C1=>HOST: 0x00 – ACK byte 0xA9 – related command code ICODE\_READ\_SIGNATURE 0x0F 0x04 0x8F 0x7F 0x0A 0x01 0x24 0x16 0xE0 0x00 0x00 0x33 0x03 0x02 – result bytes

#### 9.5.27 Read config (0xAA)

This command reads multiple 4-byte data chunks from the selected configuration block address. It takes two arguments, the first block number and the number of blocks to read the configuration data.

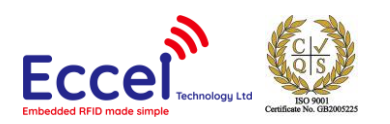

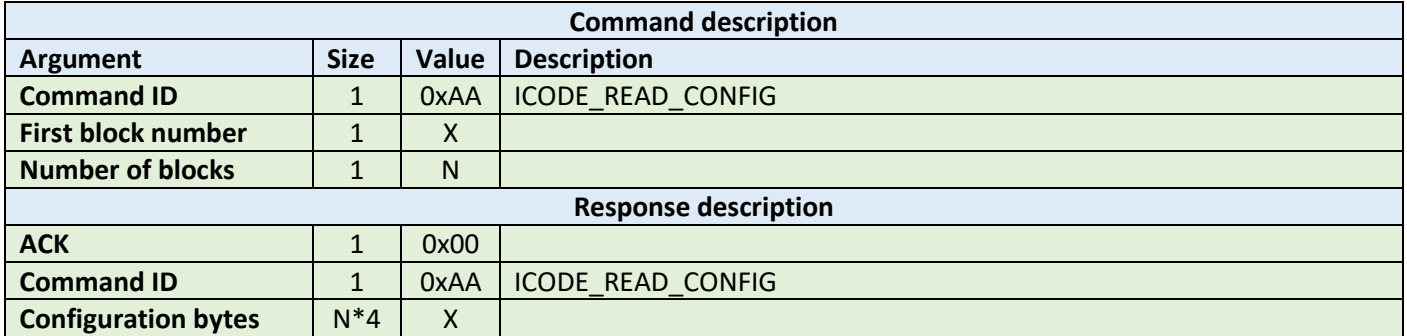

**Example:**

HOST=>C1: 0xAA – ICODE\_READ\_CONFIG 0x00 – starting block number 0x02 – number of blocks to read

C1=>HOST: 0x00 – ACK byte 0xAA – related command code ICODE\_READ\_CONFIG 0x00 0x00 0x00 0x00 0x00 0x00 0x00 0x00 – result bytes

## 9.5.28 Write config (0xAB)

This command writes configuration bytes to addressed block data from the selected configuration block address. It takes three arguments: the option byte, the block number and the configuration bytes. Please refer to the NXP documentation for more information.

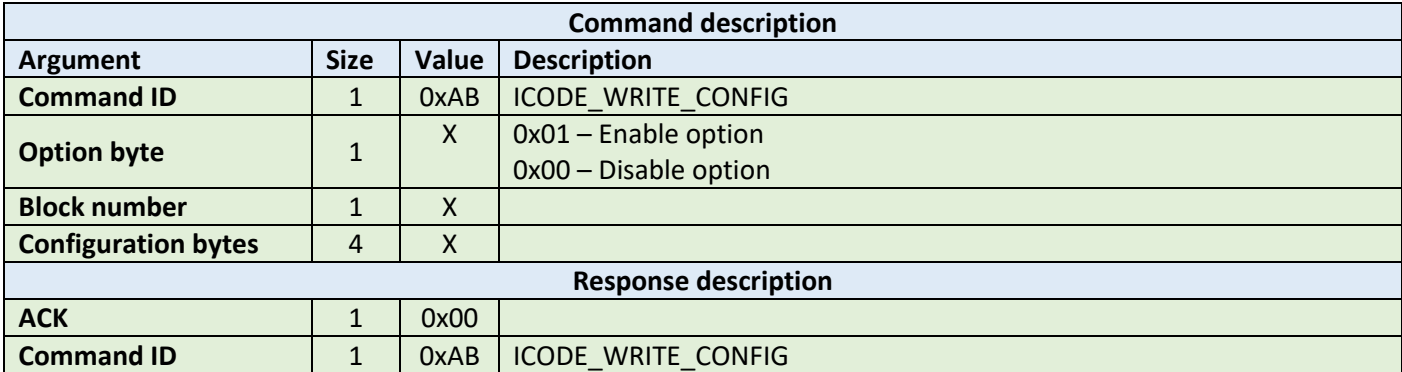

**Example:**

HOST=>C1: 0xAB – ICODE\_WRITE\_CONFIG 0x01 – option byte 0x00 – block number 0x00 0x00 0x00 0x00 – config bytes C1=>HOST: 0x00 – ACK byte 0xAB – related command code ICODE\_WRITE\_CONFIG

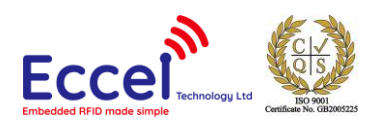

# 9.5.29 Pick random ID (0xAC)

This command enables the random ID generation in the tag. This interface is used to instruct the tag to generate a random number in privacy mode. Please refer to the NXP documentation for more information.

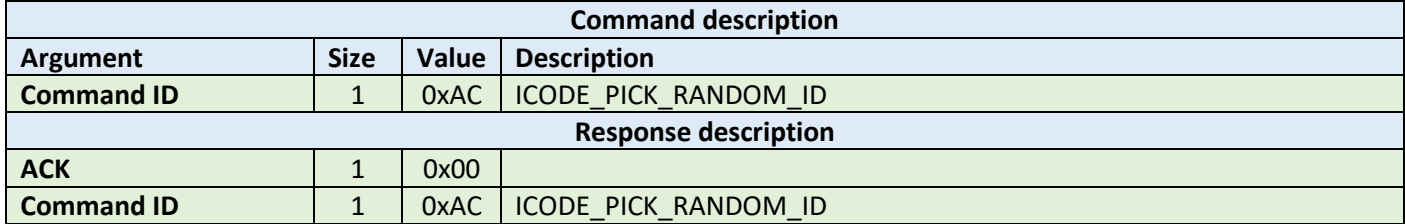

## **Example:**

HOST=>C1: 0xAB – ICODE\_PICK\_RANDOM\_ID

C1=>HOST: 0x00 – ACK byte 0xAB – related command code ICODE\_PICK\_RANDOM\_ID